# $\frac{d\ln\ln}{d}$

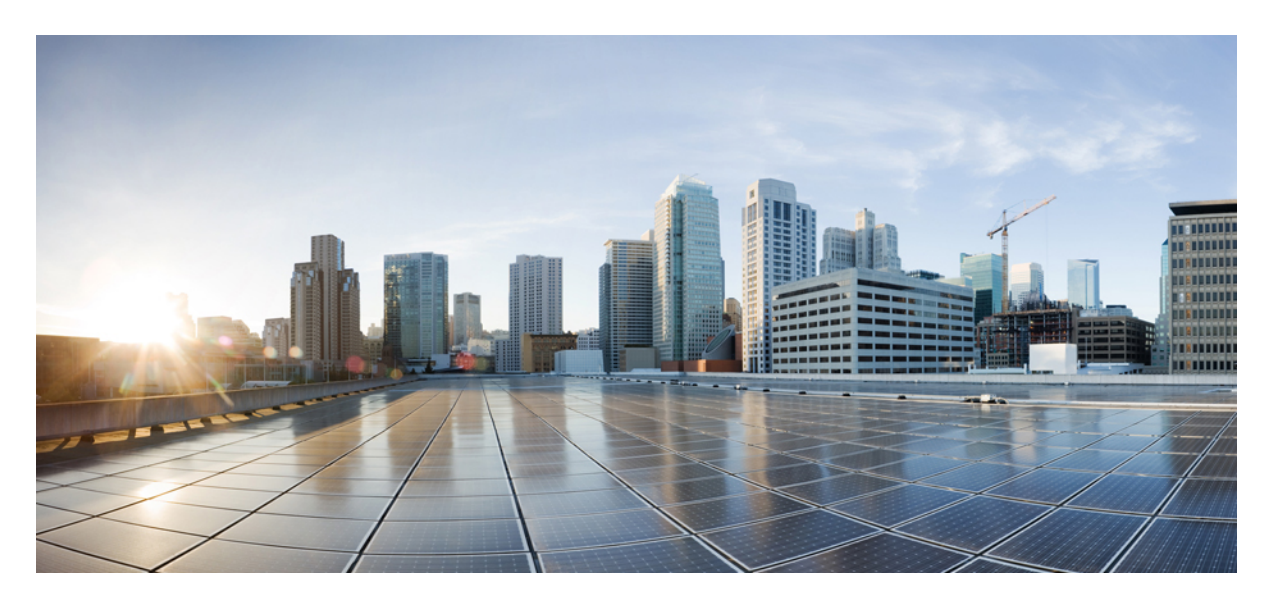

## **Cisco Firepower 2100 Series** 하드웨어 설치 설명서

초판**:** 2017년 5월 25일 최종 변경**:** 2022년 5월 31일

### **Americas Headquarters**

Cisco Systems, Inc. 170 West Tasman Drive San Jose, CA 95134-1706 USA http://www.cisco.com Tel: 408 526-4000 800 553-NETS (6387) Fax: 408 527-0883

THE SPECIFICATIONS AND INFORMATION REGARDING THE PRODUCTS IN THIS MANUAL ARE SUBJECT TO CHANGE WITHOUT NOTICE. ALL STATEMENTS, INFORMATION, AND RECOMMENDATIONS IN THIS MANUAL ARE BELIEVED TO BE ACCURATE BUT ARE PRESENTED WITHOUT WARRANTY OF ANY KIND, EXPRESS OR IMPLIED. USERS MUST TAKE FULL RESPONSIBILITY FOR THEIR APPLICATION OF ANY PRODUCTS.

THE SOFTWARE LICENSE AND LIMITED WARRANTY FOR THE ACCOMPANYING PRODUCT ARE SET FORTH IN THE INFORMATION PACKET THAT SHIPPED WITH THE PRODUCT AND ARE INCORPORATED HEREIN BY THIS REFERENCE. IF YOU ARE UNABLE TO LOCATE THE SOFTWARE LICENSE OR LIMITED WARRANTY, CONTACT YOUR CISCO REPRESENTATIVE FOR A COPY.

The Cisco implementation of TCP header compression is an adaptation of a program developed by the University of California, Berkeley (UCB) as part of UCB's public domain version of the UNIX operating system. All rights reserved. Copyright © 1981, Regents of the University of California.

NOTWITHSTANDING ANY OTHER WARRANTY HEREIN, ALL DOCUMENT FILES AND SOFTWARE OF THESE SUPPLIERS ARE PROVIDED "AS IS" WITH ALL FAULTS. CISCO AND THE ABOVE-NAMED SUPPLIERS DISCLAIM ALL WARRANTIES, EXPRESSED OR IMPLIED, INCLUDING, WITHOUT LIMITATION, THOSE OF MERCHANTABILITY, FITNESS FOR A PARTICULAR PURPOSE AND NONINFRINGEMENT OR ARISING FROM A COURSE OF DEALING, USAGE, OR TRADE PRACTICE.

IN NO EVENT SHALL CISCO OR ITS SUPPLIERS BE LIABLE FOR ANY INDIRECT, SPECIAL, CONSEQUENTIAL, OR INCIDENTAL DAMAGES, INCLUDING, WITHOUT LIMITATION, LOST PROFITS OR LOSS OR DAMAGE TO DATA ARISING OUT OF THE USE OR INABILITY TO USE THIS MANUAL, EVEN IF CISCO OR ITS SUPPLIERS HAVE BEEN ADVISED OF THE POSSIBILITY OF SUCH DAMAGES.

Any Internet Protocol (IP) addresses and phone numbers used in this document are not intended to be actual addresses and phone numbers. Any examples, command display output, network topology diagrams, and other figures included in the document are shown for illustrative purposes only. Any use of actual IP addresses or phone numbers in illustrative content is unintentional and coincidental.

All printed copies and duplicate soft copies of this document are considered uncontrolled. See the current online version for the latest version.

Cisco has more than 200 offices worldwide. Addresses and phone numbers are listed on the Cisco website at www.cisco.com/go/offices.

The documentation set for this product strives to use bias-free language. For purposes of this documentation set, bias-free is defined as language that does not imply discrimination based on age, disability, gender, racial identity, ethnic identity, sexual orientation, socioeconomic status, and intersectionality. Exceptions may be present in the documentation due to language that is hardcoded in the user interfaces of the product software, language used based on standards documentation, or language that is used by a referenced third-party product.

Cisco and the Cisco logo are trademarks or registered trademarks of Cisco and/or its affiliates in the U.S. and other countries. To view a list of Cisco trademarks, go to this URL: <https://www.cisco.com/c/en/us/about/legal/trademarks.html>. Third-party trademarks mentioned are the property of their respective owners. The use of the word partner does not imply a partnership relationship between Cisco and any other company. (1721R)

© 2017-2022 Cisco Systems, Inc. 모든 권리 보유.

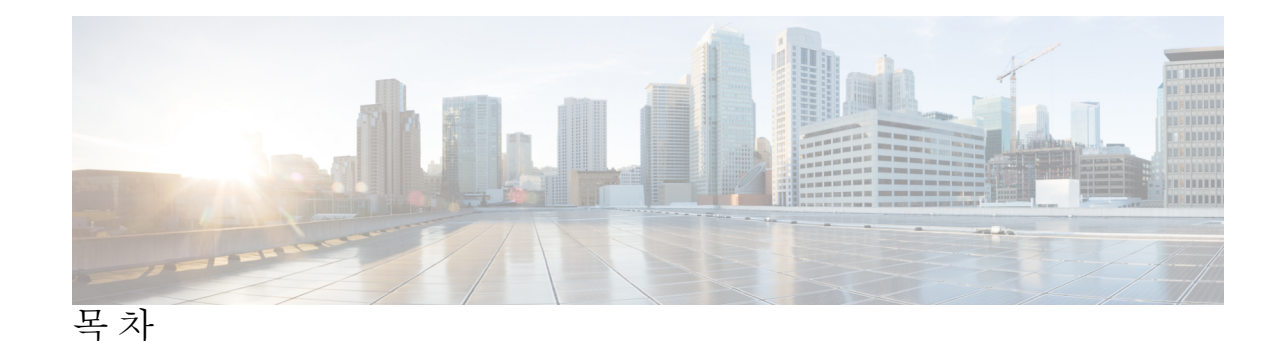

장 **1** 개요 **1** 기능 **1** 구축 옵션 **5** 패키지 구성 내용 **5** QR 코드 스티커 **8** 일련 번호 위치 **9** 전면 패널 **11** 전면 패널 LED **13** 후면 패널 **19** 네트워크 모듈 **21** 10Gb 네트워크 모듈 **22** 10/100/1000Base-T Network Module with Hardware Bypass **23** 하드웨어 우회 네트워크 모듈 **25** 하드웨어 우회를 사용하는 1Gb SX/10Gb SR/10Gb LR 네트워크 모듈 **26** 하드웨어 우회를 사용하는 1Gb 네트워크 모듈 **29** 전원 공급 모듈 **30** 팬 모듈 **33** SSD **33** 지원되는 SFP/SFP+ 트렌시버 **34** 하드웨어 사양 **36** 제품 ID 번호 **38** 전원 코드 사양 **40**

장 **2** 설치 준비 **47**

일반 안전 경고 **47** 네트워크 장비 구축 시스템(NEBS) 명시문 **50** 보안 권장 사항 **52** 전기의 안전 유지 **52** ESD 손상 방지 **53** 사이트 환경 **53** 사이트 고려 사항 **53** 전원 공급 장치 고려 사항 **53** 랙 구성 고려 사항 **54**

장 **3** 섀시 랙 마운트 및 접지 **55** 섀시 포장 풀기 및 검사 **55** 브래킷을 사용하는 섀시 랙 마운트 **56** 슬라이드 레일을 사용하여 섀시 랙 마운트 **59** 섀시 접지 **65**

장 **4** 설치**,** 유지 보수 및 업그레이드 **69**

네트워크 모듈 설치, 분리 및 교체 **69**

SSD 분리 및 교체 **72**

전원 공급 모듈 분리 및 교체 **74**

DC 전원 공급 모듈 연결 **78**

전원 공급 모듈의 전원 코드 보호 **83**

팬 트레이 분리 및 교체 **87**

포스트 랙 2개에 FIPS 불투명 실드 설치 **89**

포스트 랙 4개에 FIPS 불투명 실드 설치 **92**

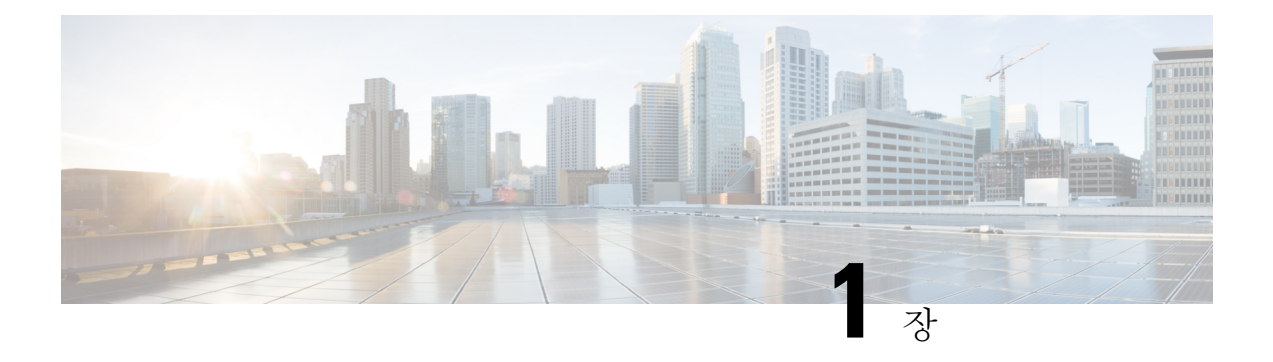

## 개요

- 기능, 1 페이지
- 구축 옵션, 5 페이지
- 패키지 구성 내용, 5 페이지
- QR 코드 스티커, 8 페이지
- 일련 번호 위치, 9 페이지
- 전면 패널, 11 페이지
- 전면 패널 LED, 13 페이지
- 후면 패널, 19 페이지
- 네트워크 모듈, 21 페이지
- 하드웨어 우회 네트워크 모듈, 25 페이지
- 전원 공급 모듈, 30 페이지
- 팬 모듈, 33 페이지
- SSD, 33 페이지
- 지원되는 SFP/SFP+ 트렌시버, 34 페이지
- 하드웨어 사양, 36 페이지
- 제품 ID 번호, 38 페이지
- 전원 코드 사양, 40 페이지

## 기능

Cisco Firepower 2100 Series 보안 어플라이언스는 독립 모듈형 보안 서비스 플랫폼입니다. 이 시리즈 에는 Firepower 2110, 2120, 2130 및 2140이 포함되어 있습니다. 2100 Series와 연결된 PID(제품 ID) 목 록은 제품 ID 번호, 38 페이지의 내용을 참고하십시오.

Firepower 2100 Series는 Cisco Firepower Threat Defense 및 Cisco ASA 소프트웨어를 지원합니다. 지원 되는 각 버전의 운영 체제 및 호스팅 환경 요구 사항을 포함한 Cisco 소프트웨어 및 하드웨어 호환성 제공에 대해 알아보려면 Cisco [Firepower](https://www.cisco.com/c/en/us/td/docs/security/firepower/compatibility/firepower-compatibility.html) 호환성 가이드 및 Cisco ASA [호환성](https://www.cisco.com/c/en/us/td/docs/security/asa/compatibility/asamatrx.html) 가이드를 참고하십시 오.

다음 그림에는 Firepower 2100 Series가 나와 있습니다.

### 그림 **1: Firepower 2110/2120**

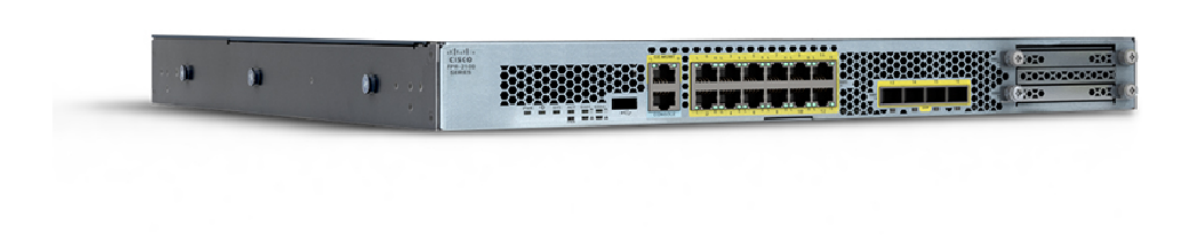

그림 **2: Firepower 2130/2140**

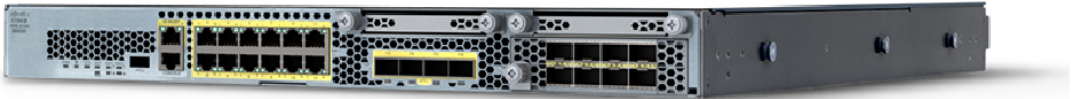

- 다음 표에는 Firepower 2100 Series의 기능이 나와 있습니다.
- 표 **1: Firepower <sup>2100</sup> Series** 기능

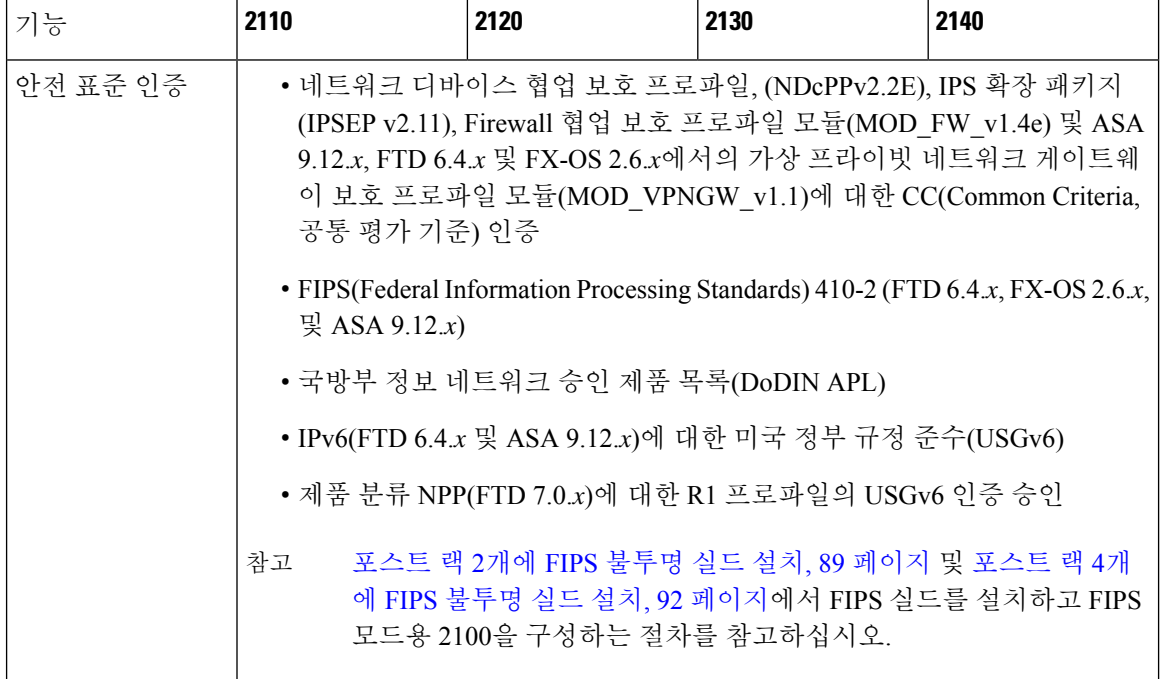

 $\mathbf I$ 

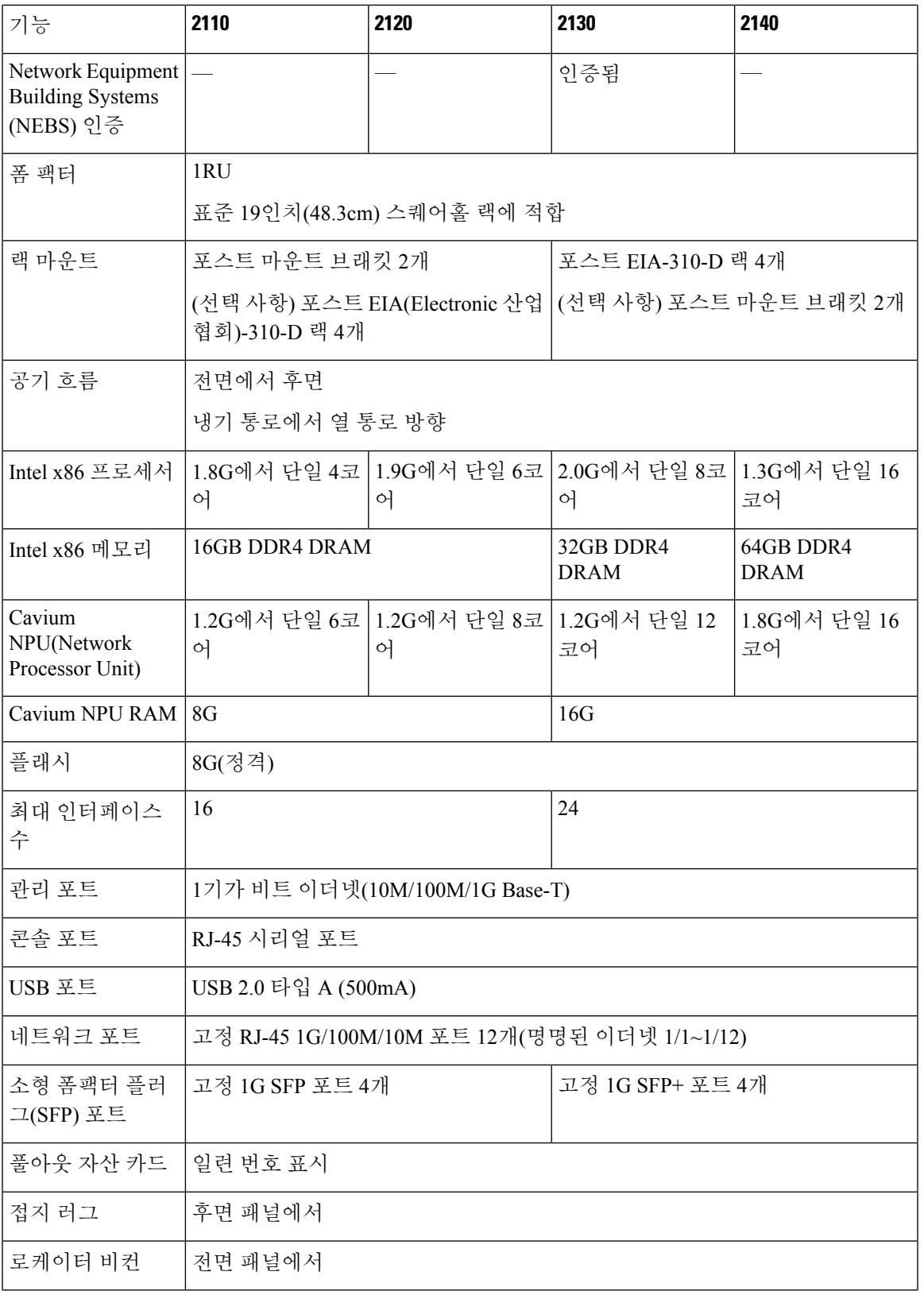

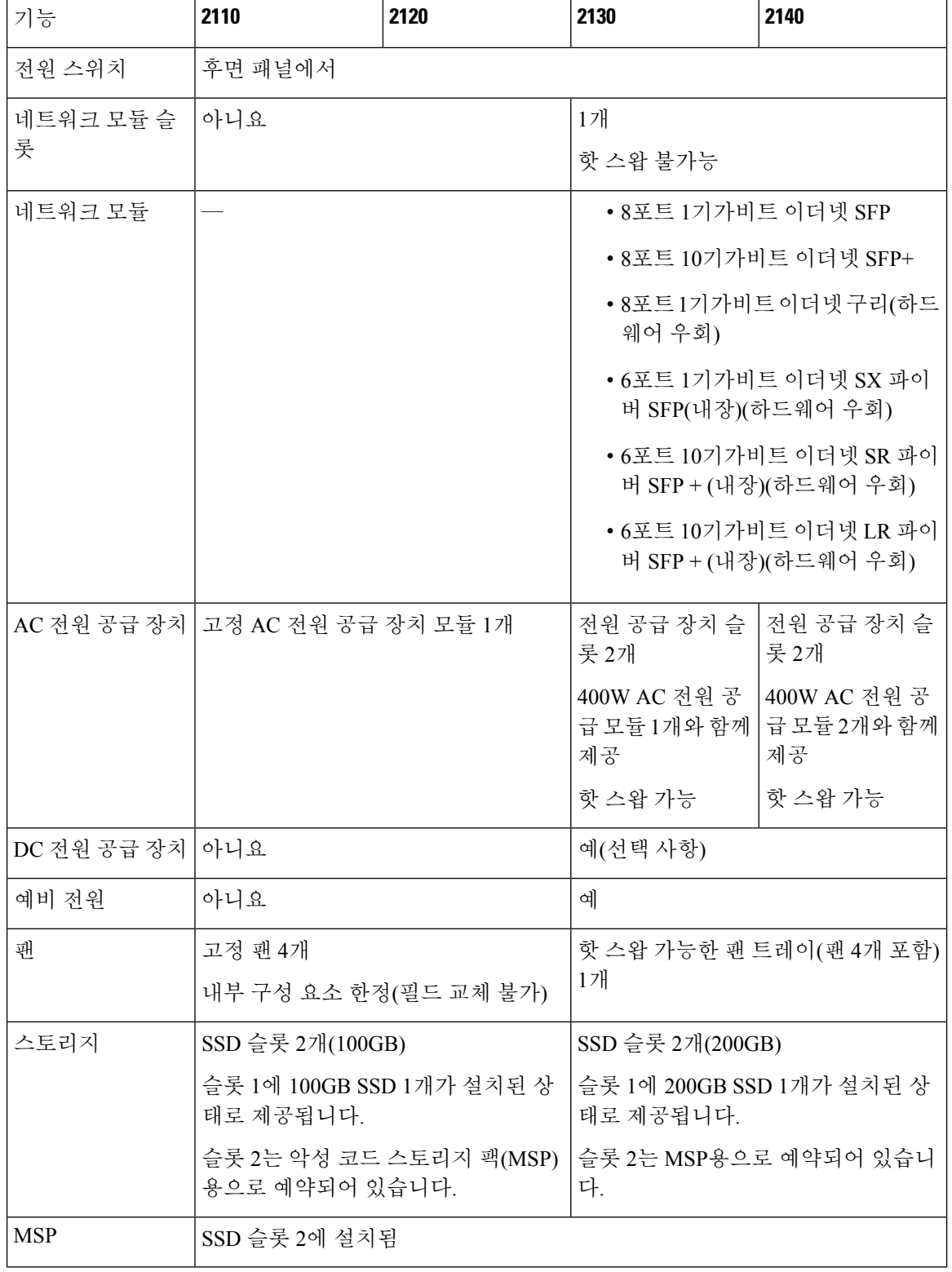

 $\mathbf l$ 

## 구축 옵션

다음은 Firepower 2100을 구축하는 몇 가지 방법입니다.

- 방화벽으로 구축:
	- 고가용성(HA) 구성으로 구축된 엔터프라이즈 인터넷 에지에서
	- 고가용성 쌍 또는 독립형으로 구축된 지사에서
- 추가 애플리케이션 제어, URL 필터링 또는 IPS/위협 중심 기능을 제공하는 디바이스로 구축:
	- 투명 BITW(bump-in-the-wire) 구성의 인라인에서 엔터프라이즈 인터넷 엣지 방화벽 뒤 또는 독립형(하드웨어 페일오픈(fail open) 네트워크 모듈 지원 필요)으로
	- 네트워크의 스위치 또는 탭의 SPAN 포트를 수동으로 구축 또는 독립형으로 구축
- VPN 디바이스로 구축:
	- 원격 액세스 VPN용
	- 사이트 대 사이트 VPN용

## 패키지 구성 내용

다음 그림에는 Firepower 2110 및 2120의 패키지 구성 내용이 나와 있습니다. 구성 내용은 변경될 수 있으며, 선택적 부품 주문 여부에 따라 정확한 구성품에 항목이 추가로 포함되거나 빠질 수도 있습니 다. 2110 및 2120 패키지 구성 내용과 연결된 PID 목록은 제품 ID 번호, 38 페이지 섹션을 참조하십시 오.

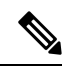

섀시를 랙에 고정하는 데 사용할 수 있는 나사 4개 중 3개 세트가 있습니다. 랙에 맞는 나사를 선 택합니다. 참고

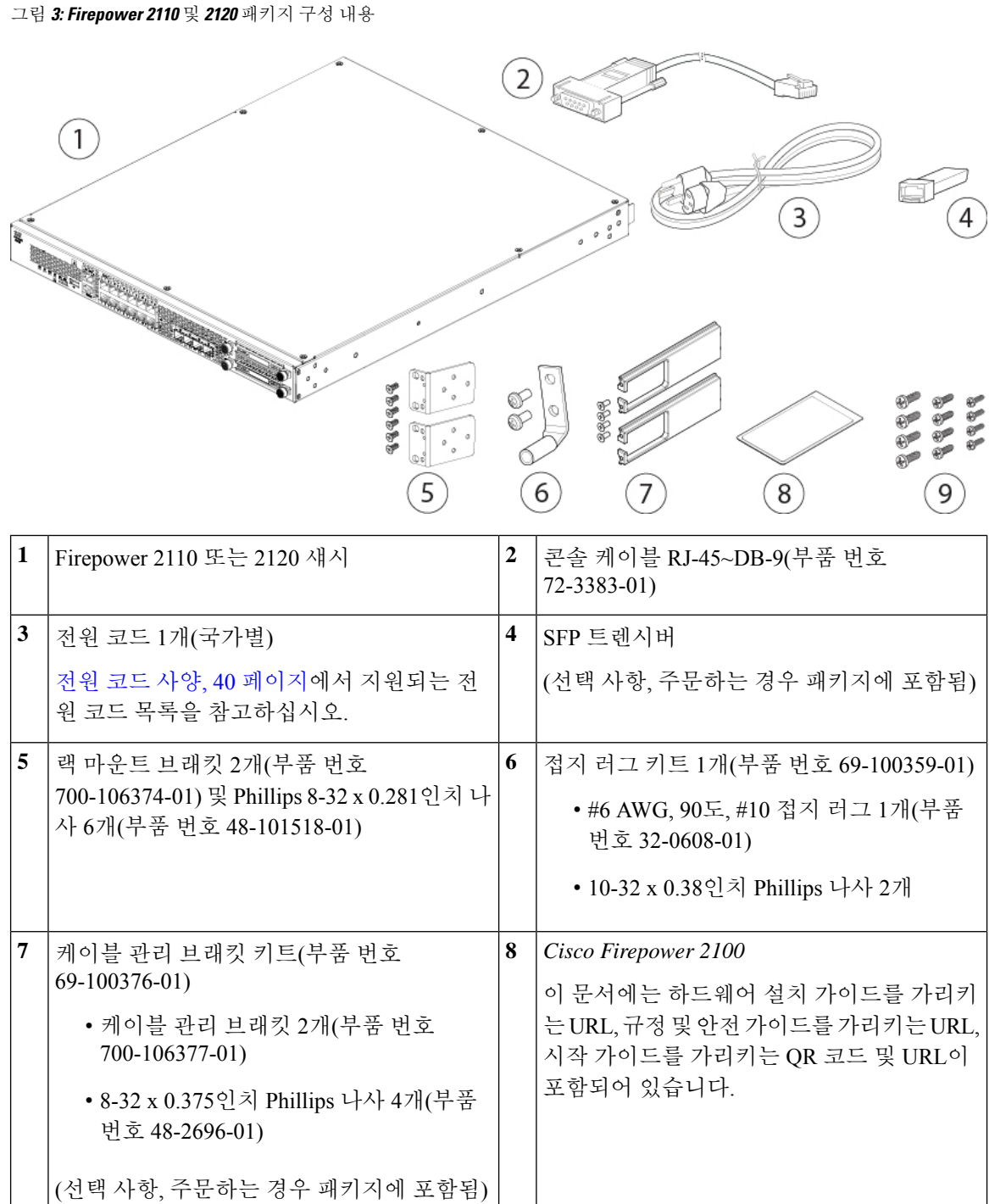

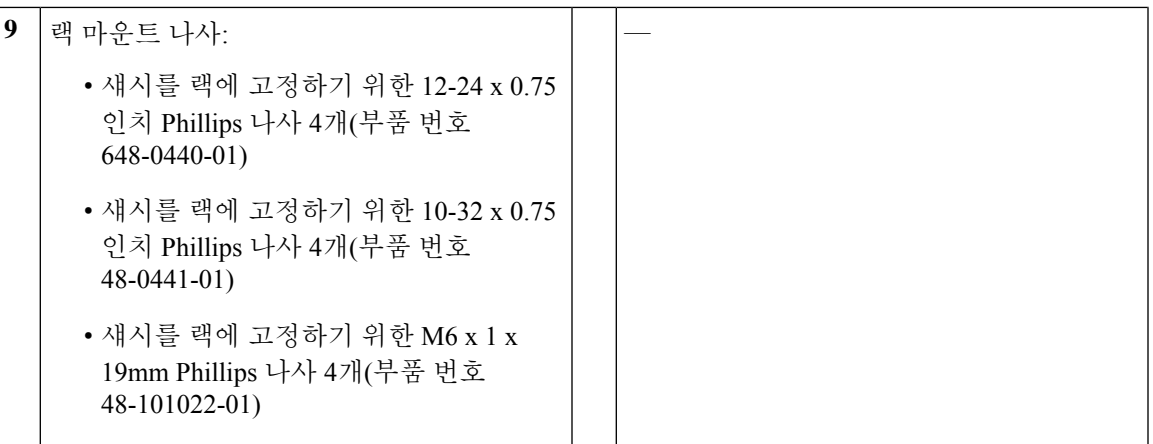

다음 그림에는 Firepower 2130 및 2140의 패키지 구성 내용이 나와 있습니다. 구성 내용은 변경될 수 있으며, 선택적 부품 주문 여부에 따라 정확한 구성품에 항목이 추가로 포함되거나 빠질 수도 있습니 다. 2130 및 2140 패키지 구성 내용과 연결된 PID(제품 ID) 목록은 제품 ID 번호, 38 페이지 섹션을 참 조하십시오.

그림 **4: Firepower <sup>2130</sup>** 및 **<sup>2140</sup>** 패키지 구성 내용

개요

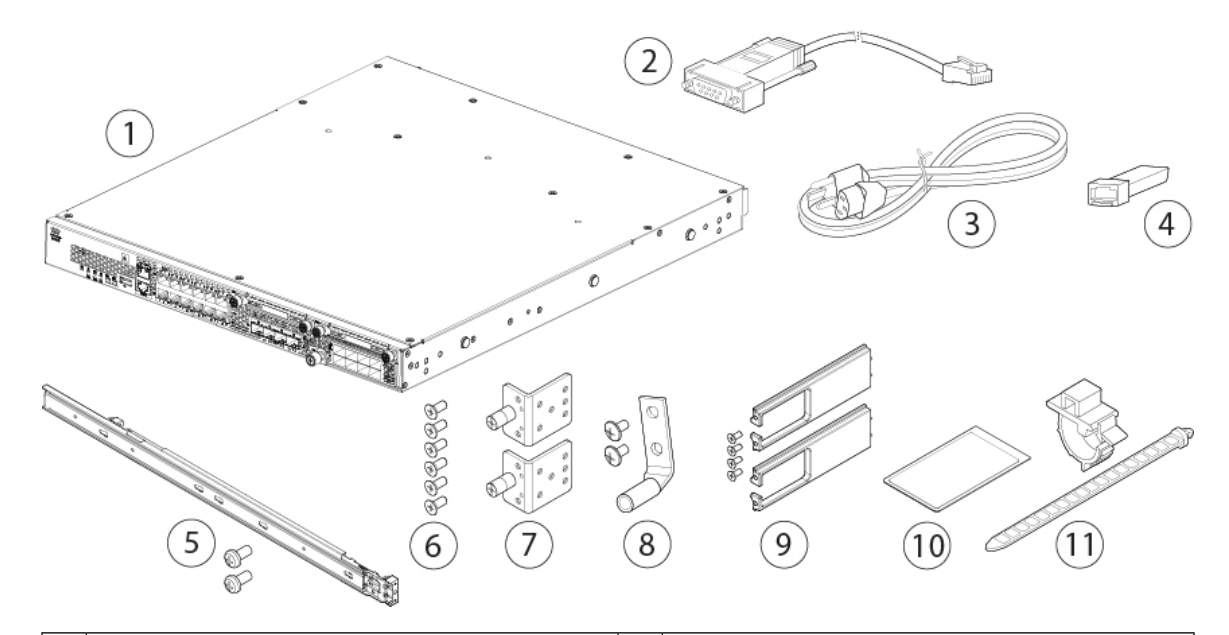

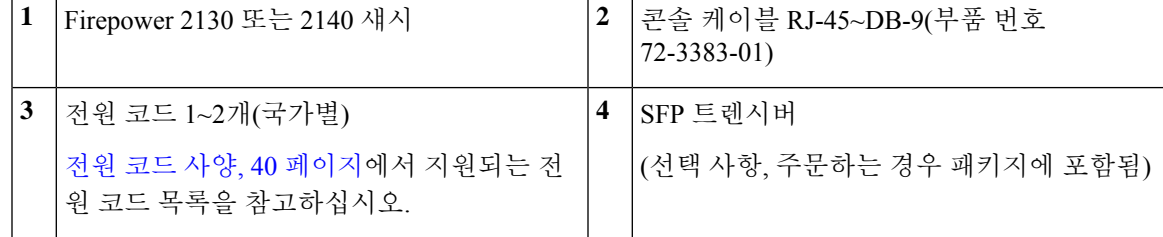

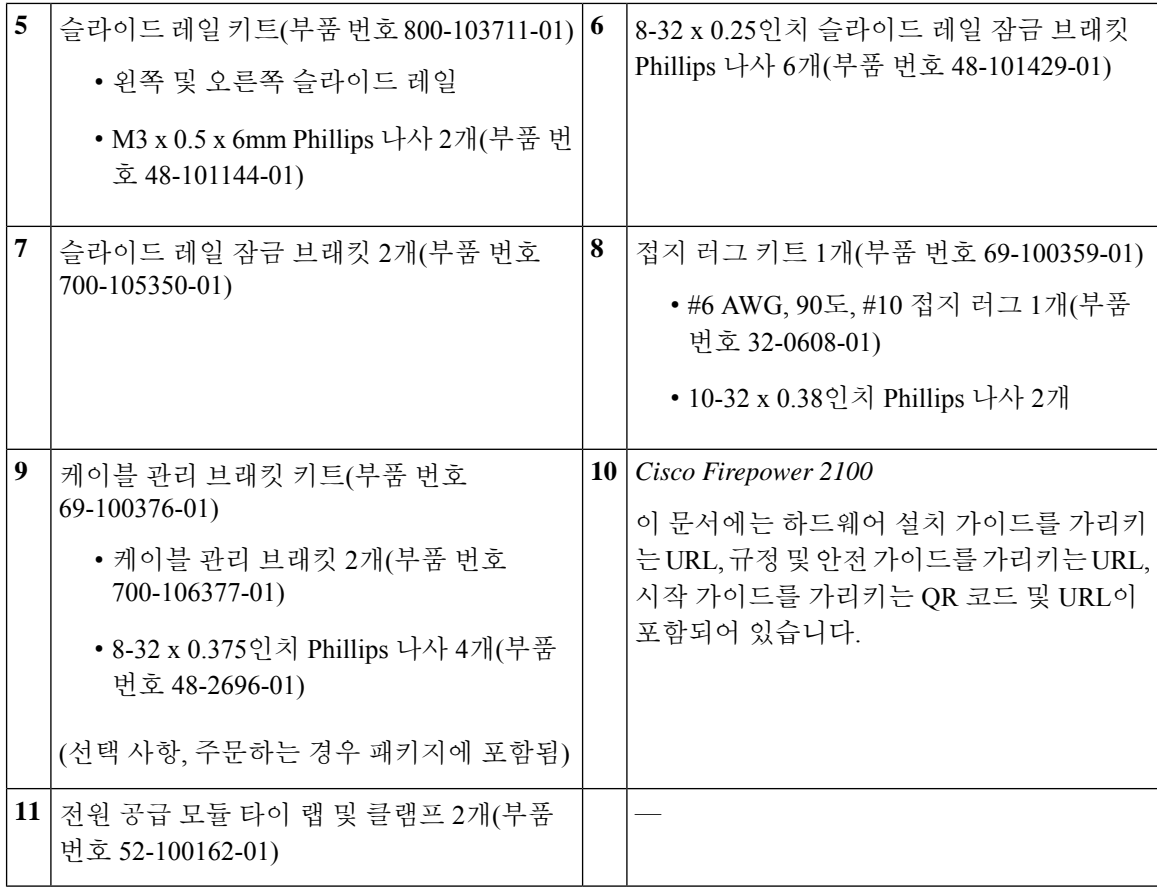

## **QR** 코드 스티커

섀시 전면 패널의 QR 코드 스티커는 LTP(Low Touch Provisioning)를 설명하는 Cisco [Firepower](https://www-author3.cisco.com/content/en/us/td/docs/security/firepower/quick_start/easy_deploy/easy-deployment.html) 1000 또는 2100 방화벽용 [Firepower](https://www-author3.cisco.com/content/en/us/td/docs/security/firepower/quick_start/easy_deploy/easy-deployment.html) Easy 구축 가이드로 가게 합니다. LTP를 사용하면 누구나 새 Firepower 2100을 네트워크에 연결이 가능하므로, IT 부서에서 디바이스를 CDO에 온보딩하고 원격으로 구성 할 수 있습니다. CDO는 FTD(Firepower Threat Defense) 버전 6.7 이상을 지원합니다.

다음 그림은 QR 코드 스티커를 나타냅니다.

그림 **5: QR** 코드 스티커

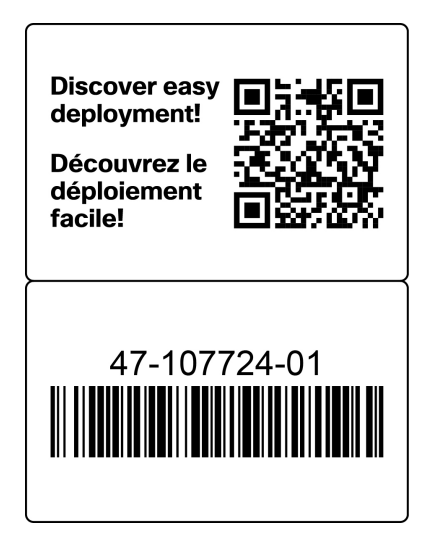

다음 그림에는 2100 섀시의 전면 패널에 있는 QR 코드 스티커의 위치가 나와 있습니다.

그림 **6: Firepower <sup>2100</sup>** 전면 패널의 **QR** 코드 스티커

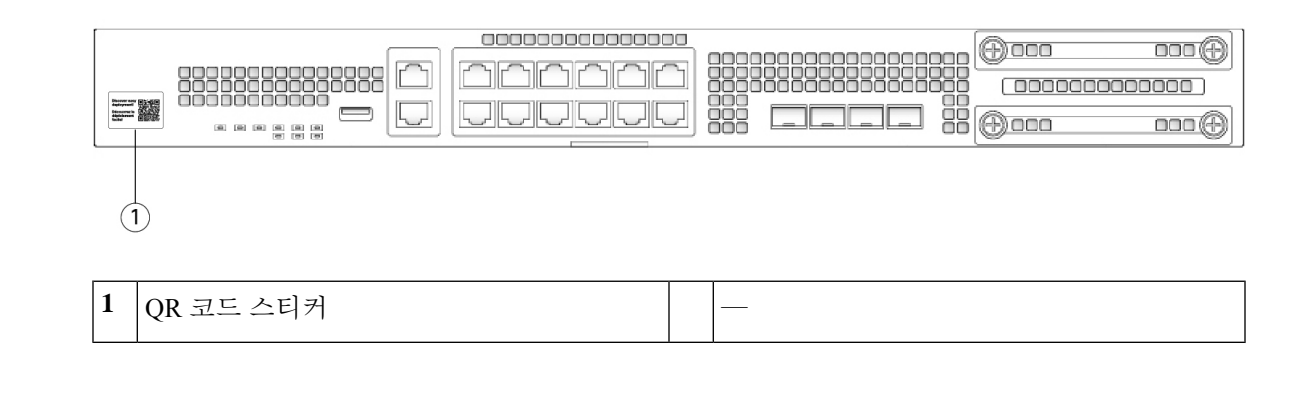

## 일련 번호 위치

Firepower 2100 Series 섀시의 일련 번호는 전면 패널의 풀아웃 자산 카드에 있습니다.

개요

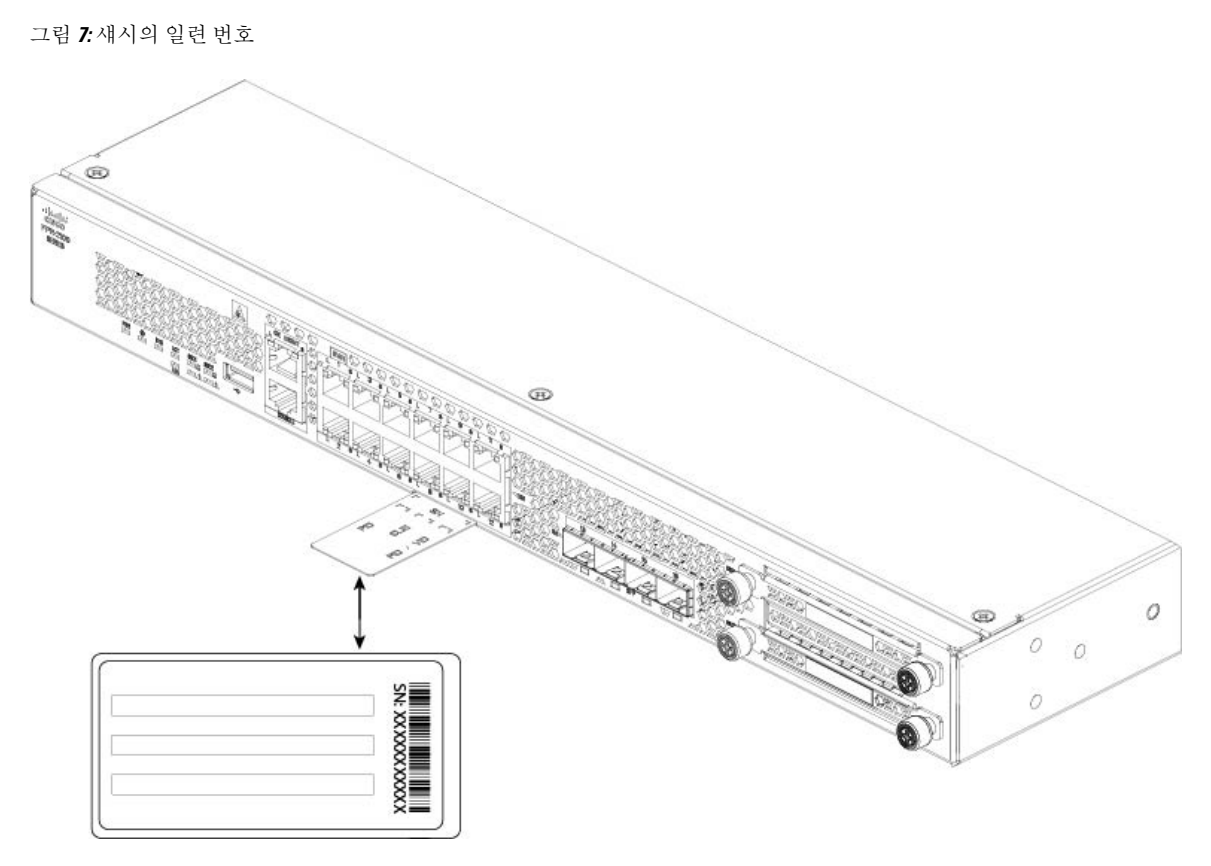

섀시의 맨 아래에 있는 규정 준수 레이블에서 추가 모델 정보를 볼 수도 있습니다. 그림 **8:** 섀시의 컴플라이언스 레이블

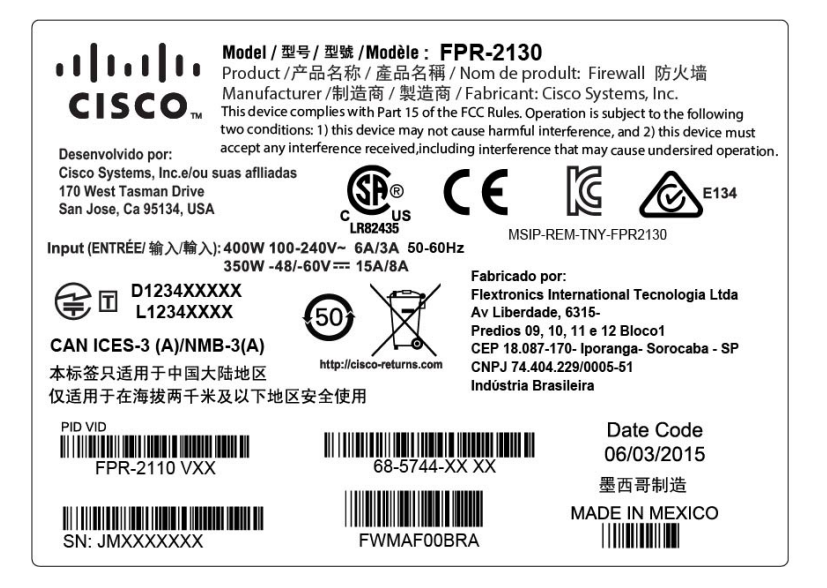

## 전면 패널

다음 그림에는 Firepower 2110 및 2120의 전면 패널이 나와 있습니다. LED에 대한 설명은 전면 패널 LED, 13 페이지의 내용을 참조하십시오.

그림 **9: Firepower <sup>2110</sup>** 및 **<sup>2120</sup>** 전면 패널

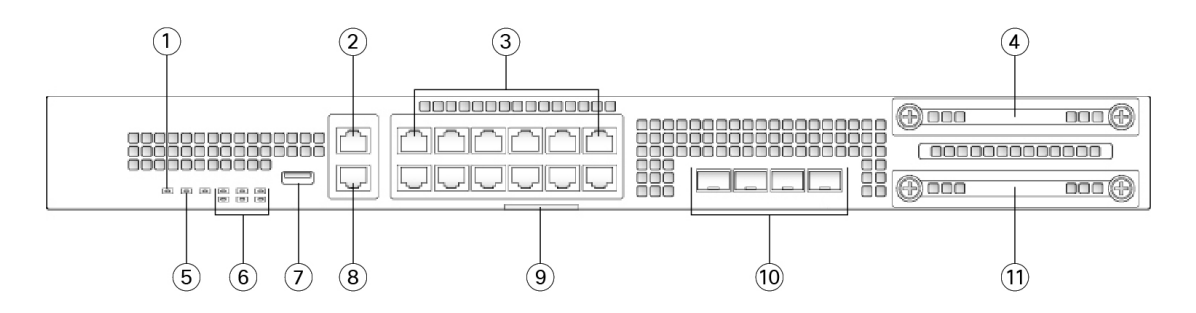

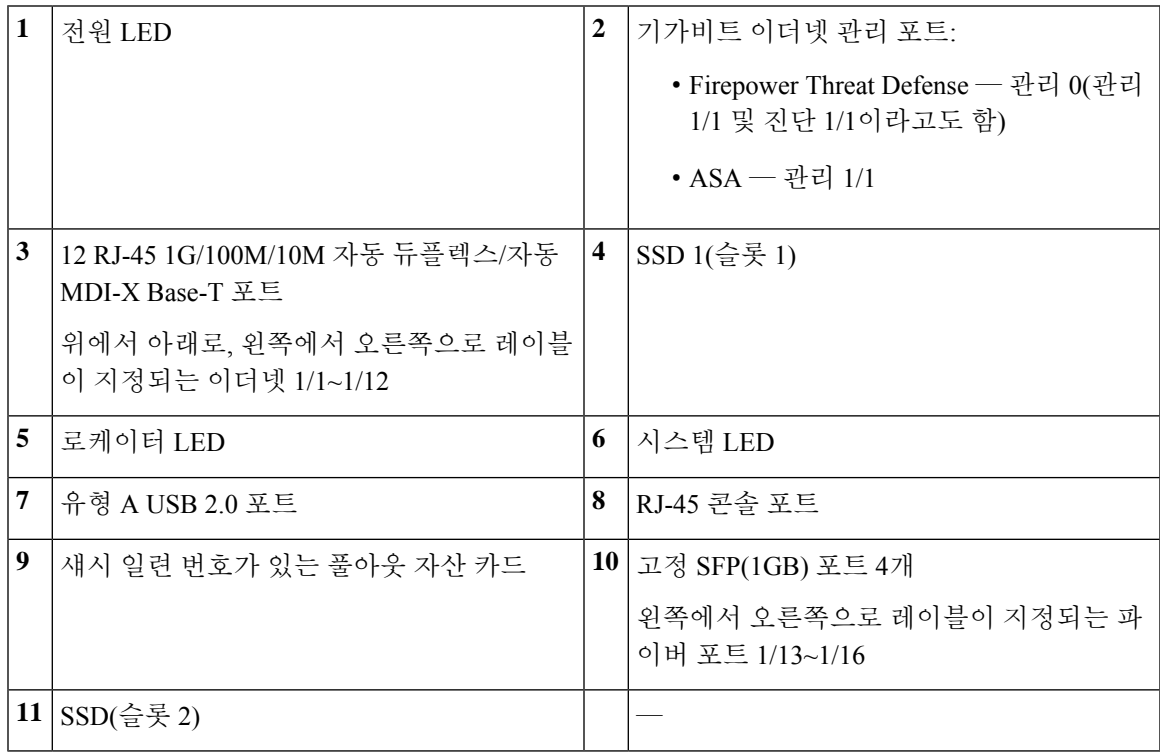

다음 그림에는 Firepower 2130 및 2140의 전면 패널이 나와 있습니다. LED에 대한 설명은 전면 패널 LED, 13 페이지의 내용을 참조하십시오.

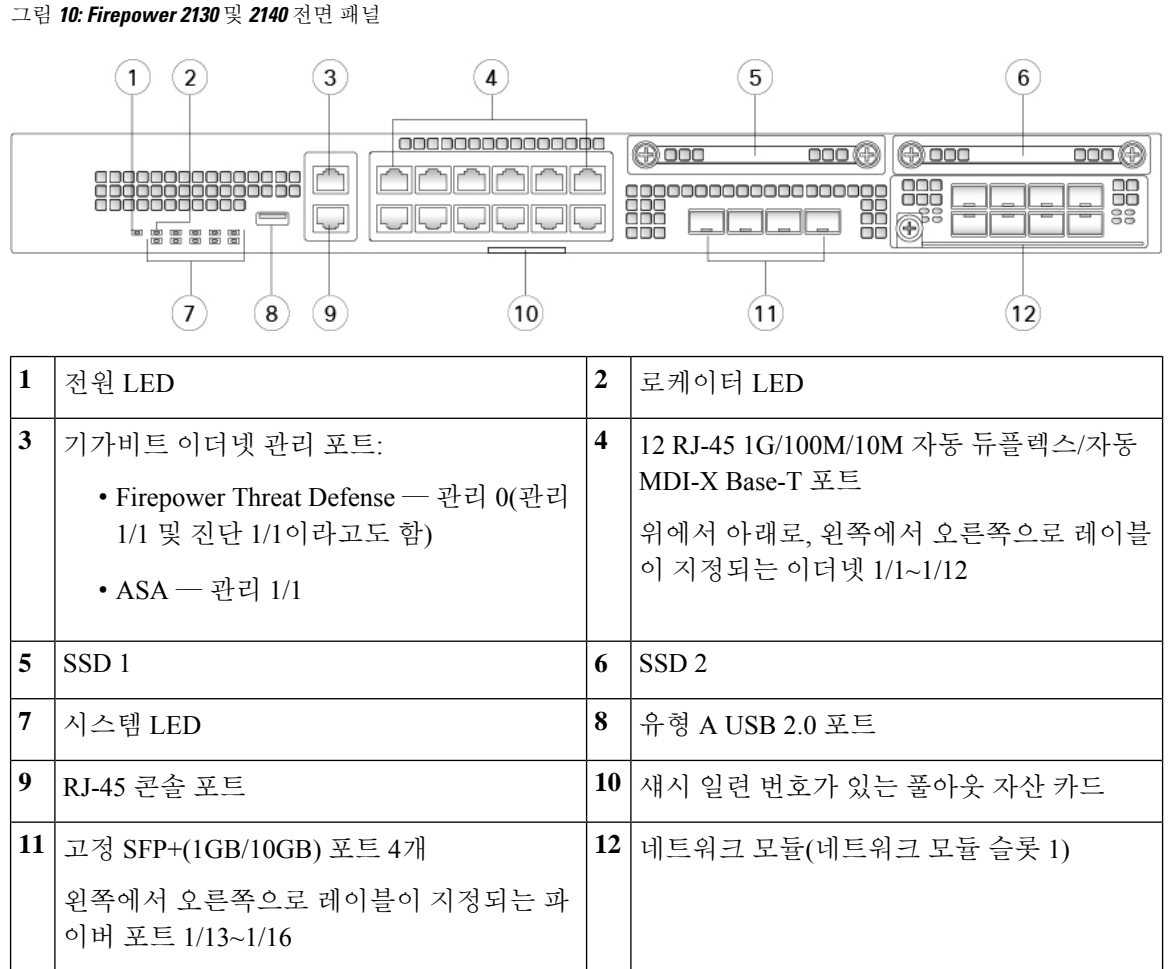

관리 포트

Firepower 2100 섀시에 RJ-45 구리 관리 포트가 있습니다.

### **RJ-45** 콘솔 포트

Firepower 2100 섀시에는 표준 RJ-45 콘솔 포트가 있습니다. 터미널 서버 또는 컴퓨터의 터미널 에뮬레이션 프로그램을 사용하면 RJ-45 시리얼 콘솔 포트를 통해 CLI에서 Firepower 2100을 구 성할 수 있습니다.

RJ-45(8P8C) 포트는 내부 UART 컨트롤러에 대한 RS-232 시그널링을 지원합니다. 콘솔 포트에 는 하드웨어 흐름 제어가 없으며 원격 다이얼인 모뎀을 지원하지 않습니다. 전송 속도는 9600입 니다. 필요한 경우 액세서리 키트에 포함된 표준 케이블을 사용하여 RJ-45를 DB-9로 변환할 수 있습니다.

유형 **A USB** 포트

외부 Type A USB 포트를 사용하여 데이터 스토리지 디바이스를 연결할 수 있습니다. 외부 USB 드라이브 식별자는 usbA:입니다. 유형 A USB 포트는 다음을 지원합니다.

• 핫 스와핑

- FAT32로 포맷된 USB 드라이브
- 검색/복구 목적으로 ROMMON에서 킥스타트 이미지 부팅
- 작업 영역:/ 및 휘발성:/ 로컬 관리 내에/에서(로) 파일 복사 가장 관련 있는 파일:
	- 코어 파일
	- Ethanalyzer 패킷 캡처
	- 기술 지원 파일
	- 보안 모듈 로그 파일
- 다운로드 이미지 **usbA:**를 사용하는 플랫폼 번들 이미지 업로드

Type A USB 포트는 CSP(Cisco Secure Package) 이미지 업로드 지원을 지원하지 않습니다 .

### 네트워크 포트

Firepower 2100 섀시에 고정 RJ-45 1G/100M/10M 포트 12개가 있습니다. 포트 번호는 1부터 시작 하여 위에서 아래로, 왼쪽에서 오른쪽으로 매겨지며 이더넷 1/1에서 이더넷 1/12까지로 명명됩 니다.

2110 및 2120에는 고정 SFP(1GB) 포트 4개가 있으며 2130 및 2140에는 고정 SFP+(1GB/10GB) 포 트 4개가 있습니다. 왼쪽에서 오른쪽으로 번호가 매겨지는 파이버 포트(1/13~1/16)입니다.

각 포트에는 링크/동작 상태를 나타내는 LED가 있습니다.

## 전면 패널 **LED**

다음 그림에는 Firepower 2110 및 2120 전면 패널 LED가 나와 있습니다.

그림 **11: Firepower <sup>2110</sup>** 및 **<sup>2120</sup>** 전면 패널 **LED**

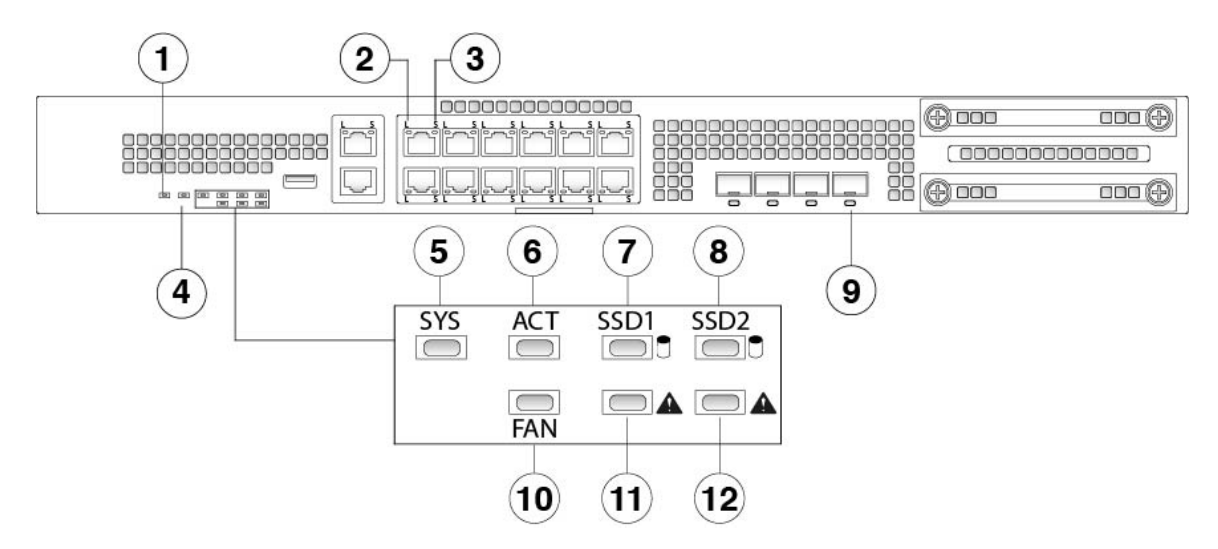

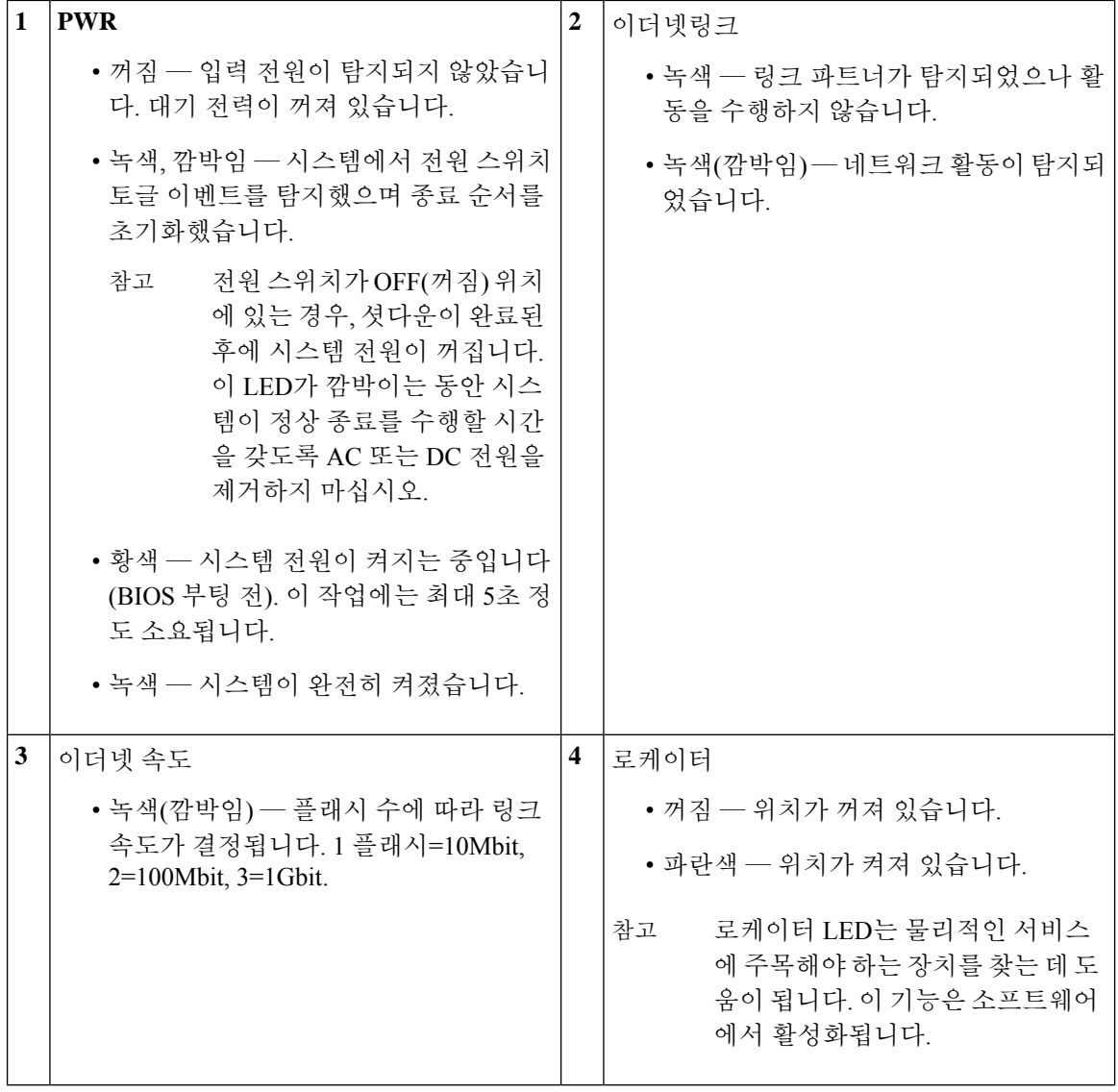

I

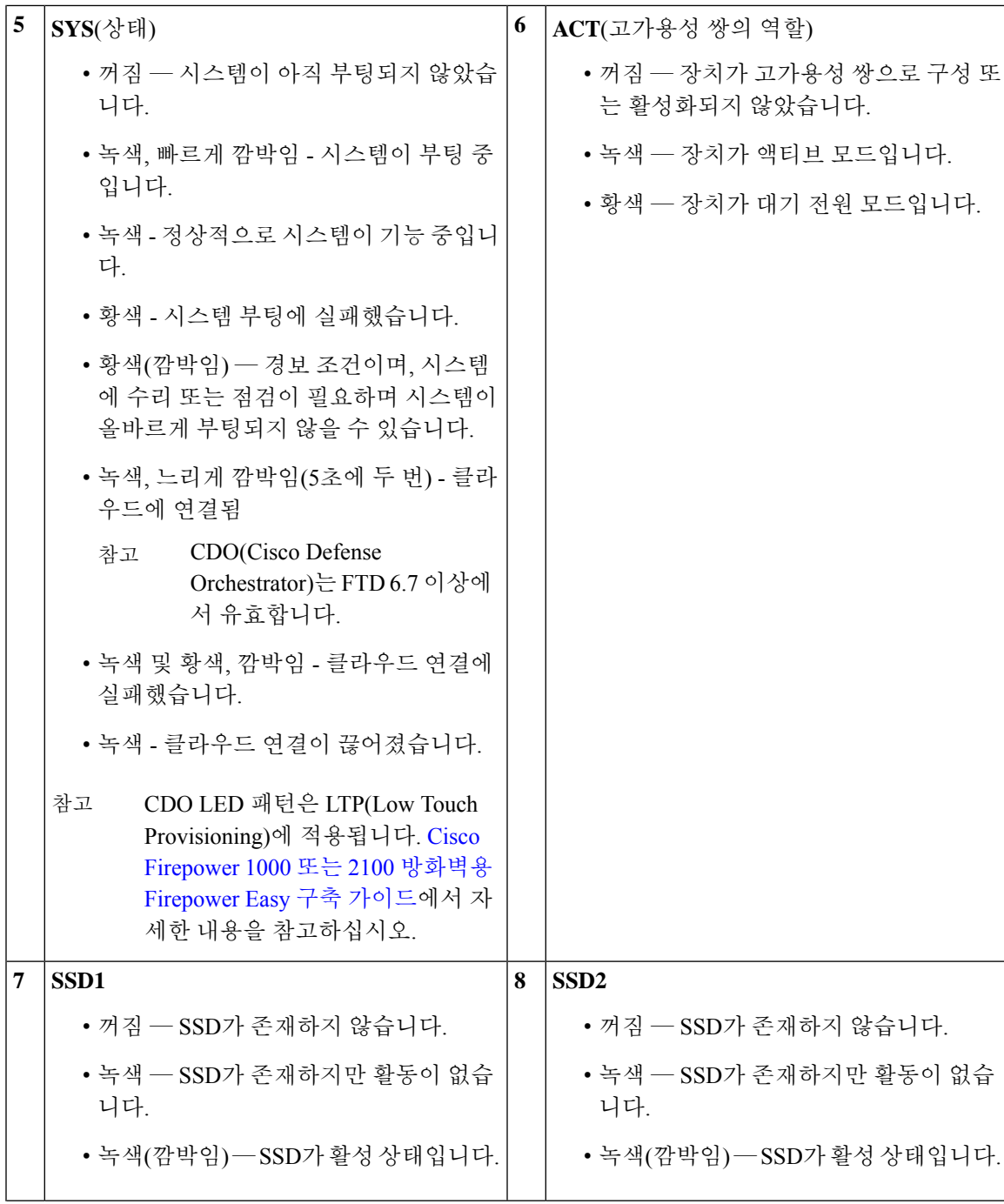

 $\overline{\phantom{a}}$ 

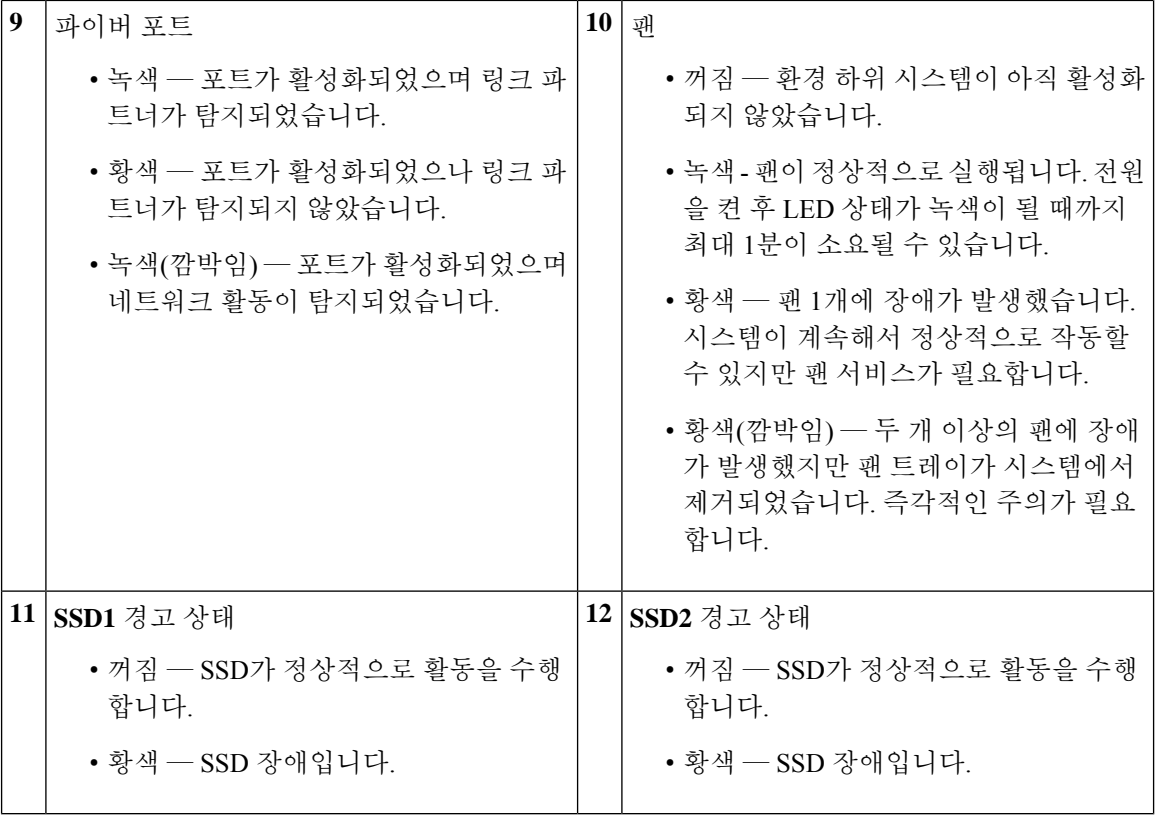

다음 그림에는 Firepower 2130 및 2140 전면 패널 LED가 나와 있습니다.

그림 **12: Firepower <sup>2130</sup>** 및 **<sup>2140</sup>** 전면 패널 **LED**

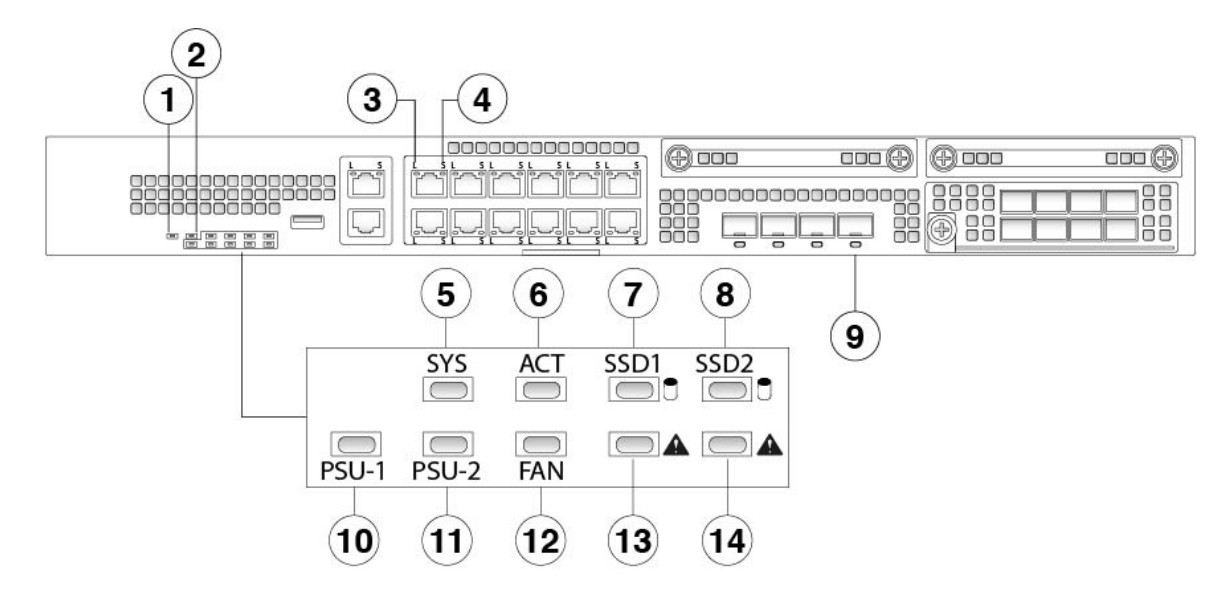

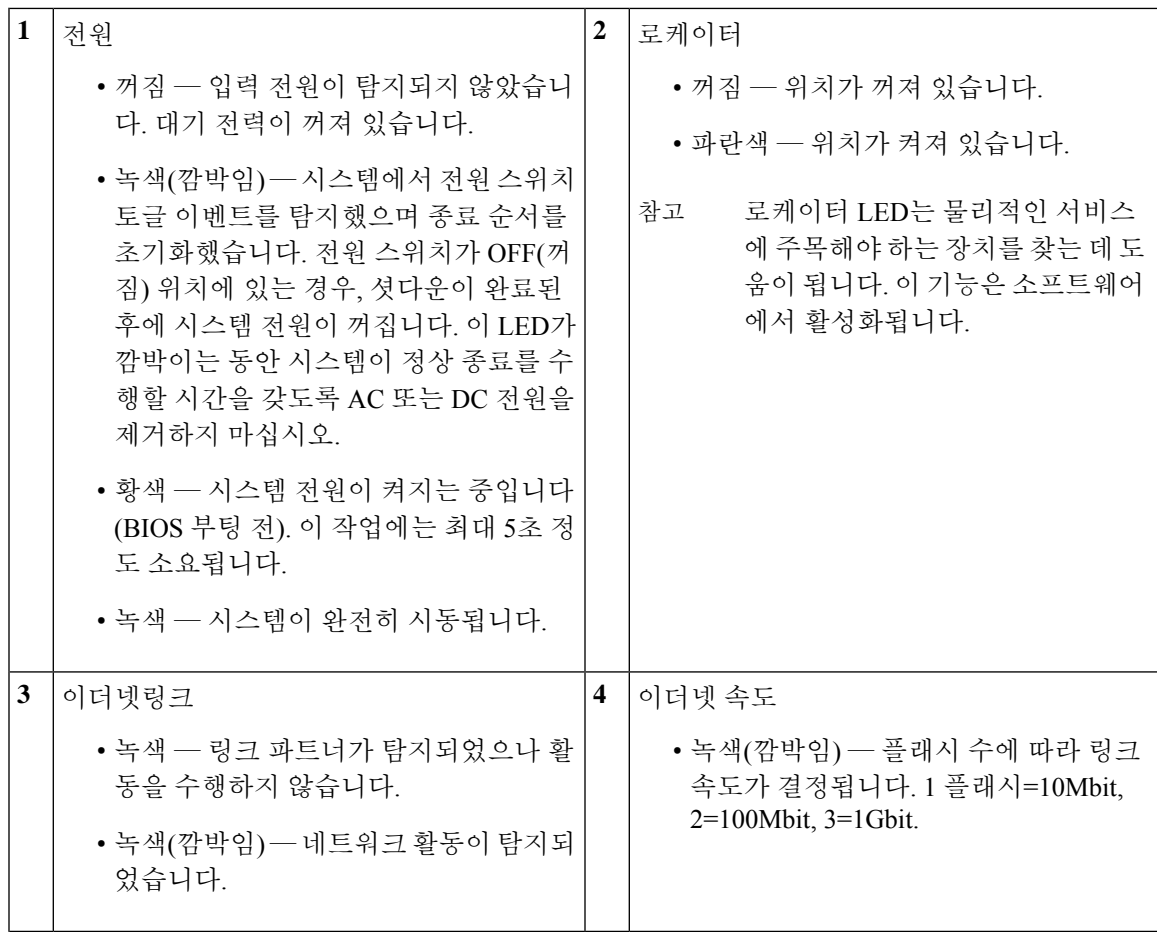

I

I

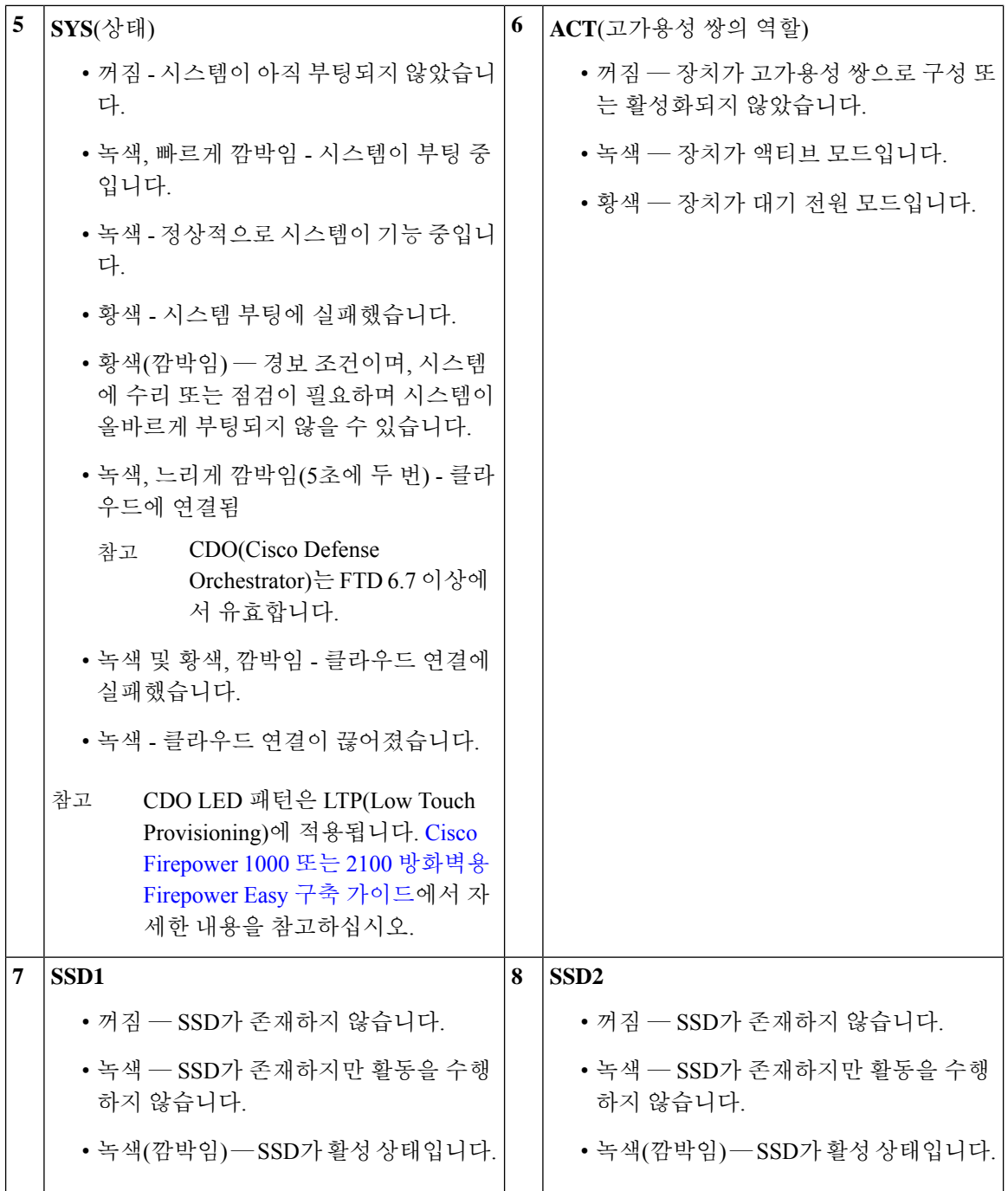

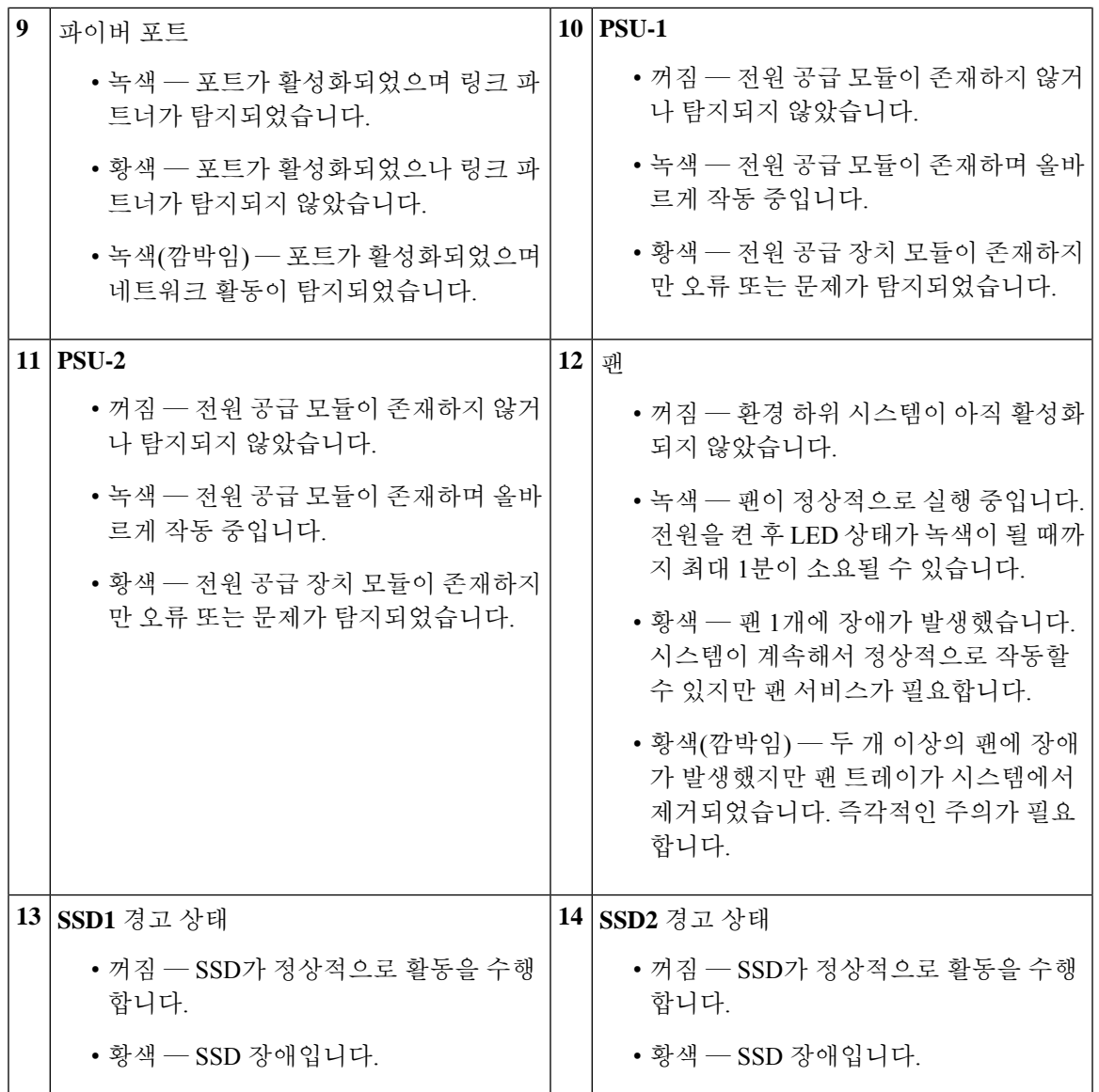

## 후면 패널

다음 그림에는 Firepower 2110 및 2120의 후면 패널이 나와 있습니다.

그림 **13: Firepower <sup>2110</sup>** 및 **<sup>2120</sup>** 후면 패널

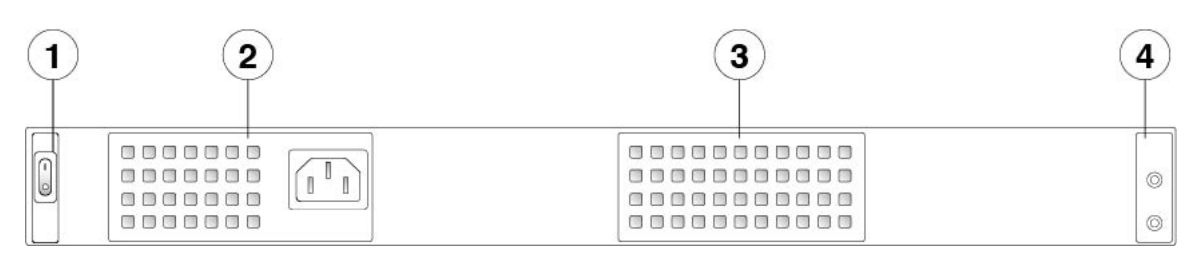

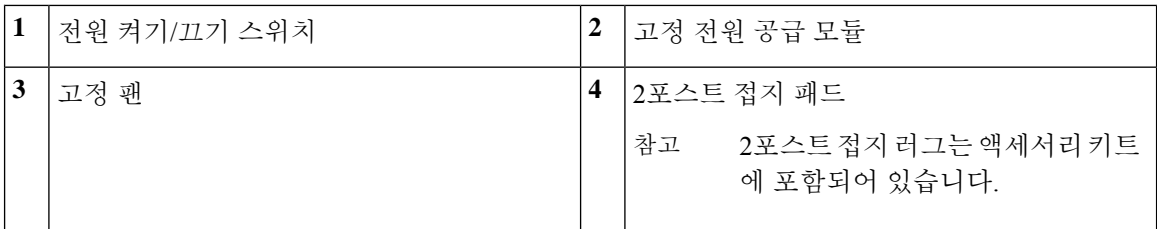

다음 그림에는 Firepower 2130 및 2140의 후면 패널이 나와 있습니다.

그림 **14: Firepower <sup>2130</sup>** 및 **<sup>2140</sup>** 후면 패널

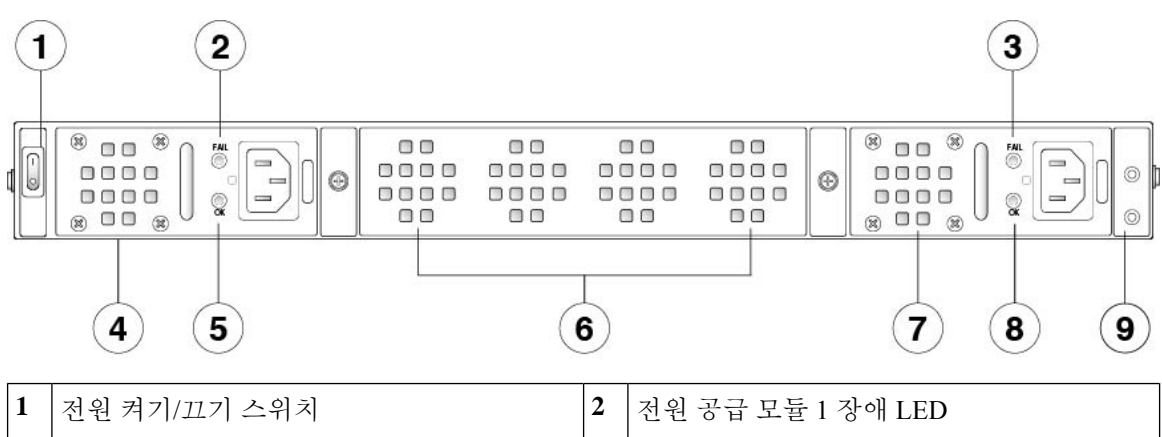

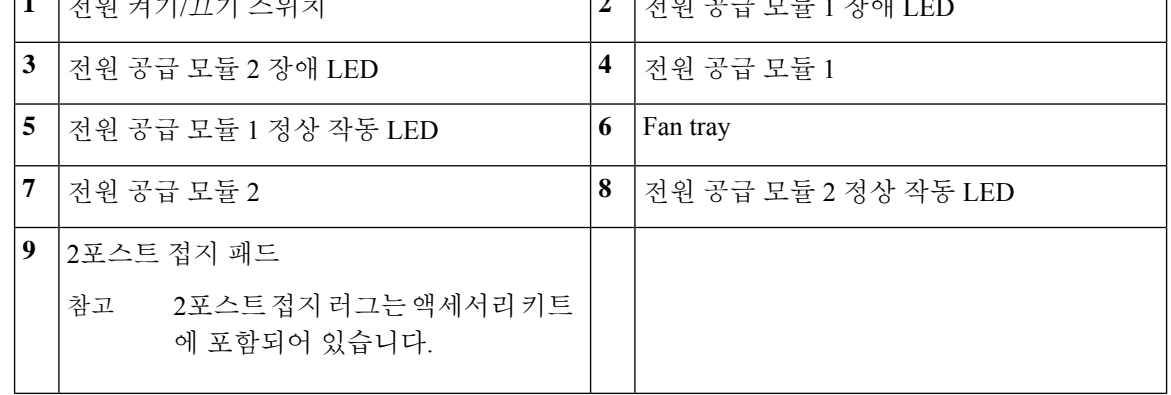

전원 스위치

전원 스위치는 섀시 후면에 있는 전원 공급 장치 모듈 1의 왼쪽에 있습니다. 시스템에 대한 전원 을 제어하는 토글 스위치입니다. 전원 스위치가 대기 위치에 있으면 전원 공급 모듈에서 3.3V 대 기 전원만 활성화되며 12V 주 전원은 꺼집니다. 스위치가 ON(켜짐) 위치에 있으면 12V 주 전원 이 켜지고 시스템이 부팅됩니다.

전원 스위치를 OFF(꺼짐) 위치로 변경하기 전 시스템이 정상 종료를 수행할 수 있도록 **shutdown** 명령을 사용하십시오. 이 작업을 완료하는 데 몇 분이 걸릴 수 있습니다. 정상 종료가 완료되면 콘솔에 It is safe to power off now(이제 전원을 꺼도 됩니다)가 표시됩니다. 전면 패널의 파란색 로케이터 비컨 LED 표시등은 시스템의 전원이 꺼질 준비가 되었음을 나타냅니 다. 이제 스위치를 OFF(꺼짐) 위치로 변경할 수 있습니다. 전면 패널의 PWR LED가 잠시 깜박인 후 꺼집니다.

PWR LED 설명은 전면 패널 LED, 13 페이지을 참조하십시오. FXOS 구성 [가이드에](https://www.cisco.com/c/en/us/support/security/firepower-9000-series/products-installation-and-configuration-guides-list.html)서 **shutdown** 명령을 사용하는 방법을 자세히 알아보십시오.

Firepower 2130 및 2140에서 스위치가 꺼지면 전원 공급 장치 뒤의 OK LED가 깜박입니다. 이는 정상적인 동작입니다. 참고

 $\bigwedge$ 

 $\label{eq:1} \bigotimes_{\mathbb{Z}} \mathbb{Z}_{\mathbb{Z}}$ 

**shutdown** 명령 시퀀스가 완료되기 전에 전원 스위치를 OFF(꺼짐)로 설정하거나 정상 종료 가 완료되기 전에 시스템 전원 코드를 뽑으면 디스크가 손상될 수 있습니다. 주의

전원 코드를 분리하여 섀시의 전원을 끈 후 전원을 다시 연결하기 전에 10초 이상 대기하십 시오. 참고

추가 정보

- Firepower 2130 및 2140에서 전원 공급 장치 모듈을 분리 및 교체하는 절차는 전원 공급 모듈 분 리 및 교체, 74 페이지의 내용을 참조하십시오.
- Firepower 2130 및 2140에서 팬 트레이를 분리 및 교체하는 절차는 팬 트레이 분리 및 교체, 87 페 이지의 내용을 참고하십시오.
- 접지 러그를 사용하여 섀시를 접지하는 절차는 섀시 접지, 65 페이지의 내용을 참고하십시오.
- 전원 공급 장치 모듈 LED에 대한 설명은 전원 공급 모듈, 30 페이지의 내용을 참고하십시오.
- 팬 LED에 대한 설명은 전면 패널 LED, 13 페이지의 내용을 참조하십시오.

## 네트워크 모듈

Firepower 2130 및 2140에는 광학 또는 전기적 네트워크 인터페이스를 제공하는 네트워크 모듈 슬롯 1개가 포함되어 있습니다. 네트워크 모듈은 추가 포트 또는 다른 인터페이스 유형을 제공하는 이동 식 I/O 모듈(선택 사항)입니다. Firepower 네트워크 모듈은 전면 패널의 섀시에 연결됩니다.

추가 정보

- 10GB 네트워크 모듈에 대한 설명은 10Gb 네트워크 모듈, 22 페이지의 내용을 참조하십시오.
- 1GB 네트워크 모듈에 대한 설명은 1Gb 네트워크 모듈의 내용을 참조하십시오.
- 지원되는 SFP 목록은 지원되는 SFP/SFP+ 트렌시버, 34 페이지의 내용을 참고하십시오.
- 네트워크 모듈을 분리하고 교체하는 절차는 네트워크 모듈 설치, 분리 및 교체, 69 페이지의 내 용을 참조하십시오.

### **10Gb** 네트워크 모듈

다음 그림에는 10Gb 네트워크 모듈(FPR2K-NM-8X10G)의 전면 패널이 나와 있습니다. FPR2K-NM-8X10G는 핫 스왑을 지원하는 싱글 와이드 모듈입니다. 8개 포트의 번호는 위에서 아래 로, 왼쪽에서 오른쪽으로 매겨집니다.

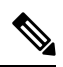

이 네트워크 모듈을 지원하는 올바른 펌웨어 패키지 및 소프트웨어 버전을 설치했는지 확인하 십시오. Firepower Threat Defense가 포함된 Firepower [1000/2100](https://www.cisco.com/c/en/us/td/docs/security/firepower/2100/troubleshoot_fxos/b_2100_CLI_Troubleshoot/fxos_cli_troubleshooting_commands.html#concept_zsn_qmk_smb)용 Cisco FXOS 문제 해결 가이드 에서 펌웨어 패키지 및 소프트웨어 버전을 확인하는 절차를 참고하십시오. Cisco [Firepower](https://www.cisco.com/c/en/us/td/docs/security/asa/fxos/config/asa-2100-fxos-config/cli.html#task_bb4_xgy_jdb) 2100 ASA [플랫폼](https://www.cisco.com/c/en/us/td/docs/security/asa/fxos/config/asa-2100-fxos-config/cli.html#task_bb4_xgy_jdb) 모드 FXOS 구성 가이드에서 ASA with FXOS를 실행하는 Firepower 2100의 펌웨어 패키지를 업그레이드하는 절차를 참고하십시오. 지원되는 각 버전의 운영 체제 및 호스팅 환경 요구사항을포함한Cisco소프트웨어및하드웨어호환성제공에대해알아보려면[CiscoFirepower](https://www.cisco.com/c/en/us/td/docs/security/firepower/compatibility/firepower-compatibility.html) [호환성](https://www.cisco.com/c/en/us/td/docs/security/firepower/compatibility/firepower-compatibility.html) 가이드 및 Cisco ASA [호환성](https://www.cisco.com/c/en/us/td/docs/security/asa/compatibility/asamatrx.html) 가이드를 참고하십시오. 참고

 $\frac{\sqrt{2}}{2}$ 

참고 FPR2K-NM-8X10G는 NEBS와 호환됩니다.

 $\label{eq:1} \bigotimes_{\mathbb{Z}}\mathbb{Z}_{\mathbb{Z}}$ 

그림 **15: FPR2K-NM-8X10G**

- 포트의 위쪽 행이나 아래쪽 행에 구리 SFP 4개를 장착할 수 있습니다. 그러나 포트 행 간격 때문 에 두 행에 포트를 동시에 장착할 수는 없습니다. 참고
	- $(1)$  $(2)$  $(3)$  $(4)$  $(5)$  $\Box \Box$  $\P\Box\Box$  $\Box \Box$  $\Box$  $\Box$  $\bigcap$   $\bigcap$  $\bigcirc$  $\bigcirc$  $\bigcirc$ ⊕  $\left( 9\right)$  $\epsilon$  $(7)$  $\left( \mathbf{8}\right)$  $\langle 10 \rangle$

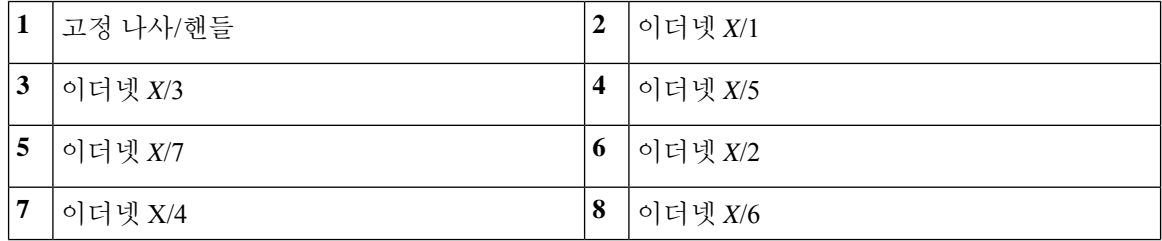

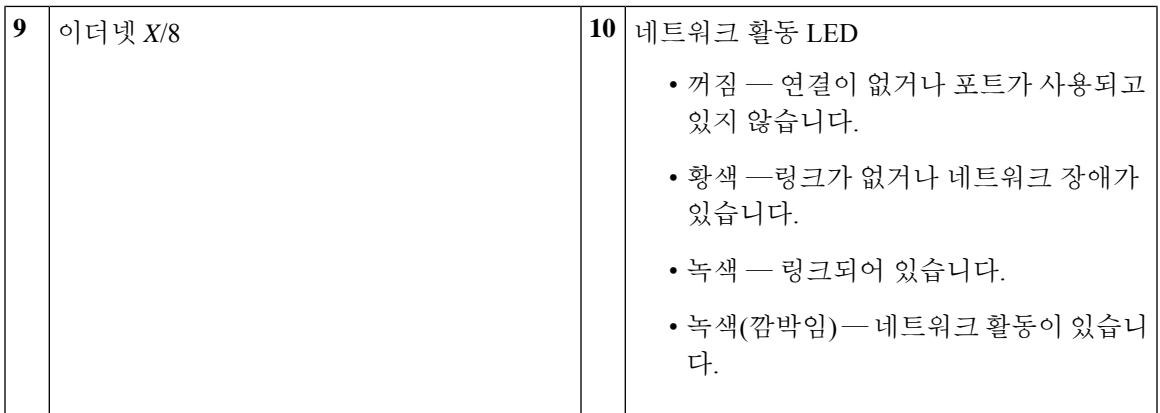

추가 정보

• 구리 SFP의 목록은 지원되는 SFP/SFP+ 트렌시버, 34 페이지의 내용을 참고하십시오.

### **10/100/1000Base-T Network Module with Hardware Bypass**

The Secure Firewall 3100 chassis has one network module slot. Network modules are optional, removable I/O modules that provide either additional ports or different interface types. The network module plugs into the chassis on the front panel. See Front Panel for the location of the network module slot on the chassis.

There is one PID for this 8-port 10/100/1000Base-T hardware bypass network module: FPR3K-XNM-8X1GF. The eight ports are numbered from top to bottom, left to right. Ports 1 and 2, 3 and 4, 5 and 6, and 7 and 8 are paired for hardware bypass mode. In hardware bypass mode, data is not processed by the Secure Firewall 3100 but is routed to the paired port.

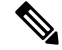

The hardware and the system support hot swapping if you are replacing a network module with the same type of network module. You must first disable the network port and then reenable it after replacement. If you replace the 10/100/1000Base-T network module with another supported network module, you must reboot the chassis so that the new network module is recognized. See the configuration guide for your operating system for the detailed procedures for managing network modules. **Note**

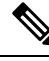

Make sure you have the correct firmware package and software version installed to support this network module. See the configuration guide for your software for the procedures for updating the firmware package and verifying the software version. See the Cisco Secure Firewall Threat Defense Compatibility [Guide](https://www.cisco.com/c/en/us/td/docs/security/firepower/compatibility/firepower-compatibility.html) and the Cisco Secure Firewall ASA [Compatibility](https://www.cisco.com/c/en/us/td/docs/security/asa/compatibility/asamatrx.html) guide, which provide Cisco software and hardware compatibility, including operating system and hosting environment requirements, for each supported version. **Note**

The following figure shows the front panel of the 10/100/1000Base-T network module.

#### **Figure 16: 10/100/1000Base-T Network Module**

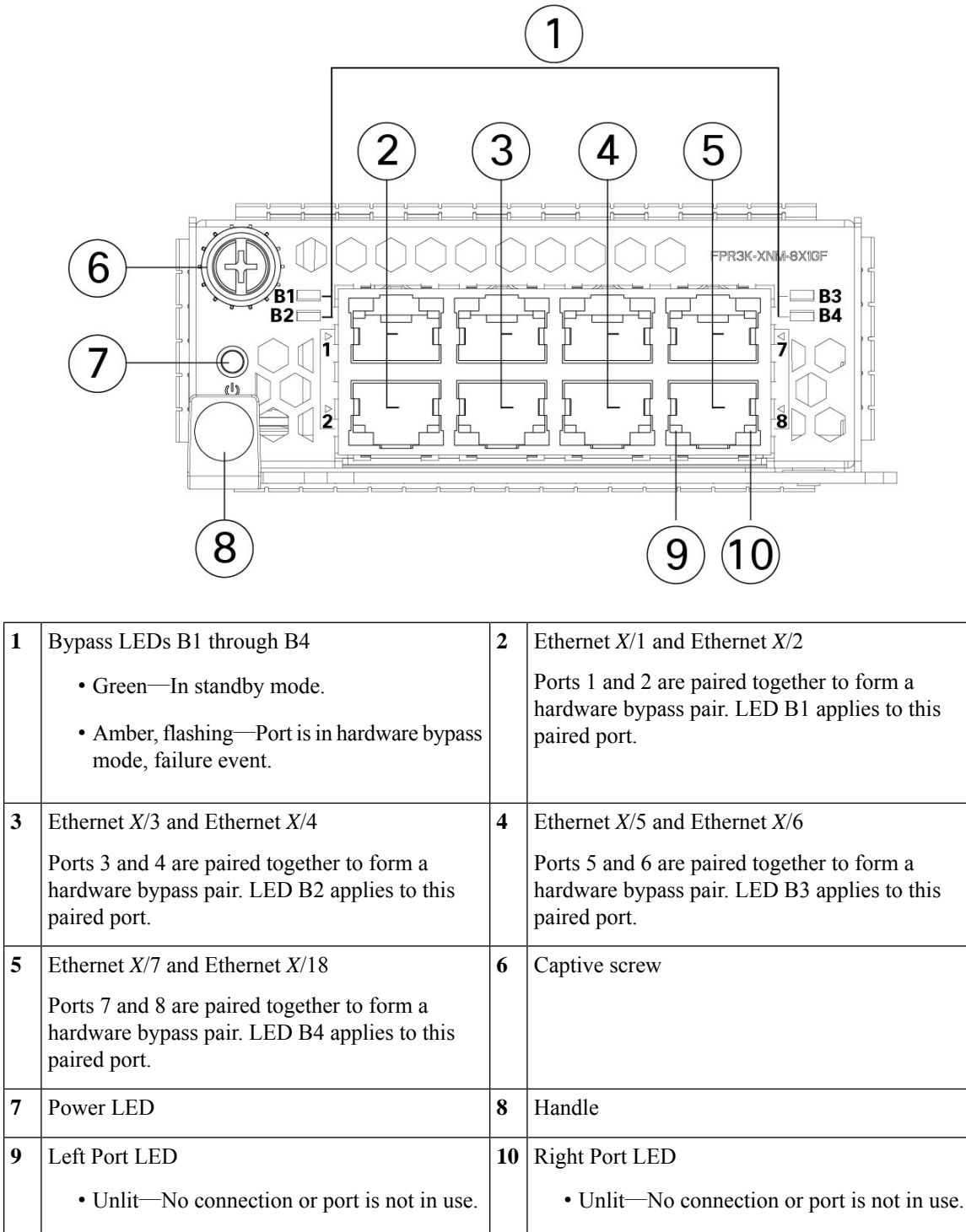

• Green—Link up.

### **For More Information**

- See 1-Gb SX/10-Gb SR/10-Gb LR/25-Gb SR/25-Gb LR Network Module with Hardware Bypass for a description of the 1/10/25-Gb network module.
- See Hardware Bypass Network Modules for a description of hardware bypass.
- See 40-Gb Network Module for a description of the 40-Gb network module.
- See 1/10/25-Gb Network Module for a description of the 1/10/25-Gb network module.
- See Install, Remove, and Replace the Network Module for the procedure for removing and replacing network modules.

## 하드웨어 우회 네트워크 모듈

하드웨어 우회(또는 Fail-to-Wire)는 페어링된 인터페이스가 우회 모드로 설정되도록 허용하여 소프 트웨어를 사용할 필요 없이 하드웨어가 이러한 포트 쌍 간에 패킷을 포워딩할 수 있도록 하는 물리적 레이어(레이어 1) 우회를 말합니다. 하드웨어 우회를 사용하면 소프트웨어 또는 하드웨어 장애가 발 생하더라도 네트워크에 연결할 수 있습니다. 하드웨어 우회는 Firepower Security Appliance가 트래픽 만 모니터링하거나 로깅하는 포트에서 유용합니다. 하드웨어 우회 네트워크 모듈에는 필요 시 두 포 트를 연결할 수 있는 광학 스위치가 있습니다. 하드웨어 우회 네트워크 모듈은 내장 SFP를 갖고 있습 니다.

하드웨어 우회는 고정 포트에서만 지원됩니다. 예를 들어, 포트 1을 포트 2와, 포트 3을 포트 4와 페어 링할 수는 있지만 포트 1과 포트 4를 페어링할 수는 없습니다.

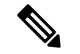

어플라이언스가 정상 작동 상태에서 하드웨어 우회로 전환하거나 그 반대로 전환하는 경우에 는 몇 초 동안 트래픽 전송이 중단될 수 있습니다. 광학 링크 파트너의 활동(예: 파트너가 링크 결함 및 디바운스 타이밍을 처리하는 방식), STP(Spanning Tree Protocol) 컨버전스, 동적 라우팅 프로토콜 컨버전스 등 여러 가지 요인이 이 중단 시간에 영향을 줄 수 있습니다. 이 시간 동안에 는 연결이 끊길 수 있습니다. 참고

하드웨어 우회 네트워크 모듈에는 다음의 세 가지 구성 옵션이 있습니다.

• 수동 인터페이스 - 단일 포트에 연결.

수동으로 모니터링할 각 네트워크 세그먼트에 대해 하나의 인터페이스에 케이블을 연결합니다. 비하드웨어 우회 네트워크 모듈은 이러한 방식으로 작동합니다.

• 인라인 인터페이스 - 네트워크 모듈 하나, 여러 네트워크 모듈 또는 고정 포트에서 유사한 2개 포 트에 연결(예: 10Gb-10Gb 연결)

인라인으로 모니터링할 각 네트워크 세그먼트에 대해 인터페이스 쌍에 케이블을 연결합니다.

• 하드웨어 우회 인터페이스를 사용한 인라인 - 하드웨어 우회 쌍 세트의 연결입니다.

페일오픈(fail-open) 기능을 사용하여 인라인으로 구성할 각 네트워크 세그먼트에 대해 페어링된 인터페이스 집합에 케이블을 연결합니다.

40Gb 네트워크 모듈의 경우 포트 2개를 연결하여 페어링된 집합을 만듭니다. 1/10Gb 네트워크 모듈의 경우에는 위쪽 포트를 아래쪽 포트에 연결하여 페어링된 하드웨어 우회 집합을 만듭니 다. 이렇게 하면 보안 어플라이언스에 장애 또는 정전이 발생하는 경우에도 트래픽이 이동할 수 있습니다.

인라인 인터페이스 집합에 하드웨어 우회 인터페이스와 비하드웨어 우회 인터페이스가 모두 포함되어 있는 경우에는 해당 인라인 인터페이스 집합에 대해 하드웨어 우회를 활성화할 수 없 습니다. 인라인 인터페이스 집합의 모든 쌍이 유효한 하드웨어 우회 쌍인 경우에만 해당 인라인 집합에 대해 하드웨어 우회를 활성화할 수 있습니다. 참고

추가 정보

- 1G SX, 10G SR 및 LR 네트워크 모듈에 대한 설명은 하드웨어 우회를 사용하는 1GbSX/10Gb SR/10Gb LR 네트워크 모듈, 26 페이지의 내용을 참고하십시오.
- 1G 네트워크 모듈에 대한 설명은 하드웨어 우회를 사용하는 1Gb 네트워크 모듈 , 29 페이지 의 내용을 참조하십시오.
- 싱글 와이드 네트워크 모듈을 분리하고 교체하는 절차는 네트워크 모듈 설치, 분리 및 교체, 69 페이지의 내용을 참조하십시오.

### 하드웨어 우회를 사용하는 **1Gb SX/10Gb SR/10Gb LR** 네트워크 모듈

다음 그림은 1Gb SX, 10Gb SR 및 10Gb LR 하드웨어 우회 네트워크 모듈FPR2K-NM-6X1SX-F, FPR2K-NM-6X10SR-F, FPR2K-NM-6X10LR-F)의 전면 패널을 나타냅니다. 이 모듈은 핫 스왑을 지원 하지 않는 싱글 와이드 모듈입니다. 6개 포트의 번호는 위에서 아래로, 왼쪽에서 오른쪽으로 매겨집 니다. 포트 1/2, 3/4, 5/6을 페어링하여 하드웨어 우회 페어링 집합을 만듭니다.

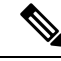

이 네트워크 모듈을 지원하는 올바른 펌웨어 패키지 및 소프트웨어 버전을 설치했는지 확인하 십시오. Firepower Threat Defense가 포함된 Firepower [1000/2100](https://www.cisco.com/c/en/us/td/docs/security/firepower/2100/troubleshoot_fxos/b_2100_CLI_Troubleshoot/fxos_cli_troubleshooting_commands.html#concept_zsn_qmk_smb)용 Cisco FXOS 문제 해결 가이드 에서 펌웨어 패키지 및 소프트웨어 버전을 확인하는 절차를 참고하십시오. Cisco [Firepower](https://www.cisco.com/c/en/us/td/docs/security/asa/fxos/config/asa-2100-fxos-config/cli.html#task_bb4_xgy_jdb) 2100 ASA [플랫폼](https://www.cisco.com/c/en/us/td/docs/security/asa/fxos/config/asa-2100-fxos-config/cli.html#task_bb4_xgy_jdb) 모드 FXOS 구성 가이드에서 ASA with FXOS를 실행하는 Firepower 2100의 펌웨어 패키지를 업그레이드하는 절차를 참고하십시오. 지원되는 각 버전의 운영 체제 및 호스팅 환경 요구사항을포함한Cisco소프트웨어및하드웨어호환성제공에대해알아보려면[CiscoFirepower](https://www.cisco.com/c/en/us/td/docs/security/firepower/compatibility/firepower-compatibility.html) [호환성](https://www.cisco.com/c/en/us/td/docs/security/firepower/compatibility/firepower-compatibility.html) 가이드 및 Cisco ASA [호환성](https://www.cisco.com/c/en/us/td/docs/security/asa/compatibility/asamatrx.html) 가이드를 참고하십시오. 참고

#### 5 3 4 FPR-NM-6X10SR 4 ЧT U. €  $\circledcirc$  $| \circledcirc |$  $| \circ |$  $| \circlearrowright$  $\circledcirc$  $_{\odot}$  $\frac{1}{\frac{1}{\sqrt{2}}}\sum_{i=1}^{\infty}\left(\frac{1}{\sqrt{2}}\right)^{i}$  $\frac{3}{2}$ Ċ  $\mathbb{E}$  $\odot$ у  $|\circledcirc|$  $\circ$  $\circledcirc$  $\circlede$ **EL**  $\circledcirc$ ↔ Ē TП n  $6$

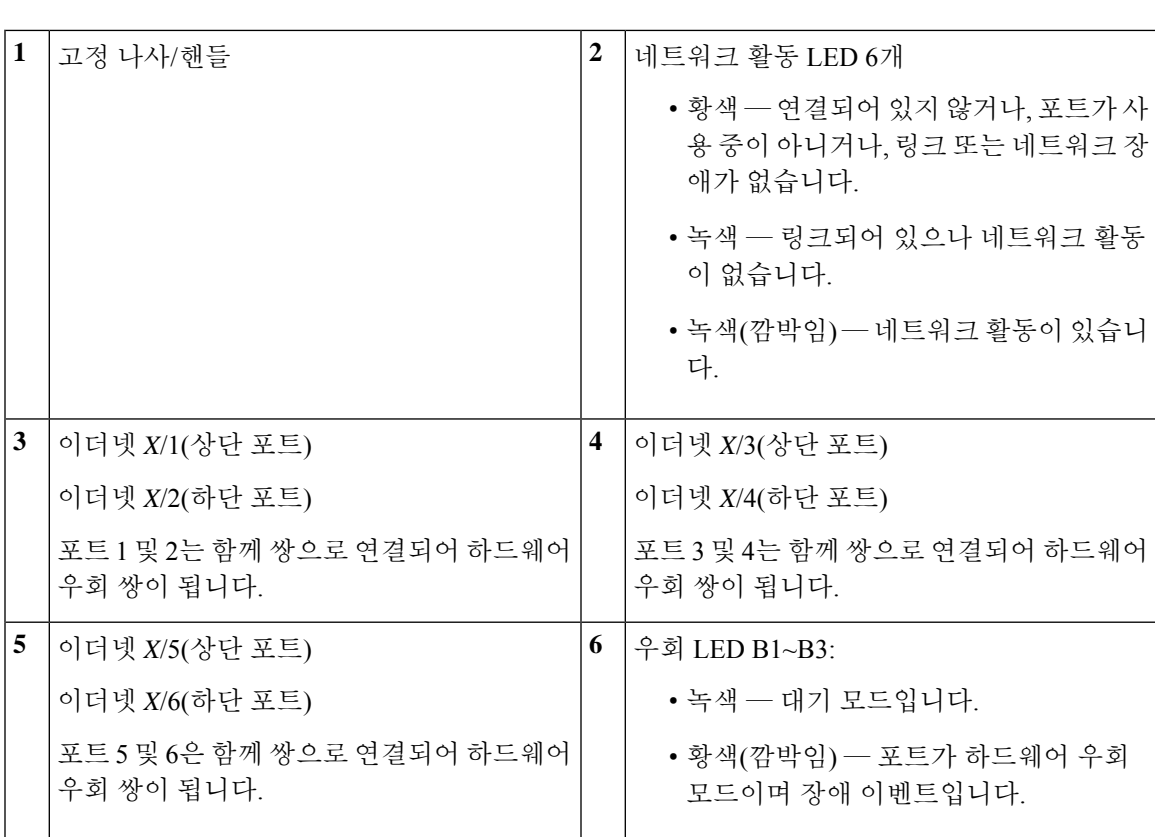

1Gb SX/10Gb SR/10Gb LR 네트워크 모듈의 삽입 손실 측정값은 다음과 같습니다. 삽입 손실 측정값 을 토대로 하여 케이블 설치 및 성능을 확인하면 네트워크 문제 해결에 도움이 됩니다.

### 표 **2: 1Gb SX** 네트워크 모듈**(FPR2K-NM-6X1SX-F)**

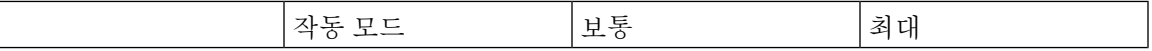

#### 그림 **17: FPR2K-NM-6X1SX-F, FPR2K-NM-6X10SR-F, FPR2K-NM-6X10LR-F**

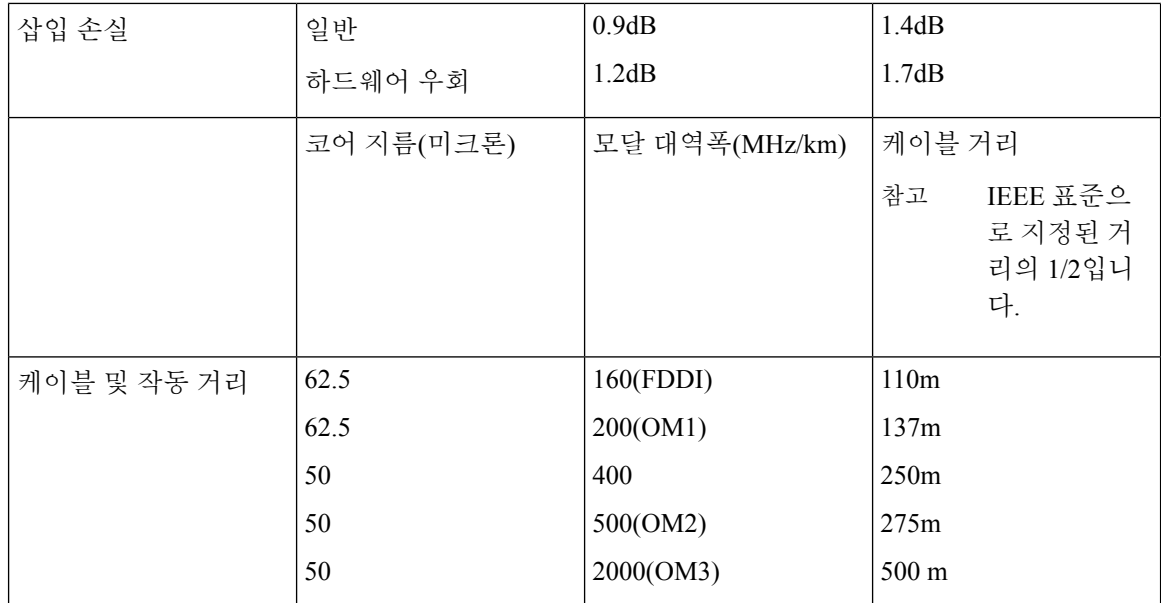

### 표 **3: 10Gb SR** 네트워크 모듈**(FPR2K-NM-6X10SR-F)**

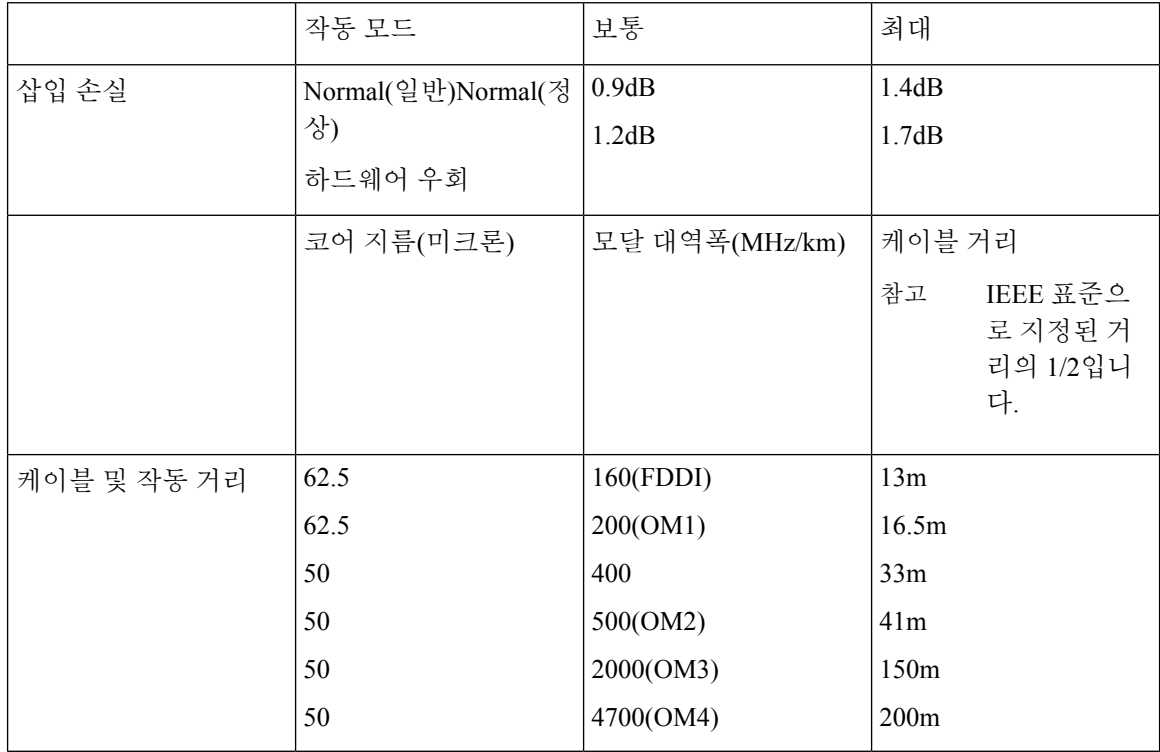

### 표 **4: 10Gb LR** 네트워크 모듈**(FPR2K-NM-6X10LR-F)**

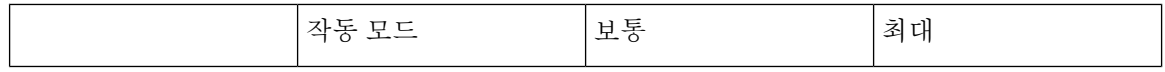

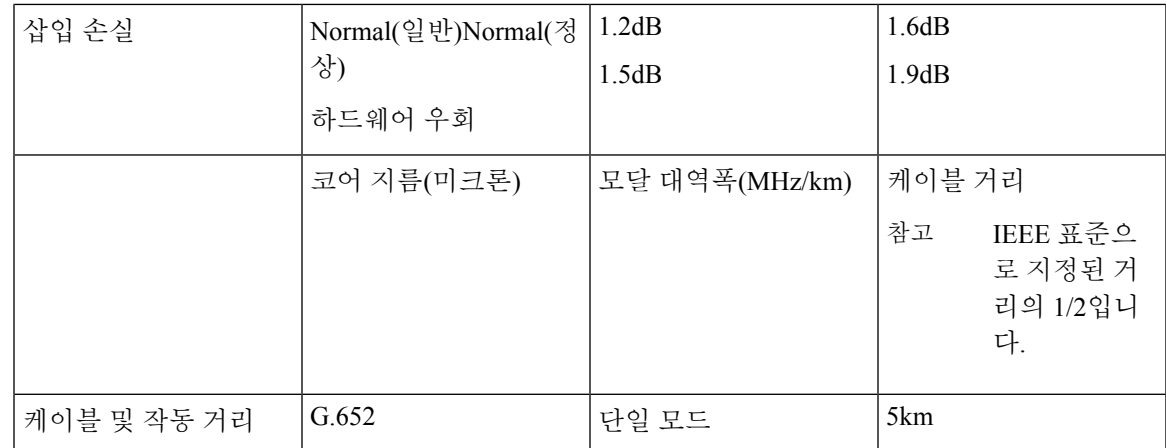

### 하드웨어 우회를 사용하는 **1Gb** 네트워크 모듈

다음 그림은 하드웨어 우회를 사용하는 1Gb 네트워크 모듈(FPR-NM-8X1G-F)의 전면 패널을 나타냅 니다. 포트 1/2, 3/4, 5/6, 7/8을 페어링하여 하드웨어 우회 페어링 집합을 만듭니다.

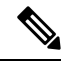

이 네트워크 모듈을 지원하는 올바른 펌웨어 패키지 및 소프트웨어 버전을 설치했는지 확인하 십시오. Firepower Threat Defense가 포함된 Firepower [1000/2100](https://www.cisco.com/c/en/us/td/docs/security/firepower/2100/troubleshoot_fxos/b_2100_CLI_Troubleshoot/fxos_cli_troubleshooting_commands.html#concept_zsn_qmk_smb)용 Cisco FXOS 문제 해결 가이드 에서 펌웨어 패키지 및 소프트웨어 버전을 확인하는 절차를 참고하십시오. Cisco [Firepower](https://www.cisco.com/c/en/us/td/docs/security/asa/fxos/config/asa-2100-fxos-config/cli.html#task_bb4_xgy_jdb) 2100 ASA 플랫폼 모드 FXOS 구성 [가이드에](https://www.cisco.com/c/en/us/td/docs/security/asa/fxos/config/asa-2100-fxos-config/cli.html#task_bb4_xgy_jdb)서 ASA with FXOS를 실행하는 Firepower 2100의 펌웨어 패키지를 업그레이드하는 절차를 참고하십시오. 참고

그림 **18: FPR-NM-8X1G-F**

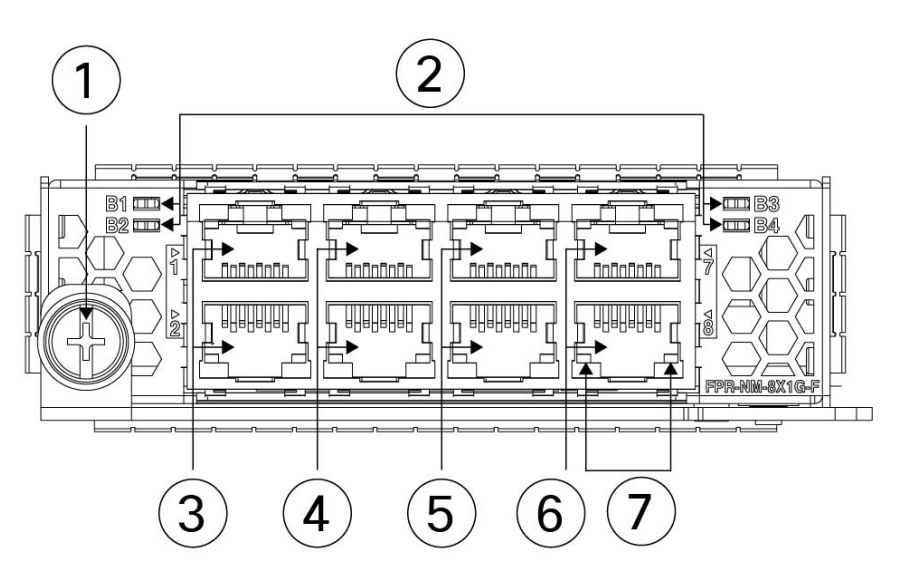

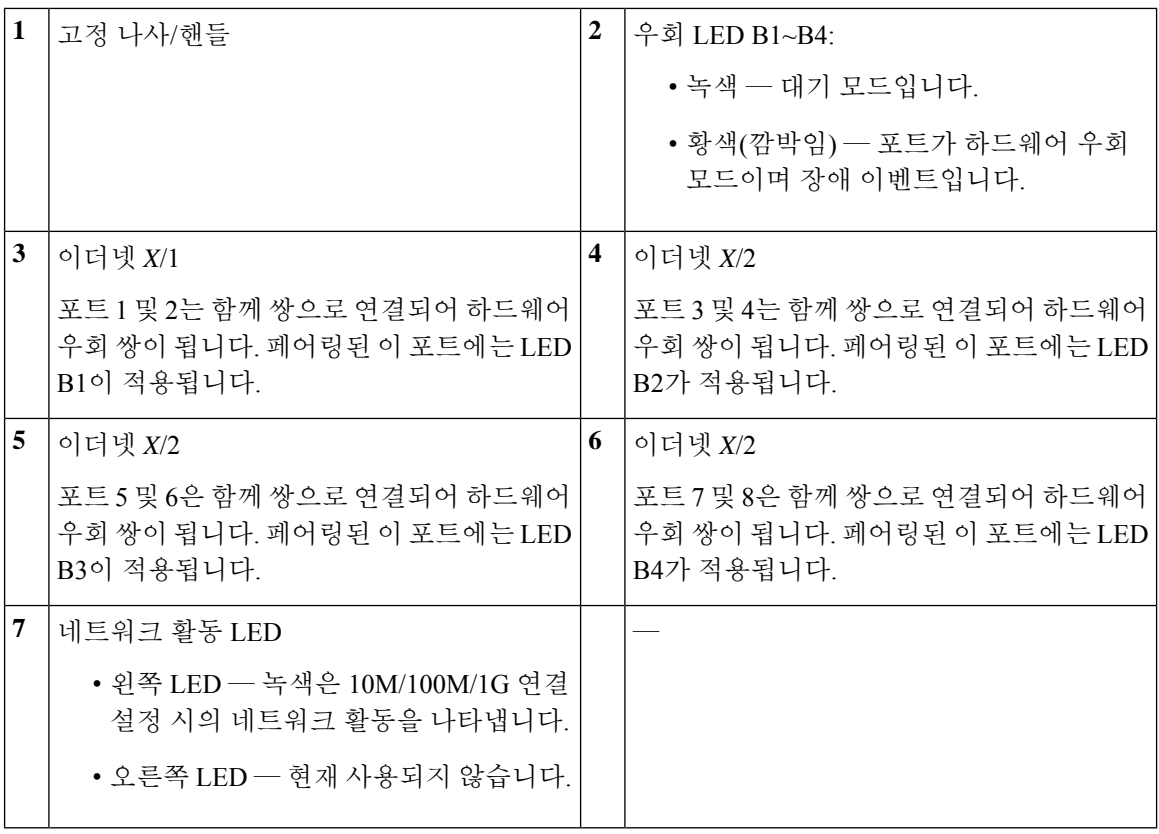

## 전원 공급 모듈

Firepower 2110 및 2120는 현장 교체가 불가능한 고정 AC 전원 공급 장치를 사용합니다. 전원 공급 장 치에 장애가 발생하면 전체 섀시에 대한 RMA(Return Material Authorization)를 받아야 합니다. 자세한 내용은 [Cisco](https://www.cisco.com/c/en/us/support/rma_portal.html) 반품 포털을 참조하십시오.

Firepower 2130 및 2140은 AC 전원 공급 모듈 2개를 지원하므로 듀얼 전원 공급 장치의 이중화 보호 가 가능합니다. Firepower 2130의 경우 AC 전원 공급 장치 1개, Firepower 2140의 경우에는 2개가 함께 제공됩니다. 2130과 2140에 AC 전원 공급 장치 대신 DC 전원 공급 장치 모듈을 설치할 수도 있습니 다. 섀시 뒷면을 살펴보면, 전원 공급 모듈은 왼쪽에서 오른쪽으로(예: PSU1 및 PSU2) 번호가 매겨집 니다.

전원 공급 모듈은 핫 스왑이 가능합니다.

2100 Series 전원 공급 모듈과 관련된 PID의 목록은 제품 ID 번호, 38 페이지의 내용을 참고하십시오.

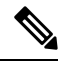

참고 섀시에서 AC 및 DC 전원 공급 모듈을 함께 사용할 수는 없습니다.

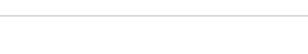

개요

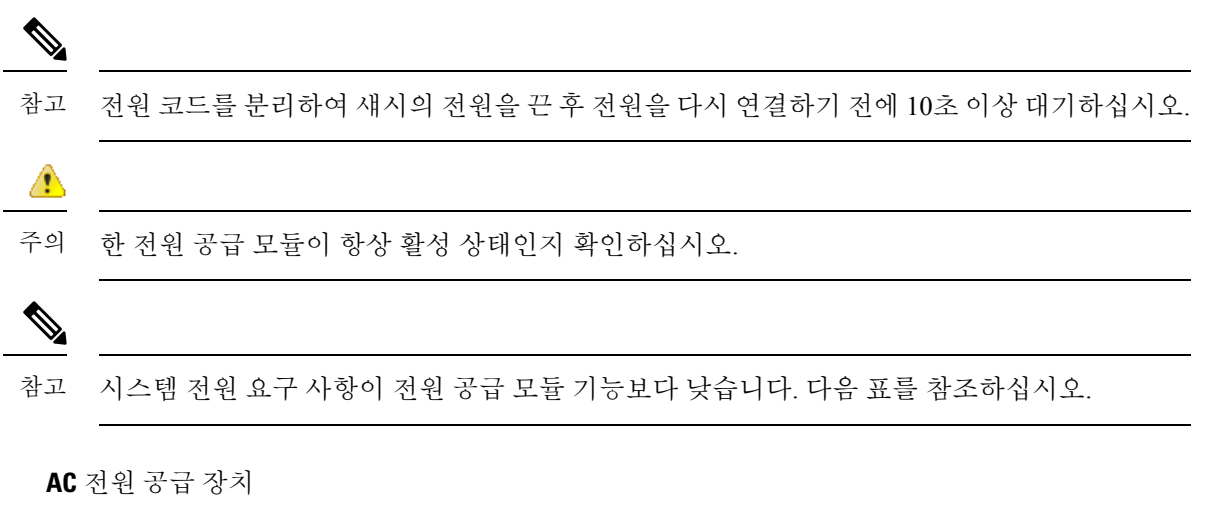

듀얼 전원 공급 장치는 입력 전압 범위에서 최대 800W의 전력을 지원할 수 있습니다. 두 전원 공급 모 듈이 연결되어 있고 동시에 실행될 때 로드가 공유됩니다.

시스템은 전원 공급 모듈 하나의 용량보다 많은 전력을 사용하지 않으므로 전원 공급 모듈 2개 참고 가 설치되어 있으면 항상 완전 이중화 모드(2130 및 2140에만 해당)로 작동합니다.

표 **5: AC** 전원 공급 모듈 하드웨어 사양

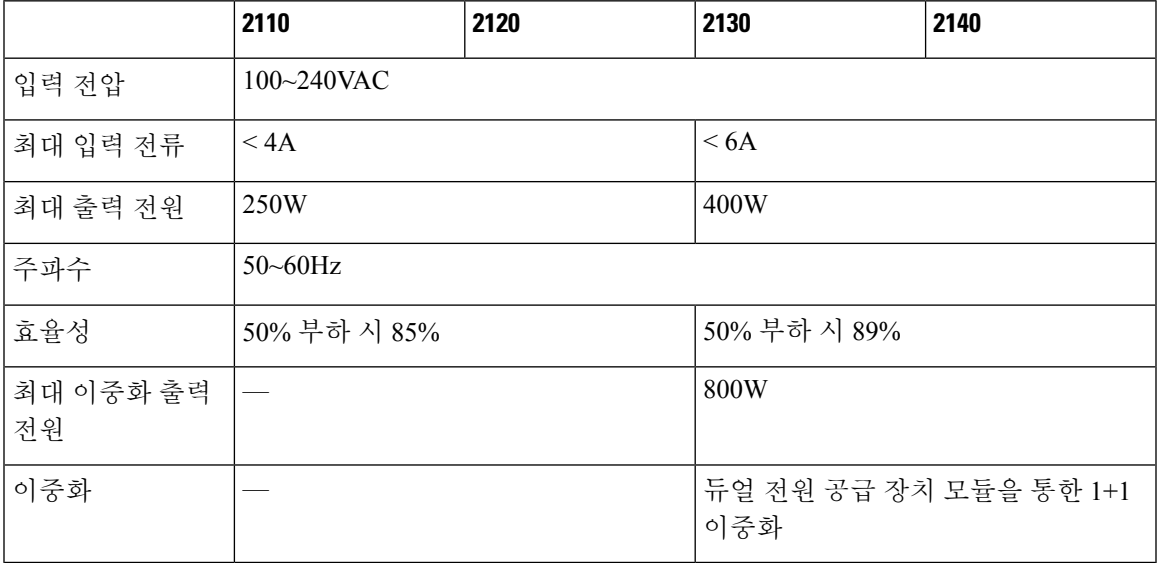

**DC** 전원 공급 장치

전원 공급 장치는 입력 전압 범위에서 최대 350W의 전력을 지원할 수 있습니다. 두 전원 공급 모듈이 연결되어 있고 동시에 실행될 때 로드가 공유됩니다.

#### 표 **6: DC** 전원 공급 모듈 하드웨어 사양

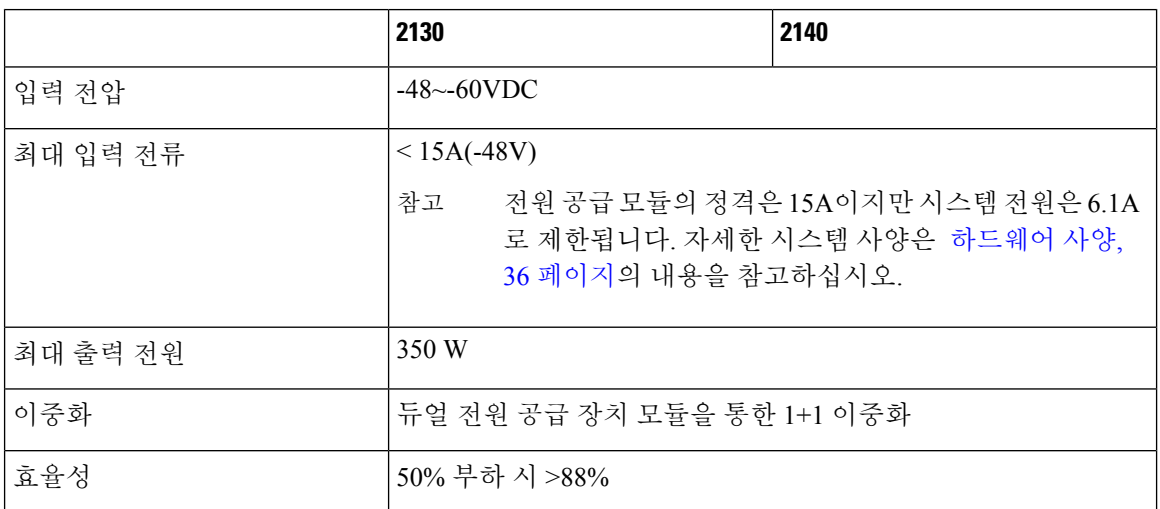

전원 공급 모듈 **LED**

다음 그림에는 전원 공급 모듈의 2색 전원 공급 장치 LED가 나와 있습니다. 그림의 모듈은 AC 전원 공급 모듈입니다. DC 전원 공급 모듈의 LED도 동일합니다.

그림 **19:** 전원 공급 모듈 **LED**

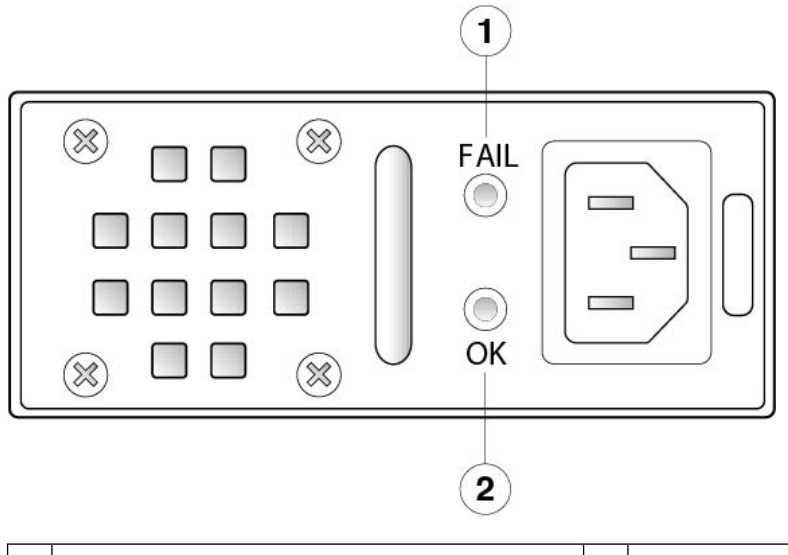

**1** 황색 장애 LED **2** 녹색 정상 LED

아래에는 전원 공급 모듈 LED에 대한 설명이 나와 있습니다.

녹색 **LED(**정상 상태**)**

- 꺼짐 입력 전원이 없습니다.
- 녹색 깜박임 입력 전원이 있지만 시스템이 켜지지 않았습니다(전원 스위치가 꺼져 있음).
• 녹색 — 전원 공급 모듈이 활성화되어 있으며 실행 중입니다.

황색 **LED(**장애 상태**)**

- 꺼짐 결함이 탐지되지 않았습니다.
- 황색(깜박임) 결함 경고. 전원 공급 장치가 계속 작동할 수는 있지만 고온, 팬 장애, 과전류 등 으로 인해 장애가 발생할 수도 있습니다.
- 황색 결함이 탐지되었으며 전원 공급 장치가 정상적으로 작동하지 않습니다. 과전압, 과전류, 과열 및 팬 장애가 포함됩니다.

추가 정보

• Firepower 2130 및 2140에서 전원 공급 장치 모듈을 분리 및 교체하는 절차는 전원 공급 모듈 분 리 및 교체, 74 페이지의 내용을 참조하십시오.

### 팬 모듈

Firepower 2110 및 2120에는 고정 팬 4개가 있습니다. 팬에 장애가 발생하면 RMA를 위해 Firepower 2110 또는 2120을 발송해야 합니다.

Firepower 2130 및 2140에는 핫 스왑이 가능한 3 + 1 이중화 팬이 있는 이동식 팬 트레이가 있습니다. 팬 트레이는 섀시 후면에 설치됩니다. 특정 팬에 무기한으로 장애가 발생할 수 있으며 시스템은 계속 작동합니다. 팬에 장애가 발생하면 나머지 팬이 최대 속도로 돌아갑니다.

팬 LED는 섀시의 전면에 있습니다. 2100 Series 팬과 관련된 PID 목록은 제품 ID 번호, 38 페이지의 내용을 참고하십시오.

추가 정보

- 팬 LED에 대한 설명 및 위치는 전면 패널 LED, 13 페이지의 내용을 참고하십시오.
- 팬 트레이를 분리 및 교체하는 절차는 팬 트레이 분리 및 교체, 87 페이지의 내용을 참고하십시 오.

### **SSD**

Firepower 2110 및 2120에는 두 개의 SSD 슬롯이 있습니다. 이러한 모델은 슬롯 1에 100GB SSD 1개가 설치된 상태로 제공됩니다. Firepower 2130 및 2140에는 두 개의 SSD 슬롯이 있습니다. 이러한 모델은 슬롯 1에 200GB SSD 1개가 설치된 상태로 제공됩니다. 2100 Series SSD와 관련된 PID 목록은 제품 ID 번호, 38 페이지의 내용을 참고하십시오. SSD 드라이브 식별자는 disk1 및 disk2입니다.

두 번째 SSD 슬롯을 사용하여 MSP로 업그레이드할 수 있습니다. MSP는 두 번째 슬롯에서 설치해야 합니다. MSP를 두 번째 슬롯에서 설치하지 않을 경우 두 번째 SSD 슬롯을 비워 둡니다. MSP는 이후 분석에 사용할 수 있도록 위협 탐지 결과를 저장하고 AMP(Advanced Malware Protection) 소프트웨어 기능을 지원합니다. 또한 스토리지와 악성코드 애플리케이션 리포지토리로도 사용됩니다. RAID는 지원되지 않습니다.

 $\triangle$ 

다른 Firepower 플랫폼 간에 SSD를 전환할 수 없습니다. 예를 들어, 4100 Series SSD는 2100 Series 보안 어플라이언스에서 사용할 수 없습니다. 주의

100GB SSD는 2110 및 2120 모델로 제한됩니다. 200GB SSD는 2130 및 2140 모델로 제한됩니다. 혼합하여 사용하지 마십시오. 참고

하드웨어가 SSD의 핫 스왑을 지원하지만 소프트웨어는 핫 스왑을 지원하지 않으므로 SSD를 분리하 고 교체하기 전에 섀시의 전원을 꺼야 합니다.

추가 정보

- 전면 패널의 SSD LED에 대한 설명 및 위치는 전면 패널 LED, 13 페이지의 내용을 참고하십시 오.
- SSD를 분리 및 교체하는 절차는 SSD 분리 및 교체, 72 페이지의 내용을 참고하십시오.

# 지원되는 **SFP/SFP+** 트렌시버

SFP/SFP+ 트렌시버는 동일한 물리적 패키지 내에 송신장치와 수신장치가 있는 양방향 디바이스입니 다. 이는 운영 중 교체 가능한 광학 및 전기(구리) 인터페이스로 고정 포트 및 네트워크 모듈 포트의 SFP/SFP+ 포트에 연결되어 이더넷 연결을 제공합니다.

그림 **20: SFP** 트렌시버

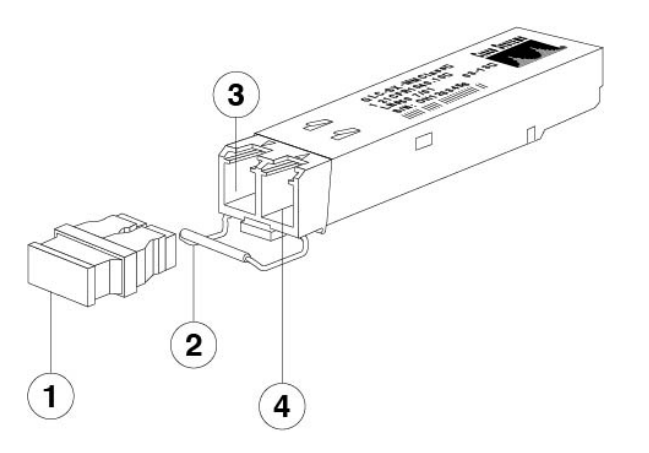

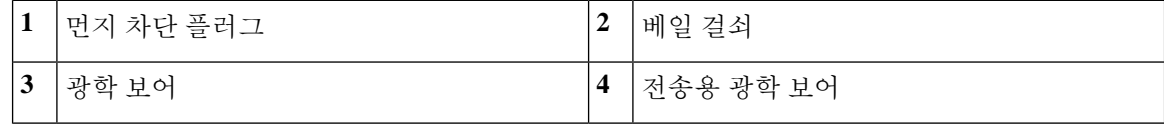

안전 경고

다음 광전송망 연결 경고에 유의하십시오.

### $\mathbf{\Lambda}$ 명시문 **1051 -** 레이저 방사 경고**!** 분리된 광섬유나 커넥터에서 눈에 보이지 않는 레이저 방사선이 방출될 수 있습니다. 광선 을 마주 보거나 광학 기기를 직접 쳐다보지 마십시오.  $\mathbf{A}$ 경고**!** 명령문 **1055 -** 클래스 1/1M 레이저 눈에 보이지 않는 레이저 방사가 존재합니다. 사용자가 망원경 광에 노출되게 하지 마십시 오. 이는 클래스 1/1M 레이저 제품에 적용됩니다. **CAUTION LASER**  $1/1M$  $\triangle$ 경고**!** 트렌시버를 삽입할 때에는 적절한 ESD 절차를 따르십시오. 후면의 접점에 손을 대지 않도록 하 고 접점과 포트에 먼지나 흙이 묻지 않도록 하십시오. 사용하지 않은 트랜시버는 배송되었던 ESD 패키지에 보관하십시오. 참고 1GB 트렌시버는 1GB 작업으로만 제한됩니다(자동 협상은 지원되지 않음). 100M/10M 모드는 지원되지 않습니다.  $\sqrt{N}$ 주의 타사 SFP도 사용할 수는 있지만, Cisco에서 테스트 및 검증되지 않았으므로 사용하지 않는 것이 좋습니다. Cisco TAC에서는 테스트되지 않은 서드파티 SFP 트렌시버 사용으로 인해 발생하는 상호 운용성 문제에 대해 지원을 거부할 수도 있습니다. 다음 표에는 지원되는 트렌시버가 나열되어 있습니다. 표 **7:** 지원되는 **SFP** 옵틱스 유형 **PID** 지원되는 포트 **SFP 1Gb** 1G-SX | GLC-SX-MMD 포트 13~16

1G-LH GLC-LH-SMD

1G-EX GLC-EX-SMD

1G-ZX GLC-ZX-SMD

8X10G 네트워크 모듈의 포트 1~포트 8(2130 및 2140에서만 사용 가능)

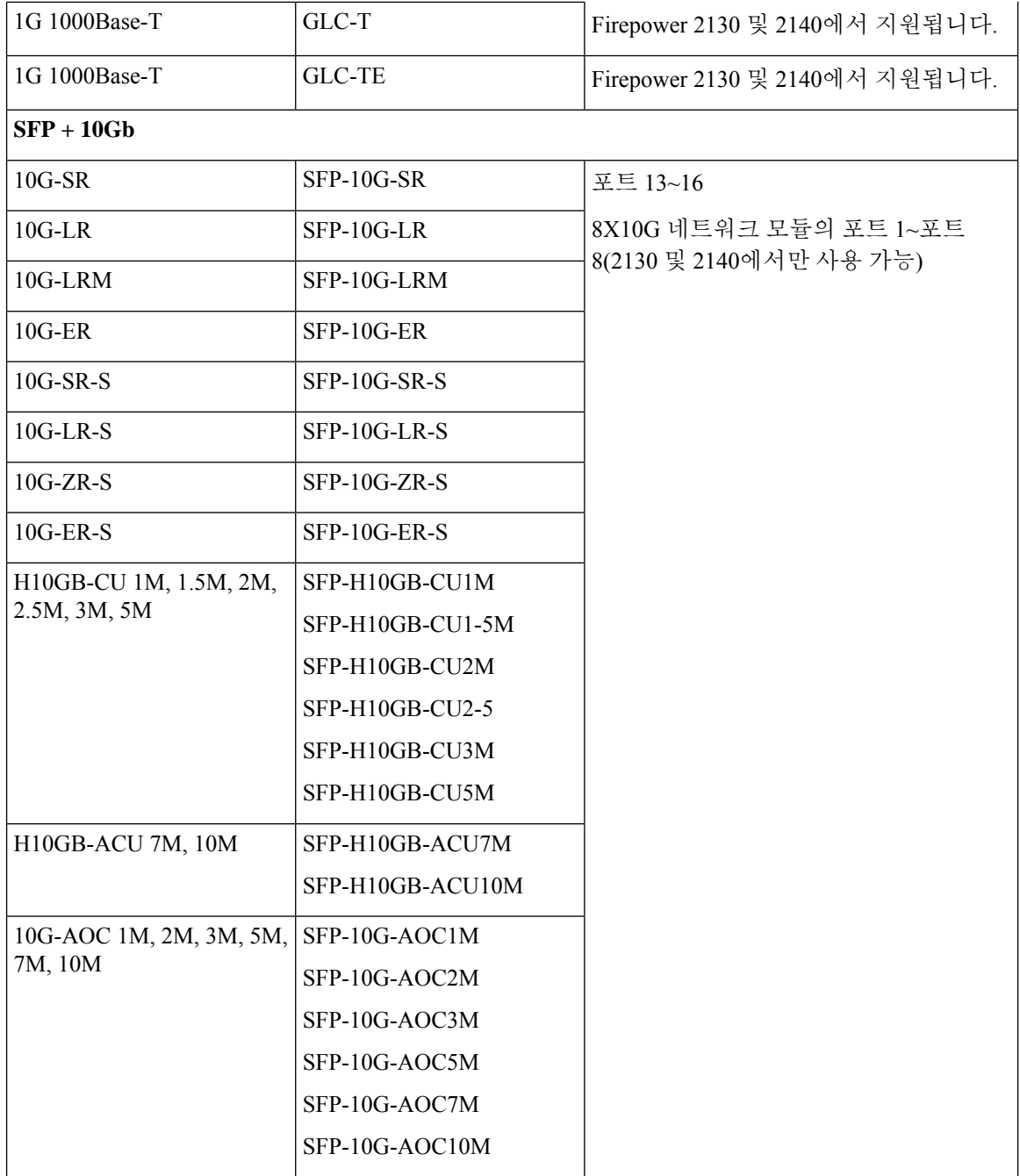

# 하드웨어 사양

다음 표에는 Firepower 2100 Series 보안 어플라이언스의 하드웨어 사양이 포함되어 있습니다.

I

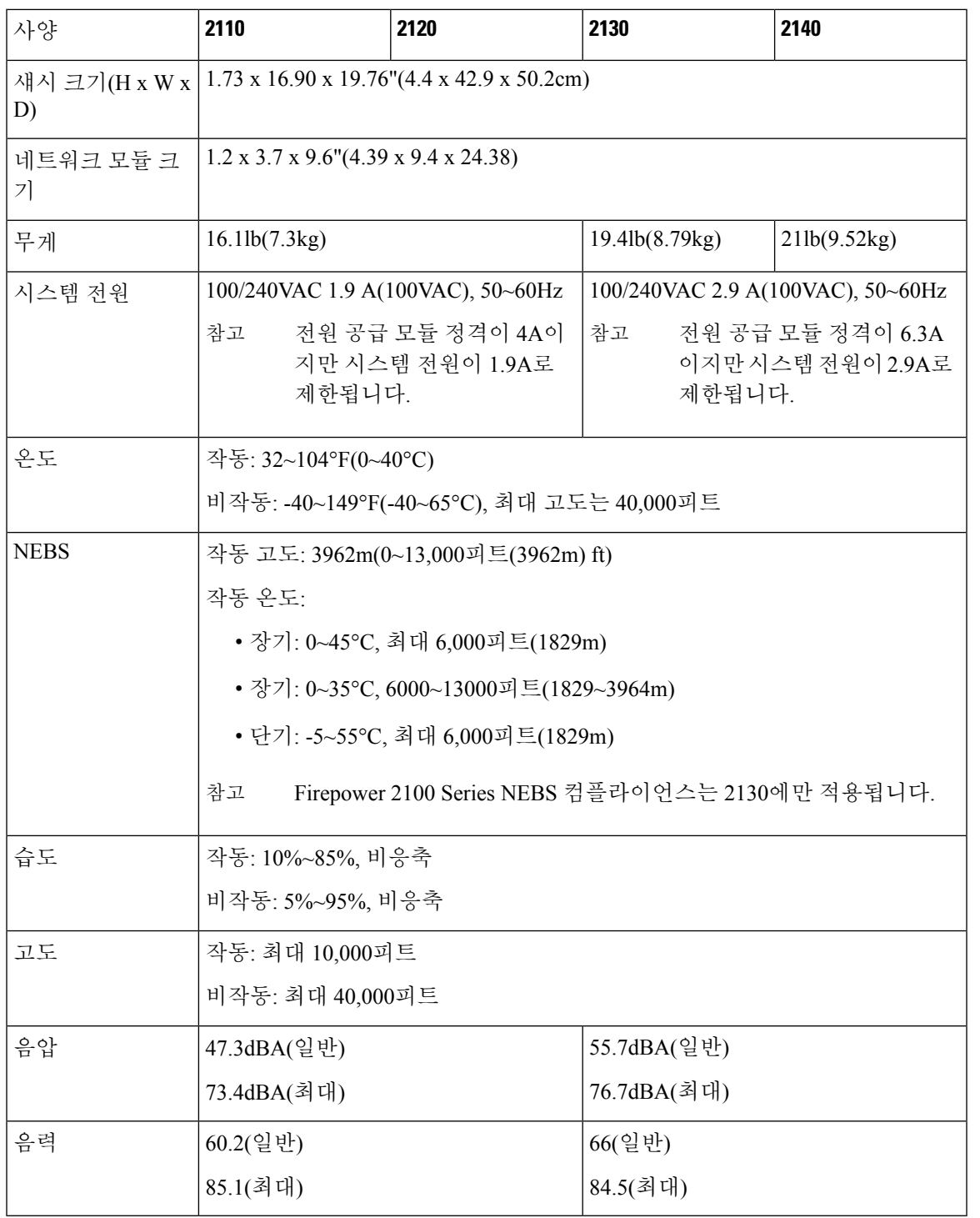

 $\mathbf I$ 

# 제품 **ID** 번호

다음 표에는 Firepower 2100 시리즈와 연결된 모든 PID가 나와 있습니다. 표의 모든 PID는 현장 교체 가 가능합니다. 구성 요소에 대한 RMA(Return Material Authorization)를 받아야 하는 경우 [Cisco](https://www.cisco.com/c/en/us/support/returns/returns-portal.html) 반품 [포털에](https://www.cisco.com/c/en/us/support/returns/returns-portal.html)서 자세한 내용을 참고하십시오.

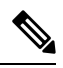

사용 중인 Firepower 2100의 PID 목록을 표시하려면 [Firepower](http://www.cisco.com/c/en/us/td/docs/security/firepower/2100/troubleshoot_fxos/b_2100_CLI_Troubleshoot/fxos_cli_troubleshooting_commands.html) 2100 Series용 Cisco FXOS 문제 해 결 [가이드의](http://www.cisco.com/c/en/us/td/docs/security/firepower/2100/troubleshoot_fxos/b_2100_CLI_Troubleshoot/fxos_cli_troubleshooting_commands.html) **show inventory** 및 **show inventory expand** 명령을 참조하십시오. 또는 Firepower 2100의 PID 목록을 표시하려면 Cisco [Firepower](https://www.cisco.com/c/en/us/td/docs/security/firepower/command_ref/b_Command_Reference_for_Firepower_Threat_Defense/s_5.html#wp3568827919) Threat Defense 명령 참조, Cisco ASA [시리즈](https://www.cisco.com/c/en/us/td/docs/security/asa/asa-command-reference/S/cmdref3/s7.html#pgfId-1498298) 명 령 [참조의](https://www.cisco.com/c/en/us/td/docs/security/asa/asa-command-reference/S/cmdref3/s7.html#pgfId-1498298) **show inventory** 명령을 참조하십시오. 참고

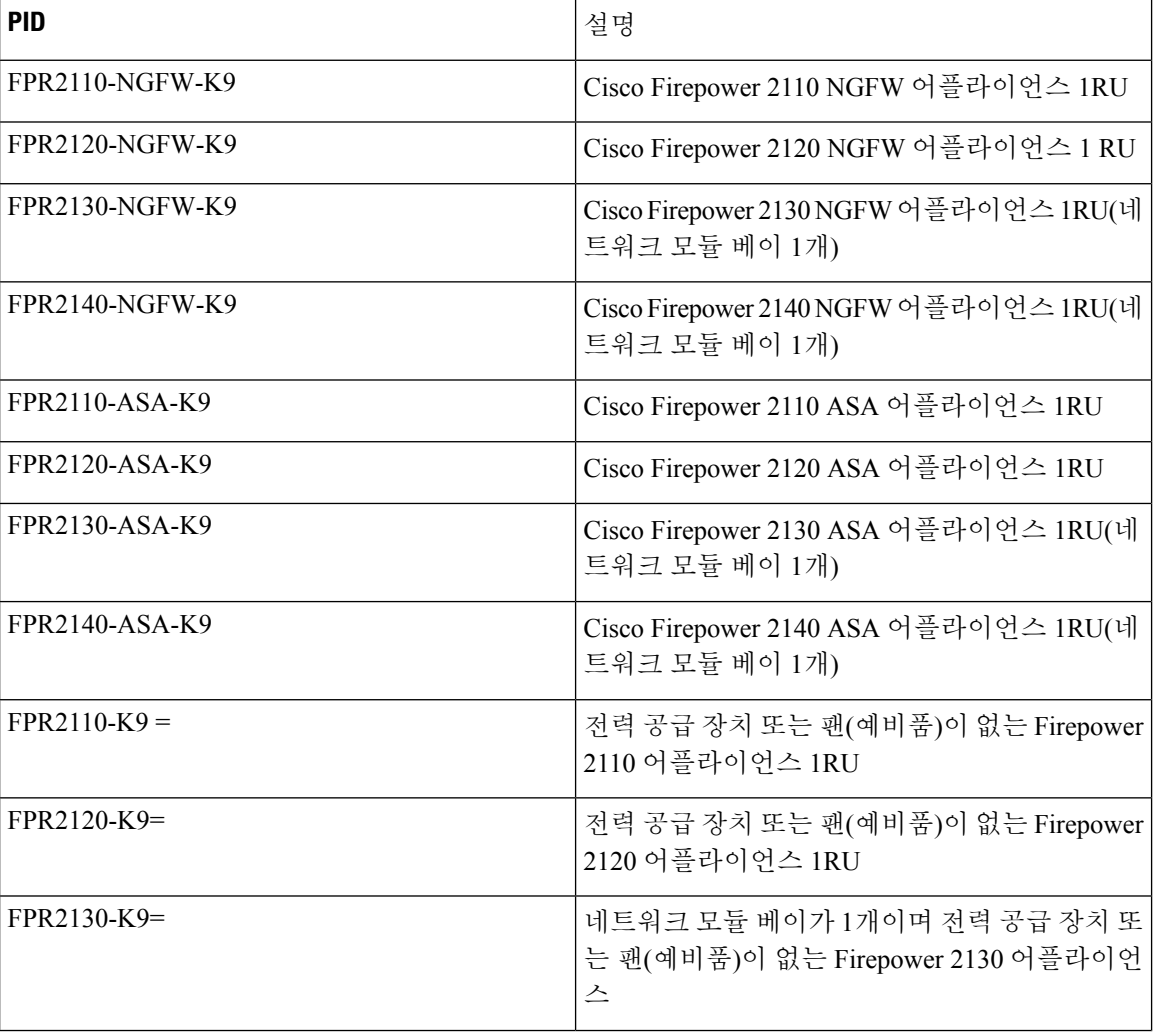

### 표 **8: Firepower <sup>2100</sup> Series PID**

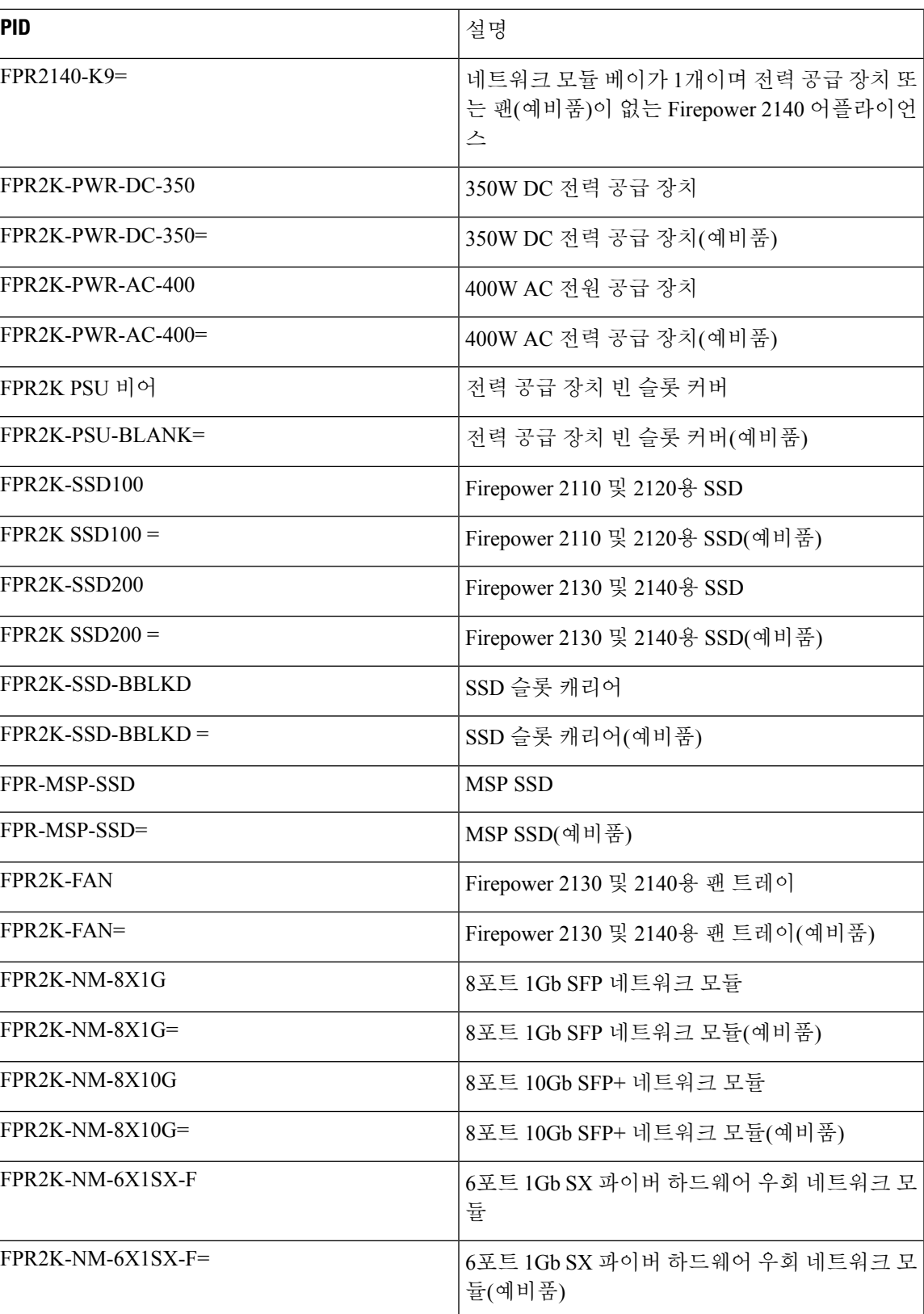

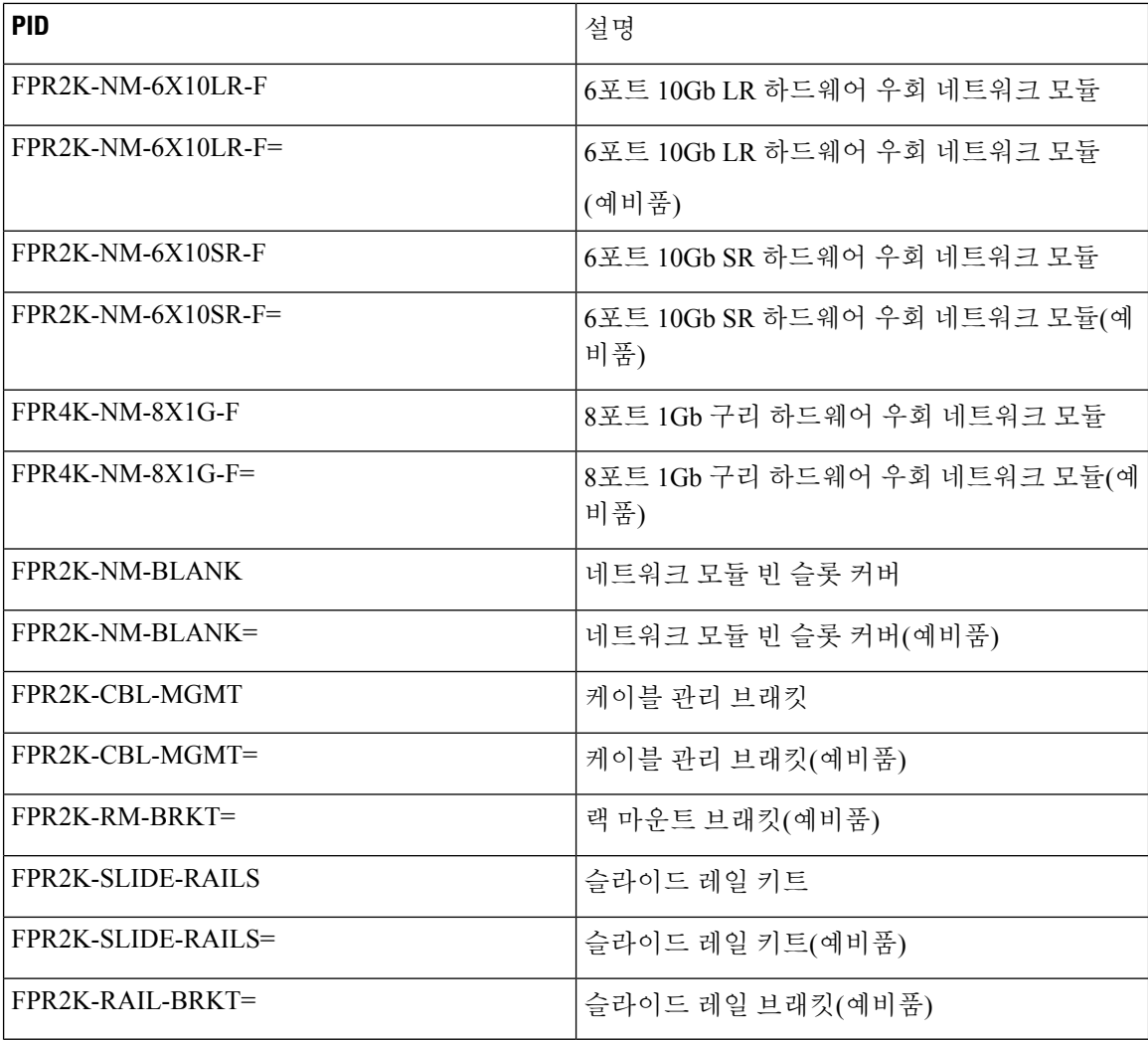

# 전원 코드 사양

각 전원 공급 장치에는 별도의 전원 코드가 있습니다. 보안 어플라이언스에 연결 시 표준 전원 코드 또는 점퍼 전원 코드를 사용할 수 있습니다. 랙에서 사용할 수 있는 점퍼 전원 코드는 표준 전원 코드 대신 사용 가능한 옵션입니다.

시스템과 함께 이 전원 코드를 주문하지 않는 경우에는 제품에 적합한 전원 코드를 직접 선택해야 합 니다. 이 제품과 호환되지 않는 전원 코드를 사용하는 경우 전기 안전과 관련하여 위험한 상황이 발 생할 수 있습니다. 아르헨티나, 브라질 및 일본으로 배송되는 주문의 경우 시스템과 함께 적절한 전 원 코드를 주문해야 합니다.

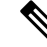

참고 보안 어플라이언스와 함께 제공되는 승인된 전원 코드 또는 점퍼 전원 코드만 지원됩니다.

### 다음과 같은 전력 코드가 지원됩니다.

### 그림 **21:** 아르헨티나 **CAB-ACR**

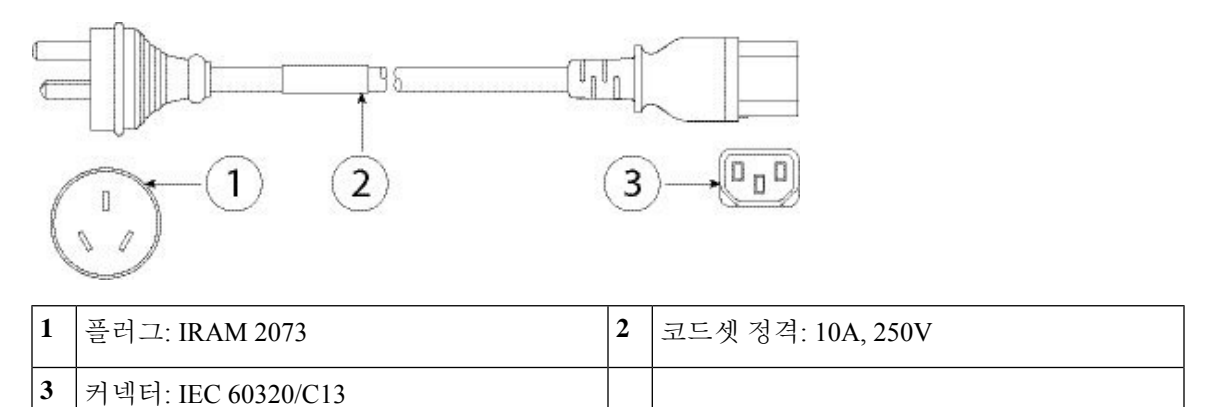

그림 **22:** 호주 **CAB-ACA**

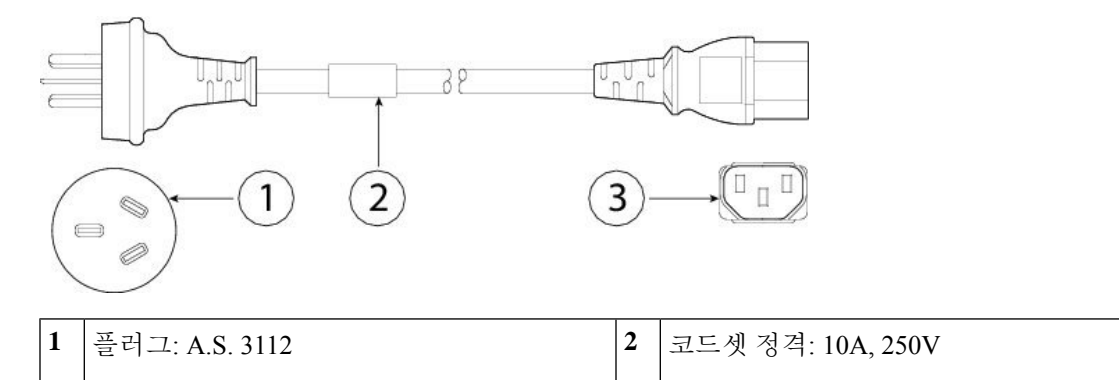

그림 **23:** 브라질 **CAB-C13-ACB**

**3** 커넥터: IEC 60320/C13

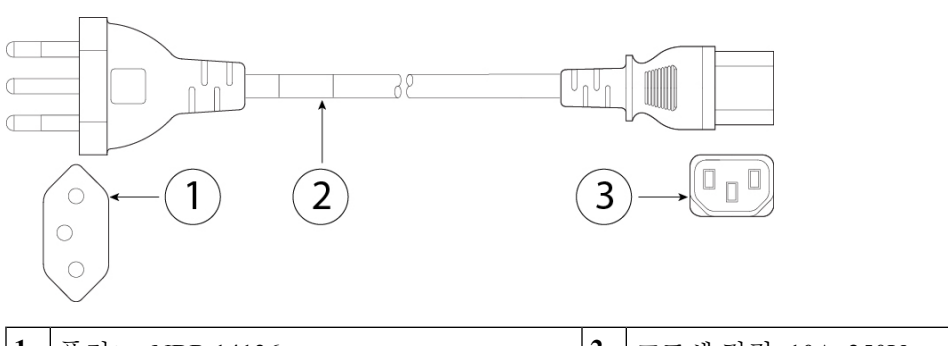

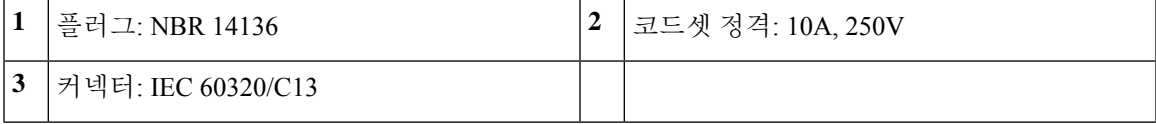

그림 **24:** 중국 **CAB-ACC**

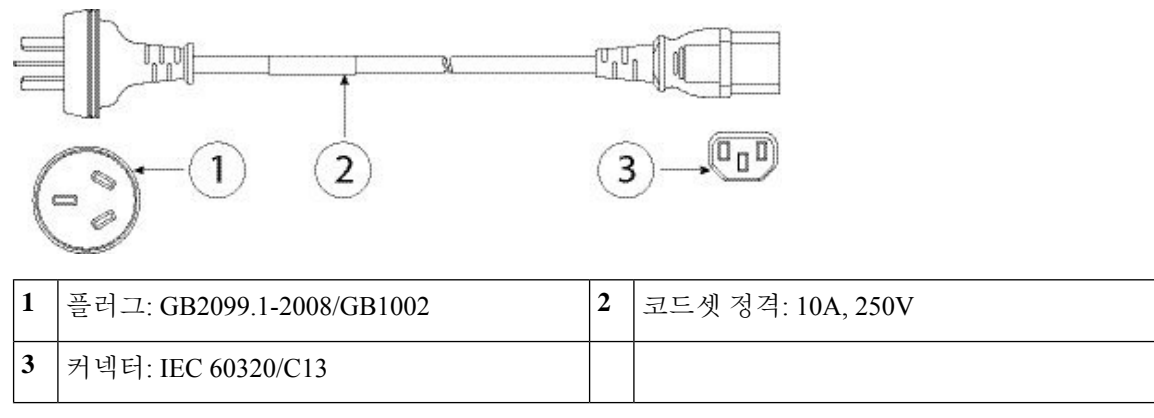

그림 **25:** 유럽 **CAB-ACE**

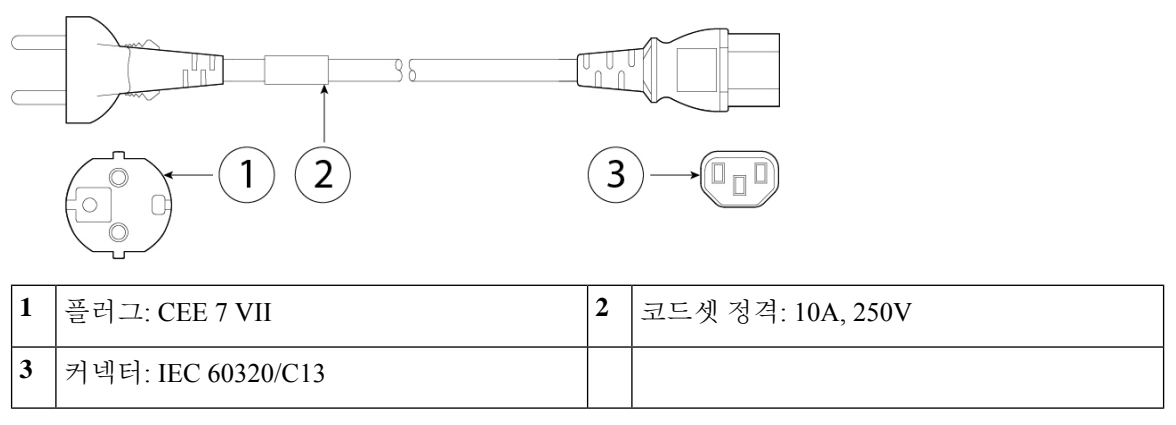

그림 **26:** 인도 **PWR-CORD-IND-D**

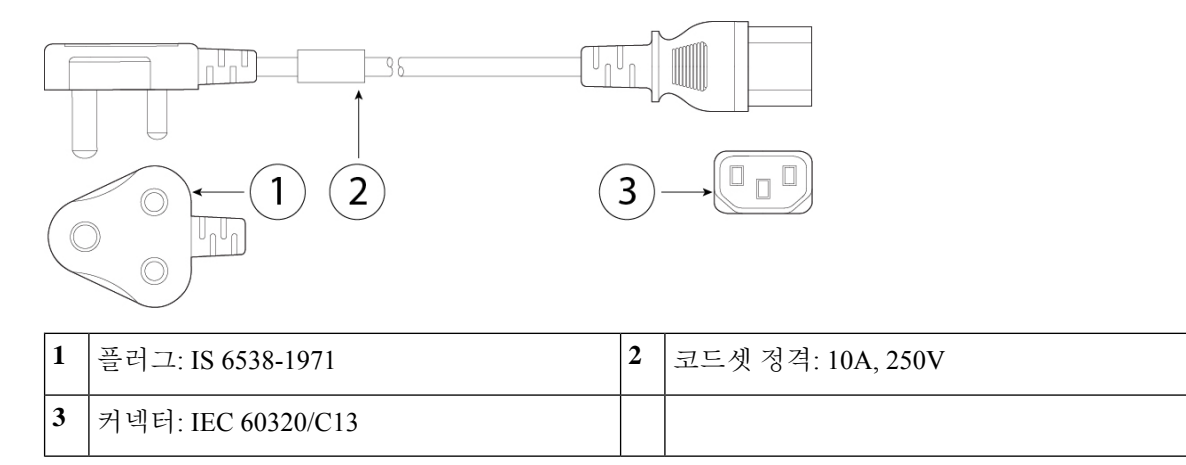

### 그림 **27:** 이탈리아 **CAB-ACI**

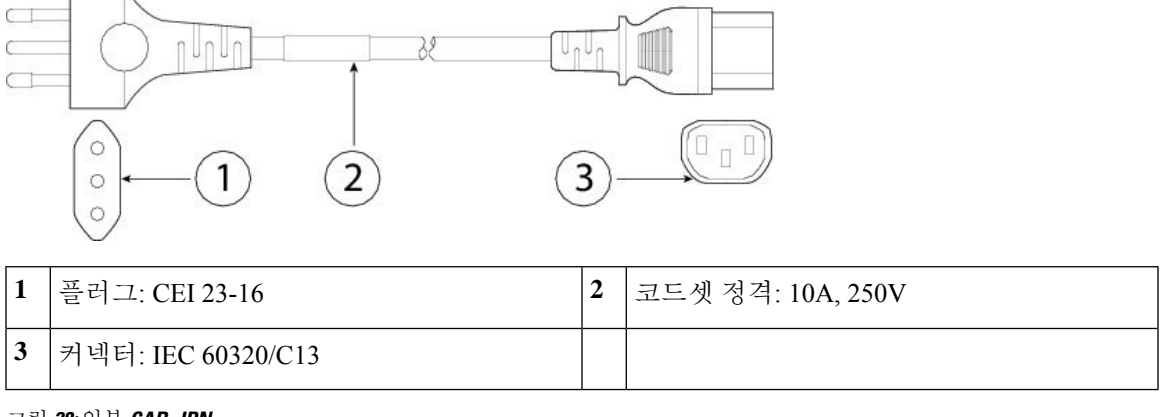

그림 **28:** 일본 **CAB-JPN**

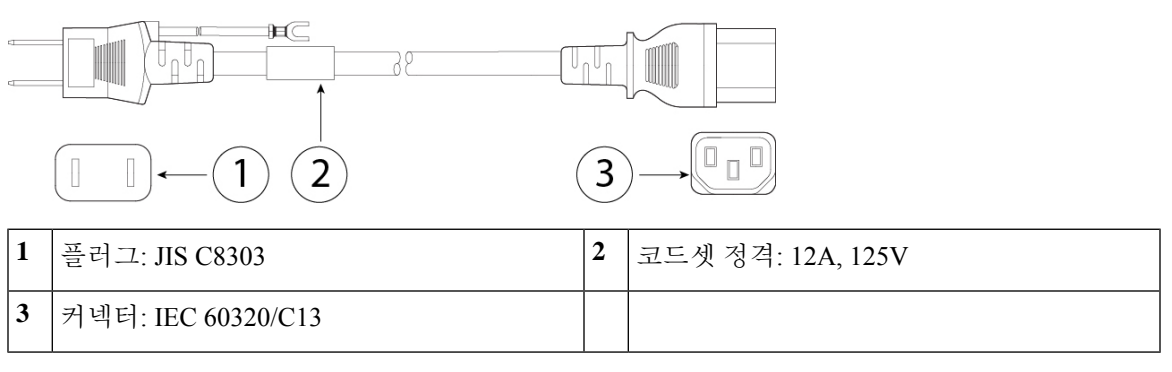

그림 **29:** 일본 **CAB-JPN-3PIN**

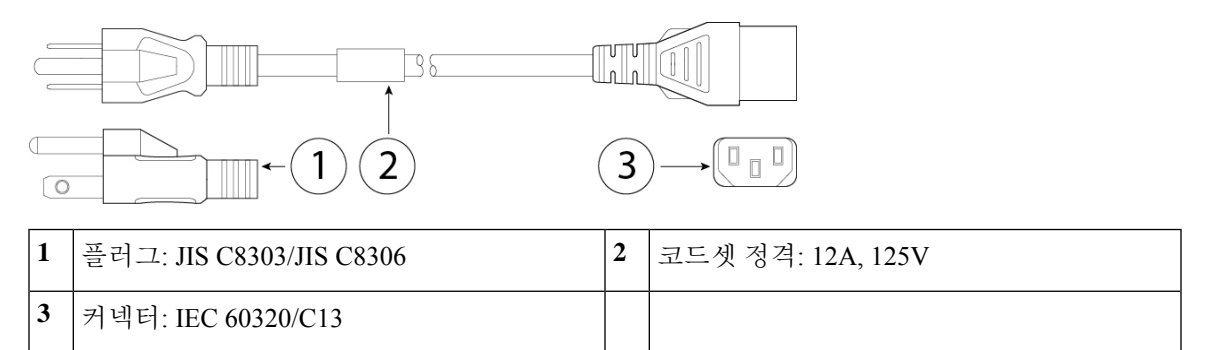

그림 **30:** 점퍼 **CAB-C13-C14-2M**

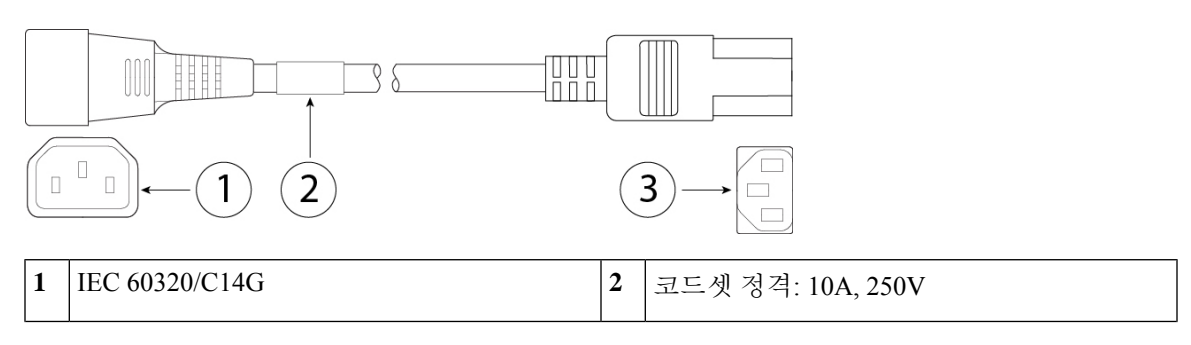

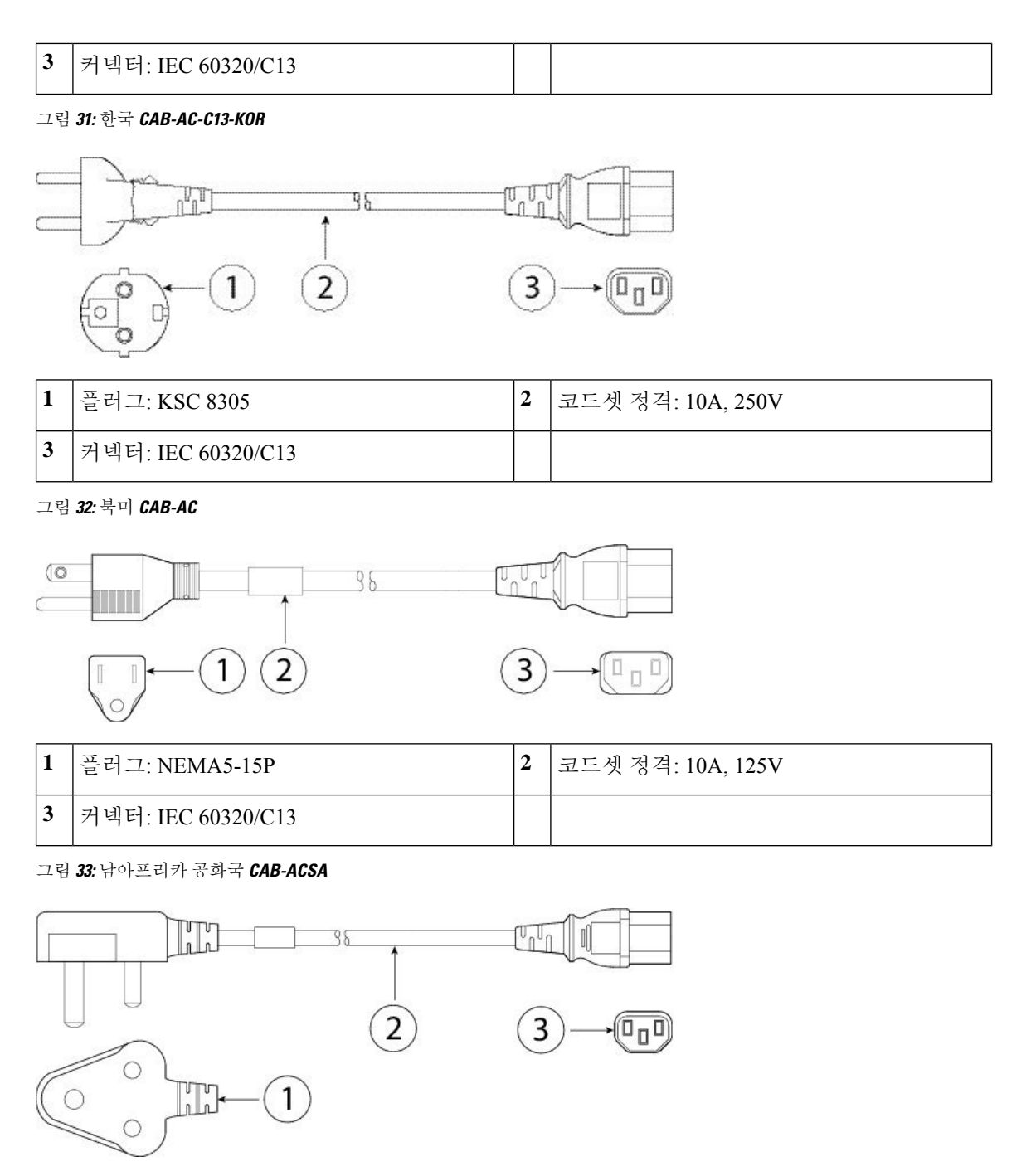

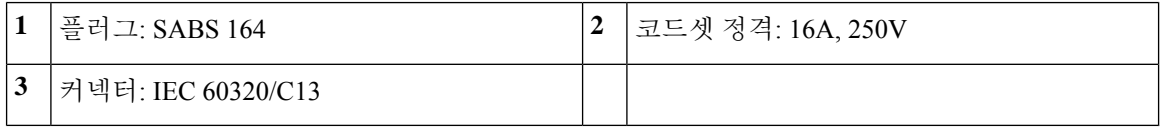

### 그림 **34:** 스위스 **CAB-ACS**

그림 **35:** 대만 **CAB-ACTW**

 $\mathbb I$  $\begin{array}{c} \hline \end{array}$ 

**3** 커넥터: IEC 60320/C13

1

**3** 커넥터: IEC 60320/C13

그림 **36:** 영국 **CAB-ACU**

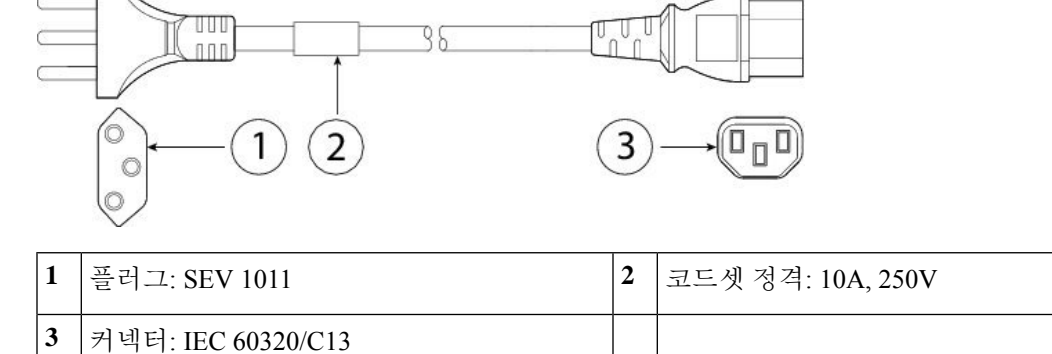

**1** 플러그: CNS10917 **2** 코드셋 정격: 10A, 125V

36

 $\left( \widehat{2}\right)$ 

 $\widehat{\mathsf{1}}$ 

38

 $\overline{2}$ 

**1** 플러그: BS1363A/SS145 **2** 코드셋 정격: 10A, 250V

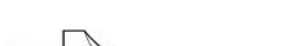

 $\widehat{(\mathbb{F}_\mathbb{D}^{\mathbb{D}}}$ 

 $\mathbb{I}_{\mathbb{D}}\mathbb{I}$ 

3

'n <sup>U</sup>n

3

전원 코드 사양

 $\mathbf I$ 

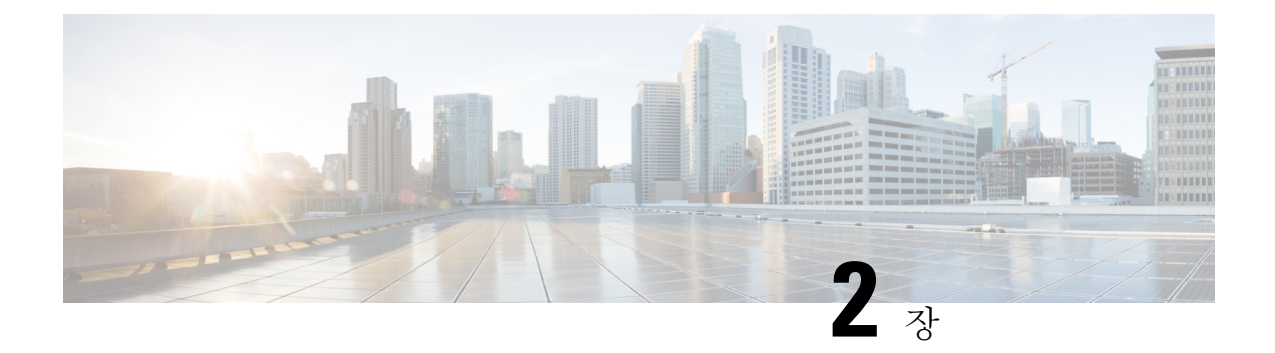

# 설치 준비

- 일반 안전 경고, 47 페이지
- 네트워크 장비 구축 시스템(NEBS) 명시문, 50 페이지
- 보안 권장 사항, 52 페이지
- 전기의 안전 유지 , 52 페이지
- ESD 손상 방지, 53 페이지
- 사이트 환경 , 53 페이지
- 사이트 고려 사항, 53 페이지
- 전원 공급 장치 고려 사항, 53 페이지
- 랙 구성 고려 사항, 54 페이지

# 일반 안전 경고

보안 어플라이언스를 설치하기 전에 규정 [컴플라이언스](https://www.cisco.com/c/en/us/support/security/firepower-2100-series/products-installation-guides-list.html) 및 안전 정보 문서를 읽어보십시오. 다음 일반 안전 경고에 유의하십시오.

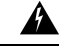

명령문 **1071**—경고 정의 경고**!**

중요 안전 지침

장비를 작동하기 전에 전기 관련 재해에 유의하고 사고 예방을 위해 표준 절차를 숙지하십시오. 사용, 설치 또는 전원에 시스템을 연결하기 전에 설치 지침을 읽어보십시오. 각 경고 명령문의 끝에는 이 디바이스에 대한 번역된 안전 경고문에서 해당 번역문을 찾을 수 있도록 명령문 번호 가 제공됩니다.

이 지침을 반드시 숙지하십시오.

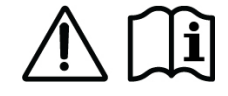

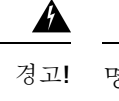

명시문 **371 -** 전원 케이블 및 AC 어댑터

제품을 설치할 때는 제공되거나 지정된 연결 케이블, 전원 케이블, AC 어댑터 및 배터리를 사용 하십시오. 다른 케이블 또는 어댑터를 사용하는 경우 제품이 오작동하거나 화재가 발생할 수 있 습니다. 전자 기기 및 소재 안전법에 따라 코드에 "PSE"를 표시함으로써 준거법의 규제를 받지 않는 UL 인증 케이블(코드에 "UL" 또는 "CSA"가 표시됨)은 Cisco에서 지정한 제품 외의 기타 모 든 전자 디바이스에 사용할 수 없습니다.

명시문 **407** — 일본 안전 지침 참고

제품을 사용하기 전에 안전 지침을 반드시 읽어보십시오.

<https://www.cisco.com/web/JP/techdoc/pldoc/pldoc.html>

제품을 설치할 때는 제공되거나 지정된 연결 케이블/전원 케이블/AC 어댑터를 사용하십시오.

```
(製品仕様における安全上の注意)
```

```
www.cisco.com/web/IP/techdoc/index.html
```

```
接続ケーブル、電源コードセット、ACアダプタ、バッテリなどの部品は、必ず添付品または<br>指定品をご使用ください。添付品・指定品以外をご使用になると故障や動作不良、火災の<br>原因となります。また、電源コードセットは弊社が指定する製品以外の電気機器には使用
できないためご注意ください。
```
 $\blacktriangle$ 

명령문 **1004**—설치 지침 경고**!**

사용, 설치 또는 전원에 시스템을 연결하기 전에 설치 지침을 읽어보십시오.

 $\mathbf{A}$ 

명시문 **1015** — 배터리 처리 경고**!**

인화성 액체 또는 가스의 화재, 폭발 또는 누출 위험을 줄이려면

- 배터리 교체 시에는 제조업체에서 권장하는 것과 같거나 동급 유형인 배터리만 사용하십 시오.
- 분해하거나, 짓누르거나, 구멍을 뚫거나, 날카로운 도구를 사용하여 제거하거나, 짧은 외부 접촉을 하거나, 불 속에 던지지 마십시오.
- 배터리가 휘거나 부푼 경우에는 사용하지 마십시오.
- 60°C를 넘는 온도에서 배터리를 보관하거나 사용하지 마십시오.
- 69.7 kPa보다 낮은 공기 압력 환경에서 배터리를 보관하거나 사용하지 마십시오.

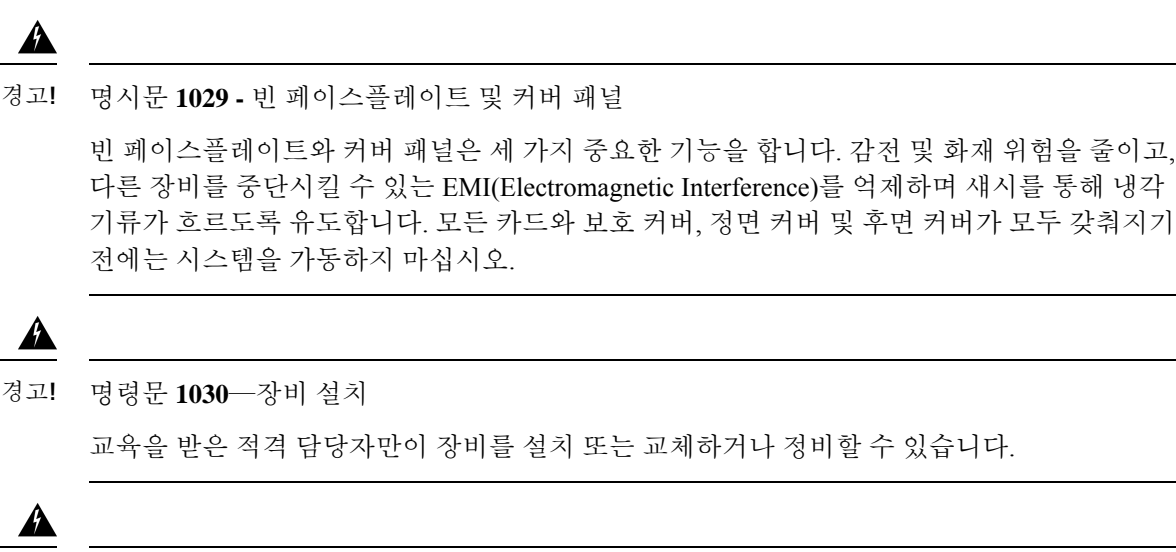

명령문 **1040**—제품 폐기 이 제품을 폐기하는 경우에는 해당 국가의 법률과 규정을 따라야 합니다. 경고**!**

 $\blacktriangle$ 

명령문 **1073**—사용자가 정비할 수 있는 부품 없음 내부에 서비스 가능한 부품이 없습니다. 감전위험을 방지하려면, 개봉하지 마십시오. 경고**!**

◭

명령문 **1074**—지역/국가 전기 코드 규격 준수 경고**!**

감전 또는 화재 위험을 줄이기 위해 장비를 설치할 때는 지역/국가 전기 코드 규격을 따라야 합 니다.

### ◬

명시문 **1089**—기능자 및 숙련자 정의 경고**!**

> 기능자는 숙련자에게 지침과 교육을 받은 후 장비로 작업할 때 필요한 예방 조치를 취하는 사람 입니다.

> 숙련자 또는 자격을 갖춘 담당자는 장비 기술에 대한 교육을 받았거나 경험을 보유하고 있으며, 장비로 작업할 때 잠재적 위험을 파악하는 사람입니다.

### $\blacktriangle$

명시문 **1090**—숙련자가 설치 경고**!**

숙련자만이 장비를 설치 또는 교체하거나 서비스를 제공할 수 있습니다. 명시문 1089에서 숙련 자에 대한 정의를 참고하십시오.

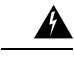

명시문 **1091**—기능자가 설치 경고**!**

> 기능자 또는 숙련자만이 장비를 설치 또는 교체하거나 서비스를 제공할 수 있습니다. 명시문 1089에서 교육을 받은 사람 또는 숙련된 사람에 대한 정의를 찾아보십시오.

## 네트워크 장비 구축 시스템**(NEBS)** 명시문

NEBS는 일반적인 RBOC(미국 지역 전화 운영 회사) 중앙 사무실의 환경을 설명합니다. NEBS는 미 국의 통신 장비에 적용되는 안전, 공간 및 환경 설계 표준의 가장 일반적인 집합입니다. 이는 법적 또 는 규제 요구 사항이 아니라 업계 요구 사항입니다.

다음 NEBS 명시문이 Firepower 2130에 적용됩니다.

명시문 **7001**—ESD 완화 참고

> 이 장비는 ESD에 민감할 수 있습니다. 장비를 다루기 전에 항상 ESD 발목 또는 손목 보호대를 사용하십시오. 장비 섀시의 마무리되지 않은 표면 또는 장비(제공되는 경우)의 ESD 잭에 ESD 스트랩의 장비 끝을 연결합니다.

 $\blacktriangle$ 

명시문 **7003** - 실드 케이블 번개 서지에 대한 건물 내 실드 케이블 요구 사항 경고**!**

장비 또는 부속품의 빌딩 내 포트는 양쪽 끝이 모두 접지된 건물 내 실드 케이블링/배선을 사용 해야 합니다.

다음 포트는 이 장비에서 건물 내 포트로 간주됩니다.

기가비트 이더넷 관리 포트

RJ-45 1G/100M/10M 자동 듀플렉스/자동 MDI-X Base-T 포트

$$
\mathscr{O}
$$

명시문 **7004** - GR-1089 방출 및 내성 요건 준수에 필요한 특수 액세서리 GR-1089의 방사 및 내성 요구 사항을 준수하려면 다음 포트를 위한 실드 케이블이 필요합니다. 기가비트 이더넷 관리 포트 참고

RJ-45 1G/100M/10M 자동 듀플렉스/자동 MDI-X Base-T 포트

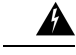

명시문 **7005** - 건물 내 번개 서지 및 AC 전원 결함 경고**!**

> 장비 또는 부속품의 건물 내 포트는 OSP(Outside the Plant) 또는 해당 배선에 연결하는 인터페이 스에 금속을 이용하여 연결하지 않아야 합니다. 이러한 인터페이스는 건물 내 인터페이스에만 사용하도록 설계되었으며(GR1089-CORE에 설명된 Type 2 또는 Type 4 포트) 노출된 OSP 케이 블링과 격리되어야 합니다. 기본 보호기를 추가하더라도 금속을 이용한 이러한 인터페이스의 OSP 배선 연결이 충분히 보호되지 않습니다.

이 명시문은 아래에 나열된 건물 내 포트에 적용됩니다.

기가비트 이더넷 관리 포트

RJ-45 1G/100M/10M 자동 듀플렉스/자동 MDI-X Base-T 포트

### </del>

명시문 **7012**—AC 전원 포트와의 장비 인터페이스 경고**!**

> NFPA 70, NEC(National Electrical Code)를 준수하는 서비스 장비의 서지 보호 디바이스(SPD)와 함께 제공되는 AC 주 전원에 이 장비를 연결합니다.

명시문 **7013** —장비 접지 시스템 — CBN(Common Bonding Network) 이 장비는 CBN을 사용하는 설치에 적합합니다. 참고

명시문 **7016** - 배터리 반환 도체 이 장비의 배터리 반환 도체는 DC-I로 취급하십시오. 참고

명시문 **7018**—시스템 복구 시간 이 장비는 인접 디바이스가 완전히 작동할 경우 30분 이내에 부팅되도록 설계한 것입니다. 참고

## 

명시문 **8015** —설치 위치 네트워크 통신 시설 이 장비는 네트워크 통신 시설에 설치하는 데 적합합니다. 참고

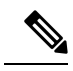

명시문 **8016**—NEC(National Electrical Code)가 적용되는 설치 위치 이 장비는 NEC가 적용되는 위치에 설치하기에 적합합니다. 참고

## 보안 권장 사항

다음의 보안 지침을 따르십시오.

- 설치 전후와 설치 중 해당 구역을 깨끗이 치우고 먼지가 없는 상태로 유지하십시오.
- 사람들이 걸려 넘어질 수 있으므로 툴은 통로에서 떨어진 곳에 두십시오.
- 섀시에 걸릴 수 있는 귀걸이, 팔찌 또는 체인 등의 장식품이나 헐렁한 옷을 착용하지 마십시오.
- 눈에 위험할 수 있는 조건에서 작업 중인 경우 보안 안경을 착용하십시오.
- 사람에게 잠재적 위험을 유발하거나 장비를 안전하지 않게 만들 수 있는 어떠한 작업도 수행하 지 마십시오.
- 한 사람에게 너무 무거울 수 있는 물체를 들어 올리려고 하지 마십시오.

## 전기의 안전 유지

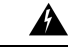

경고**!** 섀시 작업을 수행하기 전에 전력 코드를 뽑았는지 확인하십시오.

보안 어플라이언스를 설치하기 전에 문서를 읽어보십시오.

전기가 필요한 장비로 작업할 때는 다음 지침을 따르십시오.

- 섀시 내부에 액세스해야 하는 절차를 시작하기 전에, 작업 중인 방의 비상 전원 끄기 스위치를 확인하십시오. 그래야 전기 사고 발생 시 전원을 빠르게 끌 수 있습니다.
- 작업 공간이 잠재적으로 위험할 수 있는 상황에서는 혼자서 작업하지 마십시오.
- 전원이 분리되었을 것이라고 가정하지 말고 항상 확인하십시오.
- 젖은 바닥, 비접지 전원 연장 케이블, 마모된 전력 코드, 안전 접지 누락 등 작업 구역의 가능한 위험 요소를 주의 깊게 점검하십시오.
- 표시된 전기 등급 및 제품 사용 지침에 따라 섀시를 사용하십시오.

### **ESD** 손상 방지

전자 구성 요소를 부적절하게 처리하면 ESD가 발생하며, 이로 인해 장비와 전기 회로를 손상되어 장 비에 간헐적으로 또는 완전하게 장애가 발생할 수 있습니다.

구성 요소를 제거 및 교체할 때는 항상 ESD 방지 절차를 따르십시오. 섀시가 전기적으로 접지에 연결 되었는지 확인합니다. ESD 방지 손목 스트랩을 착용하여 피부에 잘 접촉되도록 합니다. 접지 클립을 페인트하지 않은 섀시 프레임 표면에 연결하여 ESD 전압을 안전하게 접지합니다. ESD 손상 및 충격 으로부터 적절히 보호하려면 손목 스트랩과 코드가 효과적으로 작동해야 합니다. 손목 스트랩을 사 용할 수 없는 경우 섀시의 금속 부분을 만져 스스로 접지해야 합니다.

안전을 위해 정전기 방지 스트랩의 저항 값(1~10메그옴)을 정기적으로 확인하십시오.

### 사이트 환경

물리적 사양에 대한 내용은 하드웨어 사양, 36 페이지을 참조하십시오.

사이트 레이아웃 및 장비 위치를 계획할 때 장비 고장을 피하고 환경으로 인한 장비 종료 가능성을 줄이려면 다음 섹션의 정보를 고려하십시오. 현재 장비의 종료 또는 기존 장비에서 비정상적으로 높 은 오류율을 경험하는 경우 이러한 고려 사항은 고장의 원인을 파악하고 향후 문제를 방지하는 데 도 움이 될 수 있습니다.

### 사이트 고려 사항

다음을 고려하면 허용되는 섀시 운영 환경을 계획하고 환경으로 인한 장비 고장을 피하는 데 도움이 됩니다.

- 전기 장비는 열을 발생시킵니다. 적절히 환기되지 않으면 주변 공기 온도가 너무 높아져서 허용 되는 작동 온도에 맞게 장비를 냉각하지 못할 수 있습니다. 시스템을 운영할 방은 공기가 적절히 순환되는 곳이어야 합니다.
- 섀시 커버가 안전한지 확인합니다. 섀시는 냉각 공기가 내부에서 효과적으로 흐르도록 설계되 어야 합니다. 개방형 섀시는 공기 누출을 허용하여, 내부 구성 요소로부터의 냉각 공기 흐름을 방해하거나 방향을 변경할 수 있습니다.
- 장비의 손상을 방지하려면 항상 앞서 설명한 ESD 방지 절차를 따르십시오. 정전기 방전으로 인 한 손상은 즉각적이거나 간헐적인 장비 고장의 원인이 될 수 있습니다.

### 전원 공급 장치 고려 사항

사용 중인 모델의 전원 공급 장치 모듈에 대한 자세한 내용은 전원 공급 모듈, 30 페이지 섹션을 참고 하십시오.

섀시를 설치할 때 다음 사항을 고려하십시오.

- 섀시 설치 전에 사이트의 전원을 점검하여 "깨끗한지"(스파이크와 노이즈가 없는지) 확인합니 다. 어플라이언스 입력 전압에서 적절한 전압 및 전력 레벨을 유지하려면 필요 시 전력 조절기를 설치합니다.
- 번개 및 전류 급증으로 인한 손상을 방지할 수 있도록 사이트를 적절히 접지합니다.
- 섀시에는 사용자가 선택할 수 있는 작동 범위가 없습니다. 올바른 어플라이언스 입력 전원 요구 사항은 섀시의 레이블을 참조하십시오.
- AC 입력 전원 공급 장치 코드 중 몇몇 스타일을 사용할 수 있습니다. 사이트에 맞는 올바른 스타 일이 있는지 확인하십시오.
- 가능하면 사이트용 UPS(uninterruptible power source)를 설치하십시오.
- 듀얼 이중(1+1) 전력 공급 장치를 사용하는 경우에는 각 전력 공급 장치에 독립적인 전기 회로를 사용하는 것이 좋습니다.

## 랙 구성 고려 사항

섀시의 랙 마운트 절차는 슬라이드 레일을 사용하여 섀시 랙 마운트, 59 페이지와(과) 브래킷을 사용 하는 섀시 랙 마운트, 56 페이지을(를) 참조하십시오.

랙 구성을 계획할 때 다음 사항을 고려하십시오.

- 표준 48.3cm(19인치) 4포스트 EIA 랙(ANSI/EIA-310-D-1992 섹션 1을 준수하는 영국 범용 홀 간 격에 부합하는 마운팅 레일 포함)
- 슬라이드 레일 랙에 마운팅하려면 랙 마운팅 포스트는 2~3.5mm 두께여야 합니다.
- 개방형 랙에 섀시를 마운트할 경우, 랙 프레임이 진입점 또는 배기구를 차단하지 않도록 해야 합 니다.
- 랙에 닫는 전면 도어와 후면 도어가 포함된 경우, 해당 도어에는 구멍이 뚫린 개방 공간(65%)이 위에서 아래까지 고르게 분포되어 알맞은 공기 흐름을 허용해야 합니다.
- 밀폐된 랙에 적절한 환기구가 있는지 확인합니다. 각 섀시가 열을 생성하므로 랙이 너무 혼잡하 지 않도록 해야 합니다. 밀폐된 랙에는 냉각 공기를 제공할 루버형 측면과 팬이 있어야 합니다.
- 상단에 환기 팬이 있는 밀폐된 랙에서는 랙의 하단 근처 장비에서 생성되는 열을 랙 위쪽에 있는 장비의 흡입 포트로 끌어올릴 수 있습니다. 랙의 하단에 있는 장비를 위한 적절한 환기구를 제공 해야 합니다.
- 배플(Baffle)은 흡기 공기로부터 배출 공기를 분리하는 데 도움이 되며, 이는 또한 섀시를 통해 냉 각 공기를 끌어오는 데 도움이 됩니다. 배플의 가장 좋은 위치는 랙의 공기 흐름 패턴에 따라 달 라집니다. 배플을 효과적으로 배치하기 위해 여러 방식으로 실험해보십시오.

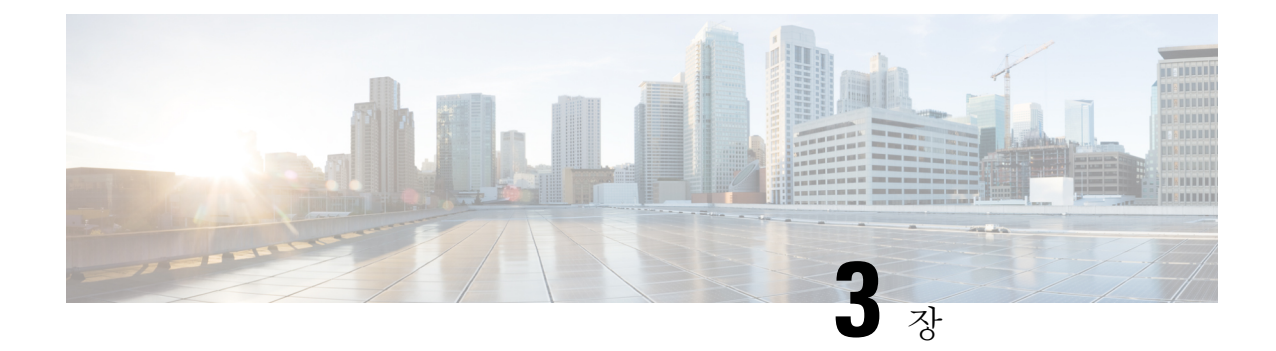

# 섀시 랙 마운트 및 접지

- 섀시 포장 풀기 및 검사, 55 페이지
- 브래킷을 사용하는 섀시 랙 마운트, 56 페이지
- 슬라이드 레일을 사용하여 섀시 랙 마운트, 59 페이지
- 섀시 접지, 65 페이지

## 섀시 포장 풀기 및 검사

- $\boldsymbol{\beta}$ 
	- 팁 나중에 섀시를 배송해야 할 경우에 대비하여 배송 컨테이너를 보관하십시오.

섀시는 배송에 앞서 철저한 검사를 받습니다. 배송 중에 손상되거나 어떤 품목이 사라진 경우 즉시 고객 서비스 담당자에게 문의하십시오. 참고

섀시와 함께 배송되는 내용물의 목록은 패키지 구성 내용, 5 페이지 섹션을 참조하십시오.

- 단계 **1** 섀시를 카드보드 컨테이너에서 꺼내고 모든 포장재를 보관합니다.
- 단계 **2** 고객 서비스 담당자가 제공한 장비 목록과 배송 품목을 비교합니다. 모든 품목이 도착했는지 확인합니다.
- 단계 **3** 손상된 부분이 있는지 확인하고 불일치하거나 손상된 곳이 있으면 고객 서비스 담당자에게 알립니다. 다음 정보를 미리 준비하십시오.
	- 배송업체 송장 번호(배송 전표 참고)
	- 손상된 장치의 모델 및 일련 번호
	- 손상에 대한 설명
	- 손상이 설치에 미친 영향

### 브래킷을 사용하는 섀시 랙 마운트

이 절차에서는 랙 마운트 브래킷을 사용하여 Firepower 2100을 랙에 설치하는 방법을 설명합니다. 또 한 케이블 관리 브래킷(선택 사항)을 설치하는 방법을 설명합니다. 섀시의 랙 마운팅과 관련된 PID 목록은 제품 ID 번호, 38 페이지의 내용을 참고하십시오.

랙은 표준 EIA(Electronic 산업 협회) 랙입니다. 이는 4-post-EIA-310-D이며, EIA에서 지정한 현재 수 정 버전입니다. 세로 구멍 간격은 0.50인치(12.70mm)~0.625인치(15.90mm)~0.625인치(15.90mm)에서 교대로 반복됩니다. 시작 및 중지 공간은 0.50인치 구멍의 중간에 있습니다. 수평 간격은 18.312인치 (465.1mm)이고, 랙 개구부는 최소 17.75인치(450mm)로 지정됩니다.

랙에 Firepower 2100을 설치하려면 다음 도구가 필요합니다.

- Phillips 드라이버
- 랙 마운트 브래킷 2개(부품 번호 700-106374-01), 8-32 x 0.281인치 나사 6개(부품 번호 48-101518-01)

 $\label{eq:1} \bigotimes_{\mathbb{Z}}\mathbb{Z}_{\mathbb{Z}}$ 

Firepower 2110/2120과 함께 배송되고 Firepower 2130/2140용으로 주 문 가능한 랙 마운트 브래킷 참고

• 랙 마운트 나사:

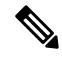

- Firepower 2110/2120과 함께 배송되고 Firepower 2130/2140용으로 주 문 가능한 랙 마운트 나사 참고
	- 섀시를 랙에 고정하기 위한 12-24 x 0.75" Phillips 나사 4개(부품 번호 648-0440-01)
	- 섀시를 랙에 고정하기 위한 10-32 x 0.75" Phillips 나사 4개(부품 번호 48-0441-01)
	- 섀시를 랙에 고정하기 위한 M6 x 1 x19mm Phillips 나사 4개(부품 번호 48-101022-01)

• (선택 사항) 케이블 관리 브래킷 키트(부품 번호 69-100376-01):

- 케이블 관리 브래킷 2개(부품 번호 700-106377-01)
- 8-32 x 0.375인치 Phillips 나사 4개(부품 번호 48-2696-01)

다음 랙 마운트 안전 경고에 유의하십시오.

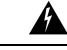

명시문 **164** — 들어 올리기 요구 사항 경고**!**

> 제품의 무거운 부분을 들어 올리려면 두 사람이 필요합니다. 부상을 방지하려면 허리를 곧 게 펴고 허리가 아닌 다리 힘으로 들어 올리십시오.

안전 경고

 $\blacktriangle$ 

명령문 **1006**—랙 마운트 및 서비스 작업을 위한 섀시 경고 경고**!**

> 이 장치를 랙에 마운트하거나 점검할 때 신체 상해를 방지하기 위해 시스템이 안정된 상태 로 유지되도록 각별히 주의해야 합니다. 다음은 안전을 보장하기 위해 제공되는 지침입니 다.

- 이 유닛이 랙에 있는 유일한 유닛인 경우 랙의 맨 아래쪽에 마운트되어야 합니다.
- 부분적으로 차 있는 랙에 이 유닛을 마운트할 때는 가장 무거운 구성 요소가 랙의 맨 아래쪽에 놓이도록 아래쪽에서 위쪽으로 로드합니다.
- 랙에 안정화 디바이스가 있을 경우 랙에 장치를 마운트하거나 서비스하기 전에 안정 화 디바이스를 설치하십시오.

 $\blacktriangle$ 

명시문 **1032** — 섀시 들어 올리기 경고**!**

> 신체적 상해나 섀시 손상을 방지하려면 전원 공급 장치, 팬, 카드 등의 모듈에 있는 핸들을 사용하여 섀시를 들어 올리거나 기울이지 마십시오. 이러한 손잡이는 무게를 지탱하도록 설계되지 않았습니다.

 $\blacktriangle$ 

명시문 **1047** — 과열 방지 경고**!**

> 화재나 신체적 상해의 위험을 줄이려면 권장 최고 주변 온도인 104°F(40°C)를 초과하는 곳 에서 작동하지 마십시오.

단계 **1** 8-32 x 0.281인치 Phillips 나사 6개(한 면당 3개)를 사용하여 섀시의 각 측면에 랙 마운트 브래킷을 부착합니다.

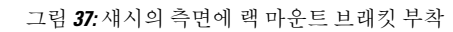

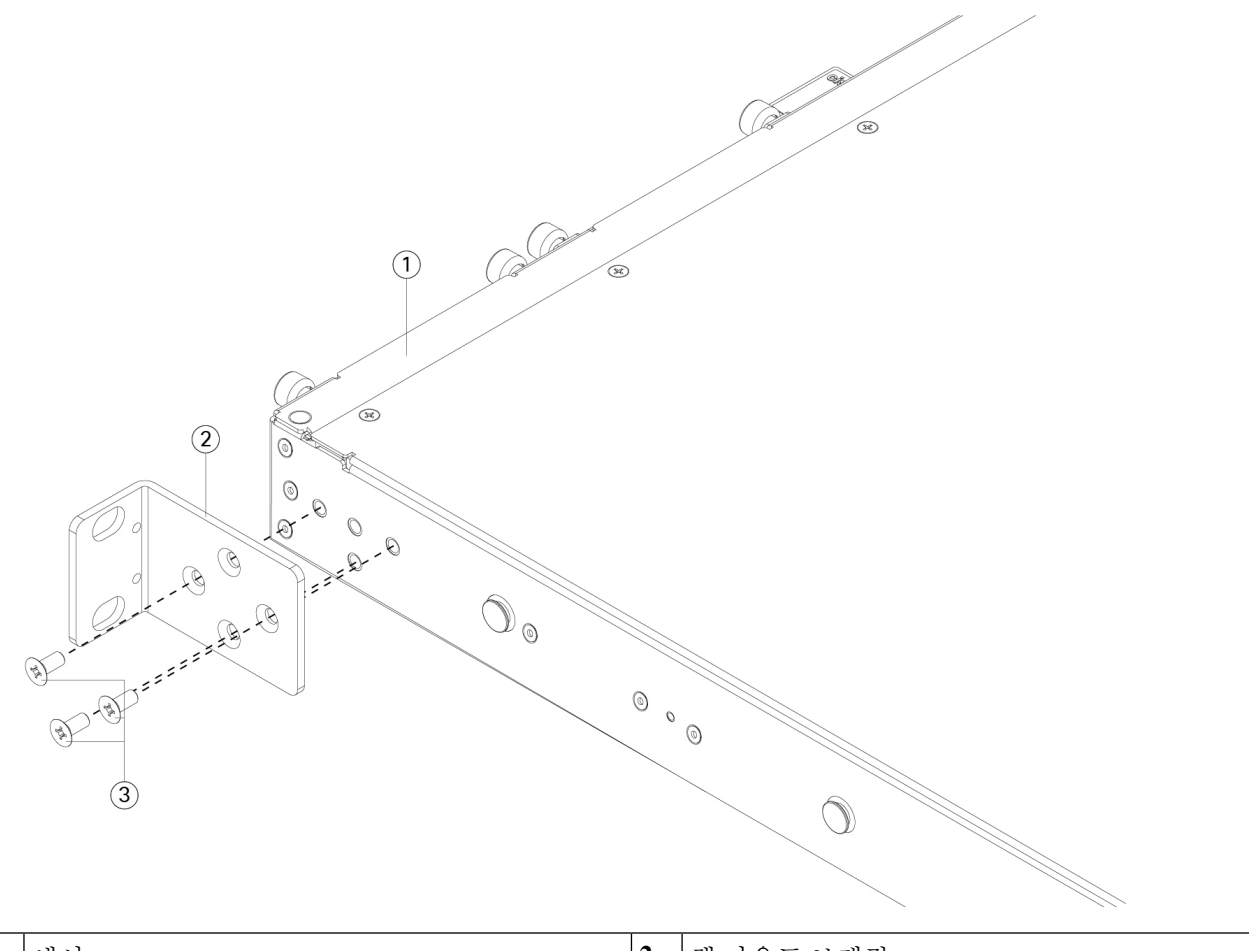

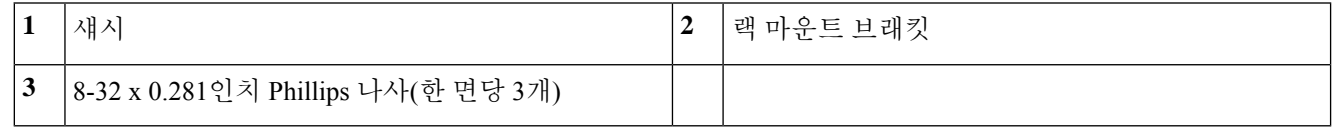

단계 **2** (선택 사항) 랙 마운트 브래킷에 케이블 관리 브래킷 부착:

a) 랙 마운트 브래킷에 케이블 관리 나사를 설치합니다.

그림 **38:** 랙 마운트 브래킷에 케이블 관리 나사 설치

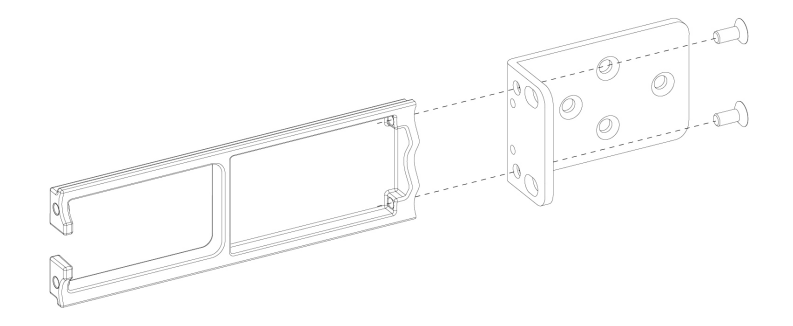

- b) 8-32 x 0.375인치 나사 2개를 각 랙 마운트 브래킷의 내부를 관통하도록 설치하여 랙 마운트 브래킷에 케이블 관 리 브래킷을 고정합니다.
- 단계 **3** 랙 마운트 브래킷이 설치되어 있는 섀시를 랙에 적합한 나사를 사용하여 랙에 부착합니다.

다음에 수행할 작업

• Firepower 2100을 접지하는 절차는 섀시 접지, 65 페이지을 참조하십시오.

• Cisco [Firepower](https://www.cisco.com/c/en/us/td/docs/security/firepower/quick_start/fp2100/firepower-2100-gsg.html) 2100 시작 가이드에 설명된 기본 소프트웨어 구성에 따라 케이블을 설치합니다.

## 슬라이드 레일을 사용하여 섀시 랙 마운트

이 절차에서는 슬라이드 레일을 사용하여 Firepower 2100 Series를 랙에 설치하는 방법을 설명합니다. 이 절차는 2100 Series의 모든 모델에 적용됩니다. Firepower 2130, 2140 섀시와 함께 제공됩니다. 2110 및 2120의 경우 선택 사항입니다. 2110 및 2120의 경우 섀시에 3개의 나사를 설치하여 슬라이드 레일 을 고정합니다. 2130 및 2140의 경우 섀시에 페그를 사용하여 슬라이드 레일을 고정합니다. 섀시의 랙 설치와 관련된 PID 목록은 제품 ID 번호, 38 페이지의 내용을 참고하십시오.

2100 Series의 모든 모델에서 케이블 관리 브래킷(선택 사항)을 설치할 수 있습니다. 케이블 관리 브래 킷 키트(선택 사항)는 케이블 관리 브래킷 2개 및 8-32 x 0.375인치 나사 4개와 함께 제공됩니다.

랙은 표준 EIA(Electronic 산업 협회) 랙입니다. 이는 4-post-EIA-310-D이며, EIA에서 지정한 현재 수 정 버전입니다. 세로 구멍 간격은 0.50인치(12.70mm)~0.625인치(15.90mm)~0.625인치(15.90mm)에서 교대로 반복됩니다. 시작 및 중지 공간은 0.50인치 구멍의 중간에 있습니다. 수평 간격은 18.312인치 (465.1mm)이고, 랙 개구부는 최소 17.75인치(450mm)로 지정됩니다.

슬라이드 레일을 사용하여 Firepower 2100을 랙에 설치하려면 다음 도구가 필요합니다.

- Phillips 드라이버
- 슬라이드 레일 키트 1개(부품 번호 800-103711-01)에는 다음 도구가 포함되어 있습니다.

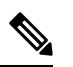

슬라이드 레일 키트는 Firepower 2130/2140과 함께 제공됩니다. Firepower 2110/2120용 키트를 주문할 수 있습니다. 참고

- 왼쪽 및 오른쪽 슬라이드 레일, M3 x 6mm Phillips 나사 2개(부품 번호 48-101144-01)
- 슬라이드 레일 잠금 브래킷 2개(700-105350-02), 8-32 x 0.25인치 Phillips 나사 6개(부품 번호 48-101429-01)
- (선택 사항) 8-32 x 0.375인치 Phillips 나사 4개(부품 번호 48-2696-01)가 포함된 케이블 관리 브래 킷 2개(부품 번호 700-106377-01)

슬라이드 레일 어셈블리는 랙 포스트 전면에 정사각형 슬롯, 원형 7.1mm 홀 및 #10-32 나사산 홀, #12-24 나사산 홀이 있는 4포스트 랙 및 캐비닛에 설치할 수 있습니다. 슬라이드 레일은 앞뒤 간격이 24-36인치인 랙 포스트에 설치할 수 있습니다. 슬라이드 레일 랙에 마운팅하려면, 랙 마운팅 포스트 가 2~3.5mm 두께여야 합니다.

안전 경고

다음 랙 마운트 안전 경고에 유의하십시오.

 $\blacktriangle$ 

명시문 **164** — 들어 올리기 요구 사항 경고**!**

> 제품의 무거운 부분을 들어 올리려면 두 사람이 필요합니다. 부상을 방지하려면 허리를 곧 게 펴고 허리가 아닌 다리 힘으로 들어 올리십시오.

 $\blacktriangle$ 

명령문 **1006**—랙 마운트 및 서비스 작업을 위한 섀시 경고 경고**!**

> 이 장치를 랙에 마운트하거나 점검할 때 신체 상해를 방지하기 위해 시스템이 안정된 상태 로 유지되도록 각별히 주의해야 합니다. 다음은 안전을 보장하기 위해 제공되는 지침입니 다.

- 이 유닛이 랙에 있는 유일한 유닛인 경우 랙의 맨 아래쪽에 마운트되어야 합니다.
- 부분적으로 차 있는 랙에 이 유닛을 마운트할 때는 가장 무거운 구성 요소가 랙의 맨 아래쪽에 놓이도록 아래쪽에서 위쪽으로 로드합니다.
- 랙에 안정화 디바이스가 있을 경우 랙에 장치를 마운트하거나 서비스하기 전에 안정 화 디바이스를 설치하십시오.

 $\mathbf{\Lambda}$ 

명시문 **1032** — 섀시 들어 올리기 경고**!**

> 신체적 상해나 섀시 손상을 방지하려면 전원 공급 장치, 팬, 카드 등의 모듈에 있는 핸들을 사용하여 섀시를 들어 올리거나 기울이지 마십시오. 이러한 손잡이는 무게를 지탱하도록 설계되지 않았습니다.

 $\mathbf{A}$ 

명시문 **1047** — 과열 방지 경고**!**

> 화재나 신체적 상해의 위험을 줄이려면 권장 최고 주변 온도인 104°F(40°C)를 초과하는 곳 에서 작동하지 마십시오.

단계 **1** (선택 사항) 8-32 x 0.375인치 Phillips 나사 2개를 슬라이드 레일 잠금 브래킷의 안쪽을 통과하여 케이블 관리 브래킷 에 설치해서 슬라이드 레일 잠금 브래킷에 케이블 관리 브래킷을 부착합니다. 두 번째 케이블 관리 브래킷에도 반 복합니다.

그림 **39:** 슬라이드 레일 잠금 브래킷에 케이블 관리 나사 설치

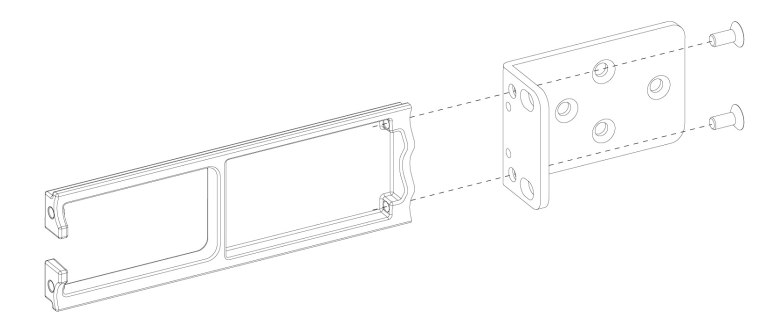

단계 **2** 8-32 x 0.375인치 Phillips 나사 6개(한 면당 3개)를 사용하여 섀시의 각 측면에 슬라이드 레일 잠금 브래킷을 부착합 니다.

그림 **40:** 섀시의 측면에 슬라이드 레일 잠금 브래킷 부착

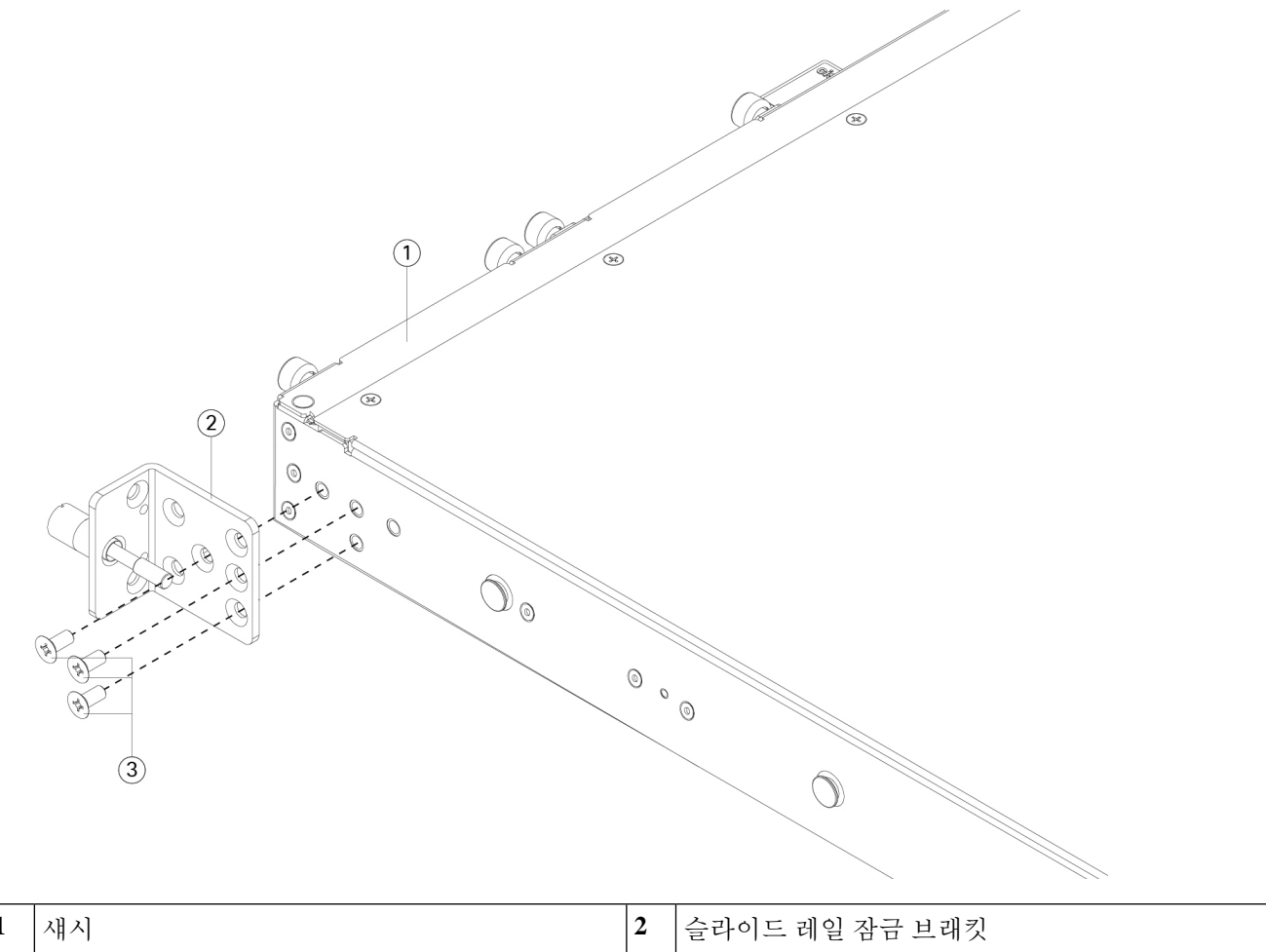

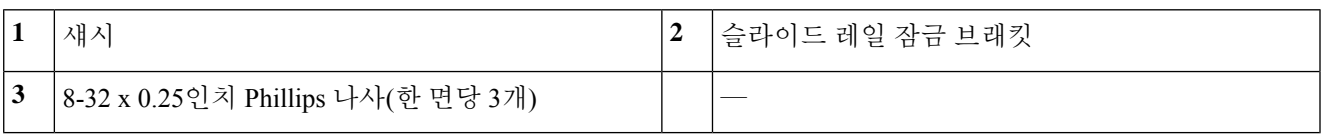

- 단계 **3** 안쪽 레일을 섀시 옆면에 연결합니다.
	- a) 슬라이드 레일 어셈블리에서 안쪽 레일을 분리합니다.
	- b) 안쪽 레일을 섀시의 각 측면에 맞춥니다.
		- (2110/2120) 8-32 x 0.25인치 Phillips 나사를 섀시의 각 측면에 설치하고 레일에 있는 슬롯 3개가 섀시의 나 사와 일렬이 되도록 안쪽 레일을 맞춥니다.

그림 **41: 2110/2120** 섀시에 안쪽 레일을 일렬로 맞추고 나사 설치

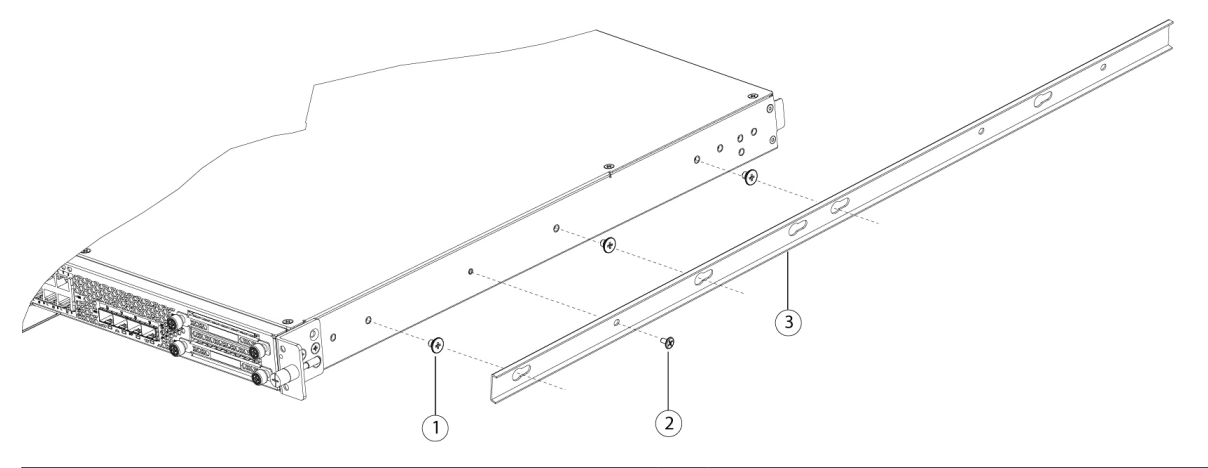

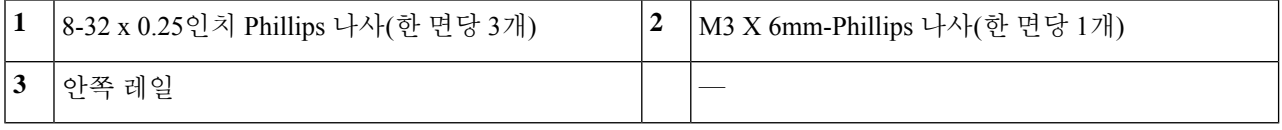

- (2130/2140) 레일에 있는 3개의 슬롯이 섀시의 측면에 있는 3개의 페그와 일렬이 되도록 안쪽 레일을 맞춥 니다.
- 그림 **42: 2130/2140** 섀시의 페그와 안쪽 레일 일렬로 맞추기

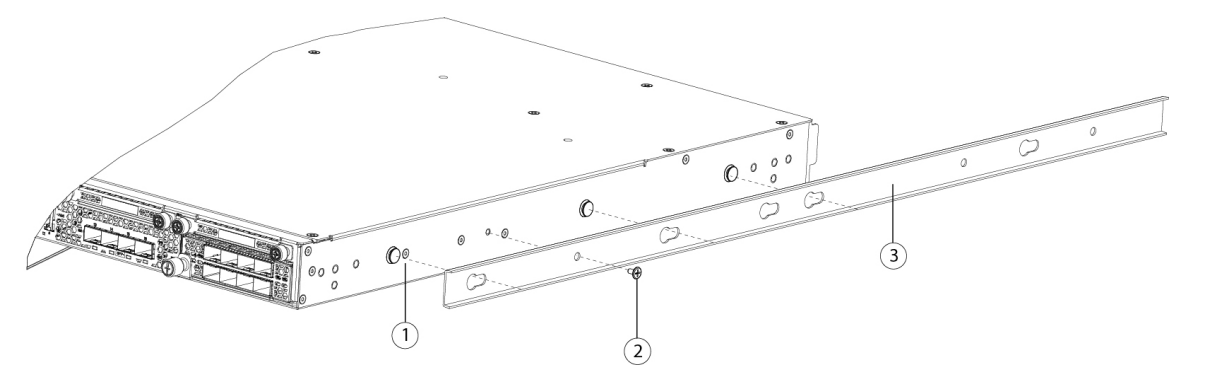

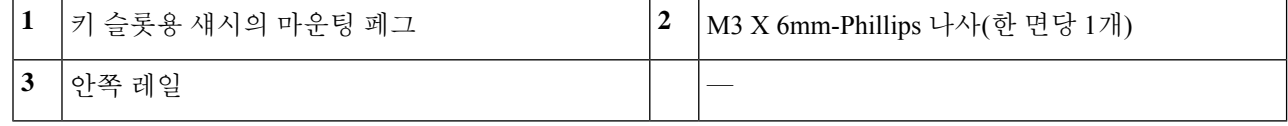

c) 키 슬롯을 나사/페그 위에 올리고 레일을 전면으로 밀어 나사/페그에 고정시킵니다. 후면 키 슬롯에는 나사/페 그 위에 고정되는 메탈 클립이 있습니다.

d) M3 x 6mm Phillips 나사 1개를 사용하여 슬라이딩을 방지하기 위해 안쪽 레일을 섀시의 측면에 고정합니다.

e) 섀시의 반대편에 두 번째 안쪽 레일을 설치하고 다른 M3 x 6mm 나사를 사용하여 고정합니다.

단계 **4** 두 슬라이드 레일 어셈블리의 전면 고정판을 엽니다. 슬라이드 레일 어셈블리의 전면 끝에는 스프링식 고정 플레이 트가 있으며, 랙 포스트 홀에 마운팅 페그를 삽입하려면 먼저 이 고정 플레이트를 열어야 합니다.

어셈블리의 외부에서 고정 플레이트를 열려면 후면으로 녹색 화살표 버튼을 밀어 누릅니다.

그림 **43:** 전면 끝 안쪽의 전면 고정 장치

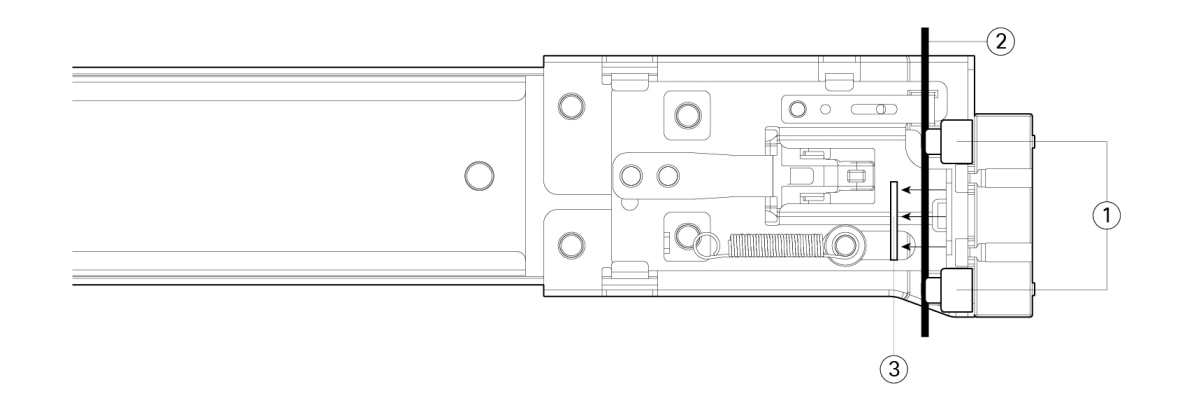

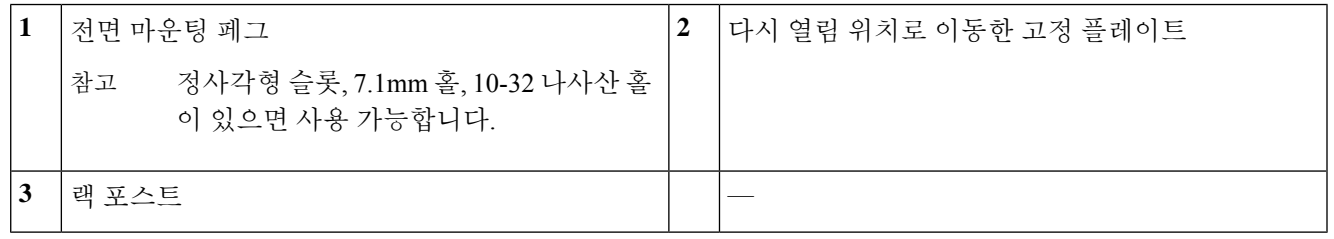

- 단계 **5** 랙에 슬라이드 레일을 설치합니다.
	- a) 슬라이드 레일 어셈블리 전면 끝 하나를 사용하려는 전면 랙 포스트 구멍에 맞춥니다. 슬라이드 레일 전면 끝은 랙 포스트의 외부를 감싸며 마운팅 페그는 외부-전면에서 랙 포스트 홀로 들어갑니다. 참고 랙 포스트는 마운팅 페그와 열린 고정 플레이트 사이에 두어야 합니다.
	- b) 마운팅 페그를 바깥쪽 전면에서 랙 포스트 구멍에 밀어 넣습니다.
	- c) 'PUSH'라고 표시된 고정 플레이트 해제 버튼을 누릅니다. 스프링식 고정 플레이트를 닫아 페그를 잠급니다.
	- d) 슬라이드 레일 길이를 조정한 다음, 후면 마운팅 페그를 적절한 후면 랙 포스트 구멍으로 밀어 넣습니다. 슬라이 드 레일은 전면과 후면이 수평을 이뤄야 합니다.

후면 마운팅 페그를 랙 포스트 내부에서 후면 랙 포스트 구멍에 넣습니다.

- e) 두 번째 슬라이드 레일 어셈블리를 랙의 반대편에 연결합니다. 2개의 슬라이드 레일 어셈블리는 서로 같은 높이 이고 전면에서 후면까지 수평 상태여야 합니다.
- f) 각 어셈블리의 안쪽 슬라이드 레일을 랙 전면 쪽으로 잡아당겨 안쪽 중지부에 닿아 고정되게 합니다.

단계 **6** 슬라이드 레일에 섀시를 끼웁니다.

- a) 섀시의 측면에 연결된 안쪽 레일을 랙에 있는 빈 슬라이드 레일의 전면 끝에 맞춥니다.
- b) 안쪽 정지 지점에 닿아 멈출 때까지 안쪽 레일을 랙의 슬라이드 레일에 밀어넣습니다.
- c) 해제 클립을 두 안쪽 레일의 후면 쪽으로 밀어 넣은 다음, 마운팅 브래킷이 슬라이드 레일 전면에 맞물릴 때까지 랙에 섀시를 계속 밀어 넣습니다.

그림 **44:** 안쪽 레일 분리 클립

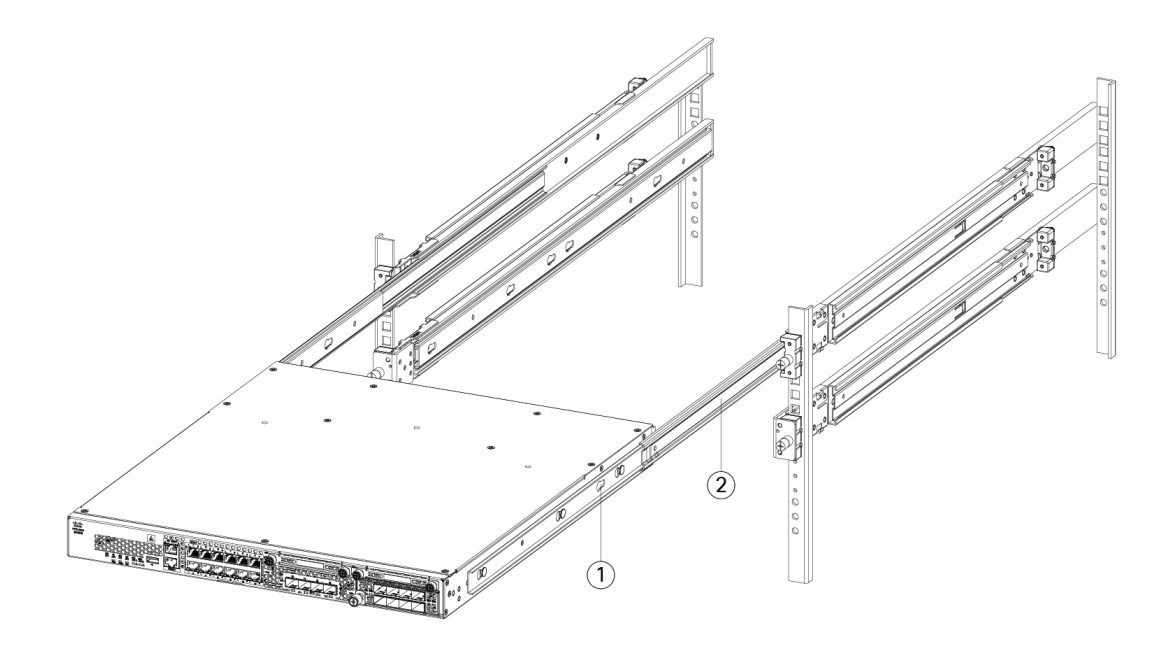

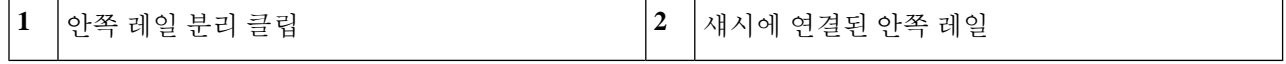

단계 **7** 마운팅 브래킷 전면의 고정 나사를 사용하여 섀시를 랙에 완전히 고정합니다.

다음에 수행할 작업

- Firepower 2100을 접지하는 절차는 섀시 접지, 65 페이지을 참조하십시오.
- Cisco [Firepower](https://www.cisco.com/c/en/us/td/docs/security/firepower/quick_start/fp2100/firepower-2100-gsg.html) 2100 시작 가이드에 설명된 소프트웨어 구성에 따라 케이블을 설치합니다.

### 섀시 접지

랙이 이미 접지된 경우라도 섀시를 접지해야 합니다. 섀시의 접지 패드에는 접지 러그에 연결하 기 위한 M4 나사 홀이 2개 있습니다. 접지 러그는 NRTL(Nationally Recognized Testing 연구소)에 등록된 것이어야 합니다. 또한 구리 도체(전선)를 사용해야 하며, 구리 도체는 전류 용량 관련 National Electrical Code (NEC) 규격을 준수해야 합니다. 참고

다음 항목을 직접 준비해야 합니다.

- 전선 피복 제거 툴
- 크림핑 도구
- 접지 케이블
- 접지 러그의 고정에 사용하는 10-32 x 0.375인치 나사용 별모양 잠금 와셔 2개
- 액세서리 키트의 다음 항목이 필요합니다.
	- 접지 러그 #6 AWG, 90도, #10 포스트
	- 접지 러그의 고정에 사용하는 10-32 x 0.375인치 나사 2개

안전 경고

다음 접지 연결 경고에 유의하십시오.

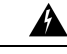

명령문 **1024**—접지 컨덕터 경고**!**

> 이 장비는 접지되어야 합니다. 감전 위험을 줄이기 위해 접지 컨덕터를 끄거나 제대로 설치 된 접지 컨덕터 없이 장비를 가동해서는 안 됩니다. 적절한 접지가 가능한지 확실치 않은 경우에는 해당 전기 검사 기관이나 전기 기사에게 문의하십시오.

### $\mathbf{\Lambda}$

명령문 **1025** — 구리 도체만 사용 경고**!**

화재 위험을 줄이기 위해 구리 컨덕터만 사용합니다.

### $\blacktriangle$

명시문 **1052**—안테나 설치 및 접지 감전 위험을 줄이려면 국가 및 지역 코드를 참조하여 안테나를 적절하게 설치 및 접지하십 시오. 경고**!**

- 단계 **1** 전선 피복 제거 툴을 사용하여 접지 케이블 끝의 커버 부분을 약 19mm(0.75인치) 정도 벗겨냅니다.
- 단계 **2** 접지 케이블의 피복이 벗겨진 끝을 접지 러그의 열린 끝에 집어넣습니다.

그림 **45:** 접지 러그에 케이블 삽입

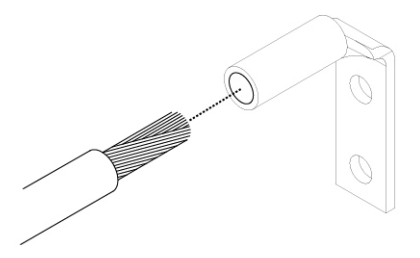

- 단계 **3** 크림핑 툴을 사용하여 접지 케이블을 접지 러그 안에 고정합니다.
- 단계 **4** 섀시의 접지 패드에서 접착 라벨을 떼냅니다.
- 단계 **5** 접지 러그를 접지 패드 위에 올려놓고 금속끼리 단단하게 접촉되게 한 후, 워셔를 사용하여 나사 2개를 접지 러그의 홀을 통해 넣고 접지 패드로 밀어 넣습니다.

그림 **46:** 접지 러그 연결

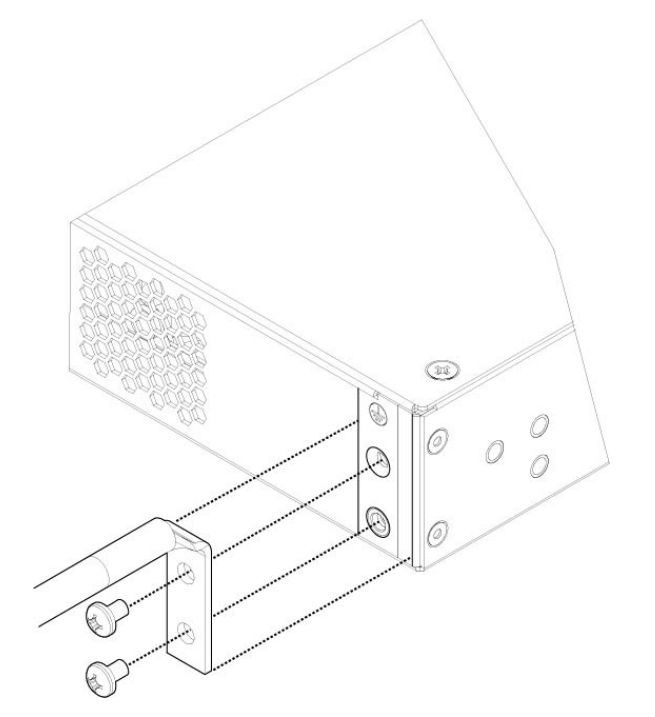

- 단계 **6** 러그와 케이블이 다른 장비를 막지 않도록 주의하십시오.
- 단계 **7** 접지 케이블의 다른 쪽 끝을 준비하고 이 끝을 해당 사이트의 적절한 접지점에 연결하여 충분한 접지가 되었는지 확인합니다.

다음에 수행할 작업

필요한 경우 FIPS 불투명 차폐막을 설치합니다. 포스트 랙 2개에 FIPS 불투명 실드 설치, 89 페이지 및 포스트 랙 4개에 FIPS 불투명 실드 설치, 92 페이지에서 절차를 살펴보십시오.

Cisco [Firepower](https://www.cisco.com/c/en/us/td/docs/security/firepower/quick_start/fp2100/firepower-2100-gsg.html) 2100 시작 가이드에 설명된 기본 소프트웨어 구성에 따라 케이블을 설치합니다.

 $\mathbf I$ 

**68**
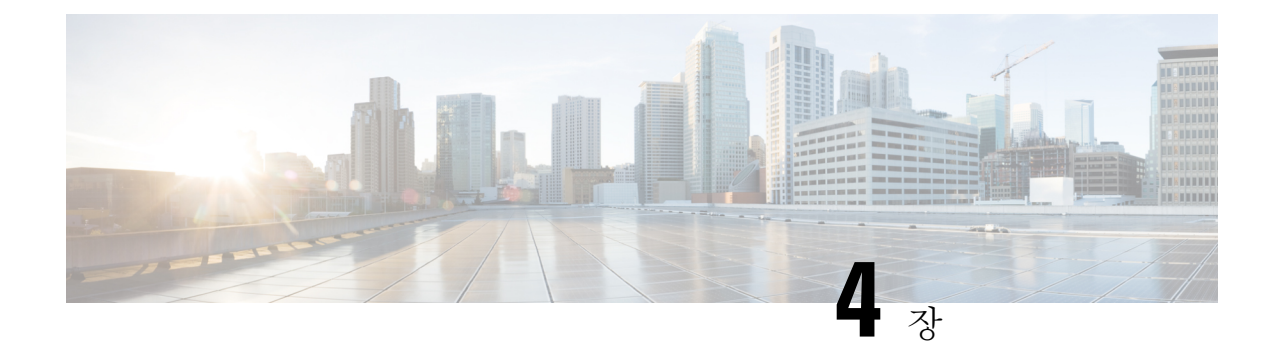

# 설치**,** 유지 보수 및 업그레이드

- 네트워크 모듈 설치, 분리 및 교체, 69 페이지
- SSD 분리 및 교체, 72 페이지
- 전원 공급 모듈 분리 및 교체, 74 페이지
- DC 전원 공급 모듈 연결, 78 페이지
- 전원 공급 모듈의 전원 코드 보호, 83 페이지
- 팬 트레이 분리 및 교체, 87 페이지
- 포스트 랙 2개에 FIPS 불투명 실드 설치, 89 페이지
- 포스트 랙 4개에 FIPS 불투명 실드 설치, 92 페이지

## 네트워크 모듈 설치**,** 분리 및 교체

Firepower 2130 및 2140에서 네트워크 모듈을 분리하고 교체할 수 있습니다. 하드웨어 지원을 통해 시 스템을 실행하는 동안 네트워크 모듈을 분리 및 교체할 수는 있지만 소프트웨어는 현재 핫 스왑을 지 원하지 않습니다. 네트워크 모듈을 분리 및 교체하려면 섀시의 전원을 꺼야 합니다. 자세한 내용은 네트워크 모듈, 21 페이지를 참조하십시오.

이 절차는 네트워크 모듈을 설치한 적 없는 빈 슬롯에 네트워크 모듈을 설치하는 방법 및 설치된 네 트워크 모듈을 제거하는 방법과 이를 다른 네트워크 모듈로 교체하는 방법을 설명합니다.

안전 경고

다음의 구성 요소 교체 안전 경고에 유의하십시오.

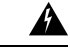

명령문 **1028** — 하나 이상의 전원 공급 장치 경고**!**

> 이 장치에는 전원 공급 장치 연결부가 2개 이상 있을 수 있습니다. 감전 위험을 줄이기 위해 모든 연결을 제거하여 전원 공급을 끊습니다.

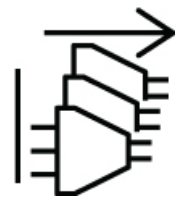

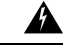

명령문 **1030**—장비 설치 경고**!**

교육을 받은 적격 담당자만이 장비를 설치 또는 교체하거나 정비할 수 있습니다.

 $\triangle$ 

명령문 **1073**—사용자가 정비할 수 있는 부품 없음 경고**!**

내부에 서비스 가능한 부품이 없습니다. 감전위험을 방지하려면, 개봉하지 마십시오.

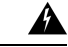

명시문 **1089**—기능자 및 숙련자 정의 경고**!**

> 기능자는 숙련자에게 지침과 교육을 받은 후 장비로 작업할 때 필요한 예방 조치를 취하는 사람입니다.

> 숙련자 또는 자격을 갖춘 담당자는 장비 기술에 대한 교육을 받았거나 경험을 보유하고 있 으며, 장비로 작업할 때 잠재적 위험을 파악하는 사람입니다.

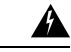

명시문 **1090**—숙련자가 설치 경고**!**

> 숙련자만이 장비를 설치 또는 교체하거나 서비스를 제공할 수 있습니다. 명시문 1089에서 숙련자에 대한 정의를 참고하십시오.

 $\mathbf{\Lambda}$ 

명시문 **1091**—기능자가 설치 경고**!**

> 기능자 또는 숙련자만이 장비를 설치 또는 교체하거나 서비스를 제공할 수 있습니다. 명시 문 1089에서 교육을 받은 사람 또는 숙련된 사람에 대한 정의를 찾아보십시오.

- 단계 **1** 빈 슬롯에 처음으로 새 네트워크 모듈을 설치하려면 다음을 따르십시오.
	- a) 전원 스위치를 OFF(꺼짐)로 설정하여 섀시의 전원을 끕니다. 후면 패널에서 전원 스위치에 관한 세부 내용을 참고하십시오.
	- b) 새 네트워크 모듈을 설치하려면 4단계에서 7단계까지 따르십시오.
	- c) 전원 스위치를 ON(켜짐)으로 설정하여 섀시의 전원을 켭니다.
- 단계 **2** 기존 네트워크 모듈을 제거하거나 교체하려면 다음을 따릅니다.
	- a) 구성을 저장합니다.
	- b) 전원 스위치를 OFF(꺼짐)로 설정하여 섀시의 전원을 끕니다. 후면 패널에서 전원 스위치에 관한 세부 내용을 참고하십시오.
	- c) 3단계로 진행합니다.
- 단계 **3** 네트워크 모듈을 분리하려면 네트워크 모듈 왼쪽 하단에 있는 고정 나사를 풀고 나사에 연결되어 있는 핸들을 빼냅 니다. 그러면 네트워크 모듈이 슬롯에서 자동으로 튀어나옵니다.

그림 **47:** 네트워크 모듈 분리

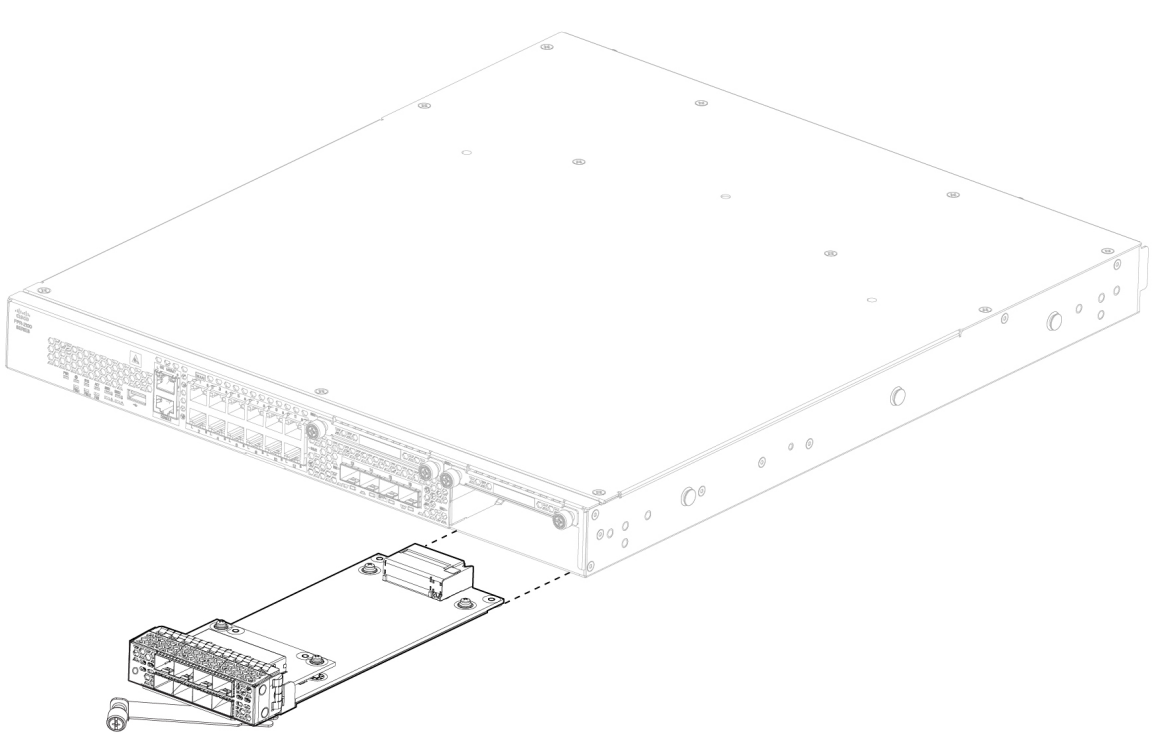

슬롯을 비워 두려는 경우, 빈 페이스플레이트를 설치하여 공기가 원활하게 흐르게 하고 섀시에 먼지가 들어가지 않 도록 방지합니다. 그렇게 하지 않으려면 다른 네트워크 모듈을 설치합니다.

- 단계 **4** 네트워크 모듈을 교체하려면 섀시 오른쪽의 네트워크 모듈 슬롯 전면에서 네트워크 모듈을 잡고 네트워크 모듈 핸 들을 빼냅니다.
- 단계 **5** 네트워크 모듈을 슬롯으로 밀면서 핸들이 네트워크 모듈 전면과 수평을 이룰 때까지 모듈을 힘껏 눌러 고정시킵니 다.

단계 **6** 네트워크 모듈 왼쪽 하단의 고정 나사를 조입니다. 단계 **7** 섀시 전원을 켜고 새 네트워크 모듈이 인식되도록 합니다.

### **SSD** 분리 및 교체

하드웨어 지원을 통해 시스템을 실행하는 동안 SSD를 분리 및 교체할 수는 있지만 소프트웨어는 현 재 핫 스왑을 지원하지 않습니다. SSD를 분리 및 교체하려면 섀시의 전원을 꺼야 합니다.

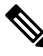

100GB SSD는 2110 및 2120 모델로 제한됩니다. 200GB SSD는 2130 및 2140 모델로 제한됩니다. 혼합하여 사용하지 마십시오. 참고

슬롯 2에서 MSP(Malware Storage Pack)를 설치할 수 있습니다. MSP는 이후 분석에 사용할 수 있도록 위협 탐지 데이터를 저장하고 AMP(Advanced Malware Protection) 소프트웨어 기능을 지원합니다. 또 한 스토리지와 악성코드 애플리케이션 리포지토리로도 사용됩니다. RAID는 지원되지 않습니다.

#### $\triangle$

두 SSD를 전환하지 마십시오. MSP는 슬롯 2에 설치해야 합니다. MSP를 분리하여 슬롯 1에 설 치하면 저장된 모든 캡처 데이터가 손실됩니다. 주의

안전 경고

다음의 구성 요소 교체 안전 경고에 유의하십시오.

</del>

명령문 **1028** — 하나 이상의 전원 공급 장치 경고**!**

> 이 장치에는 전원 공급 장치 연결부가 2개 이상 있을 수 있습니다. 감전 위험을 줄이기 위해 모든 연결을 제거하여 전원 공급을 끊습니다.

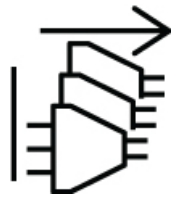

◬

명령문 **1030**—장비 설치 경고**!**

교육을 받은 적격 담당자만이 장비를 설치 또는 교체하거나 정비할 수 있습니다.

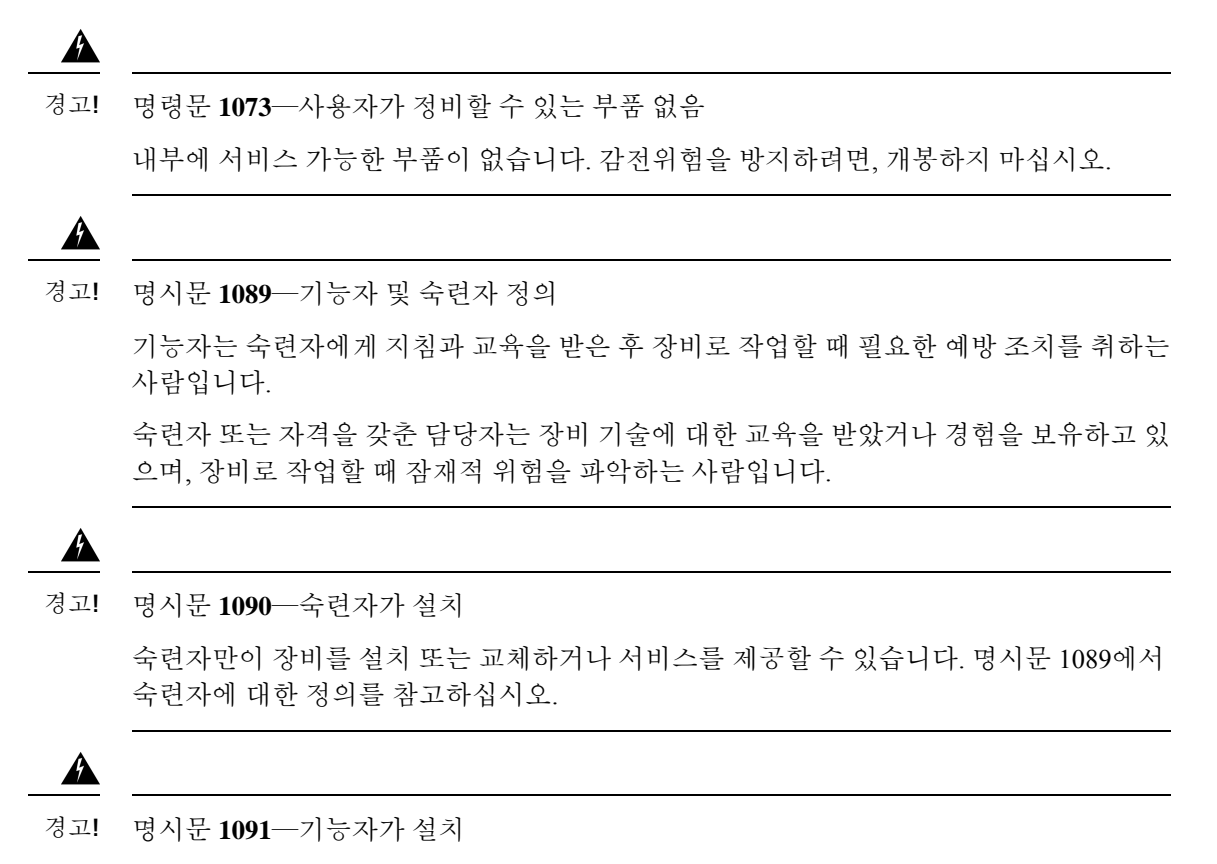

기능자 또는 숙련자만이 장비를 설치 또는 교체하거나 서비스를 제공할 수 있습니다. 명시 문 1089에서 교육을 받은 사람 또는 숙련된 사람에 대한 정의를 찾아보십시오.

- 단계 **1** 구성을 저장합니다.
- 단계 **2** 전원 스위치를 OFF(꺼짐)로 설정하여 섀시의 전원을 끕니다. 전원 스위치에 대한 자세한 정보는 후면 패널, 19 페 이지의 내용을 참고하십시오.
- 단계 **3** 슬롯 1에서 SSD를 분리하려면 섀시를 전면이 보이도록 놓고 SSD의 고정 나사 2개를 푼 다음 섀시의 슬롯 1에서 SSD 를 부드럽게 빼냅니다. 전면 패널, 11 페이지에서 각 모델의 SSD 슬롯 위치를 참고하십시오. 아래 그림에는 2130 및 2140 전면 패널이 나와 있습니다.

그림 **48: SSD** 분리

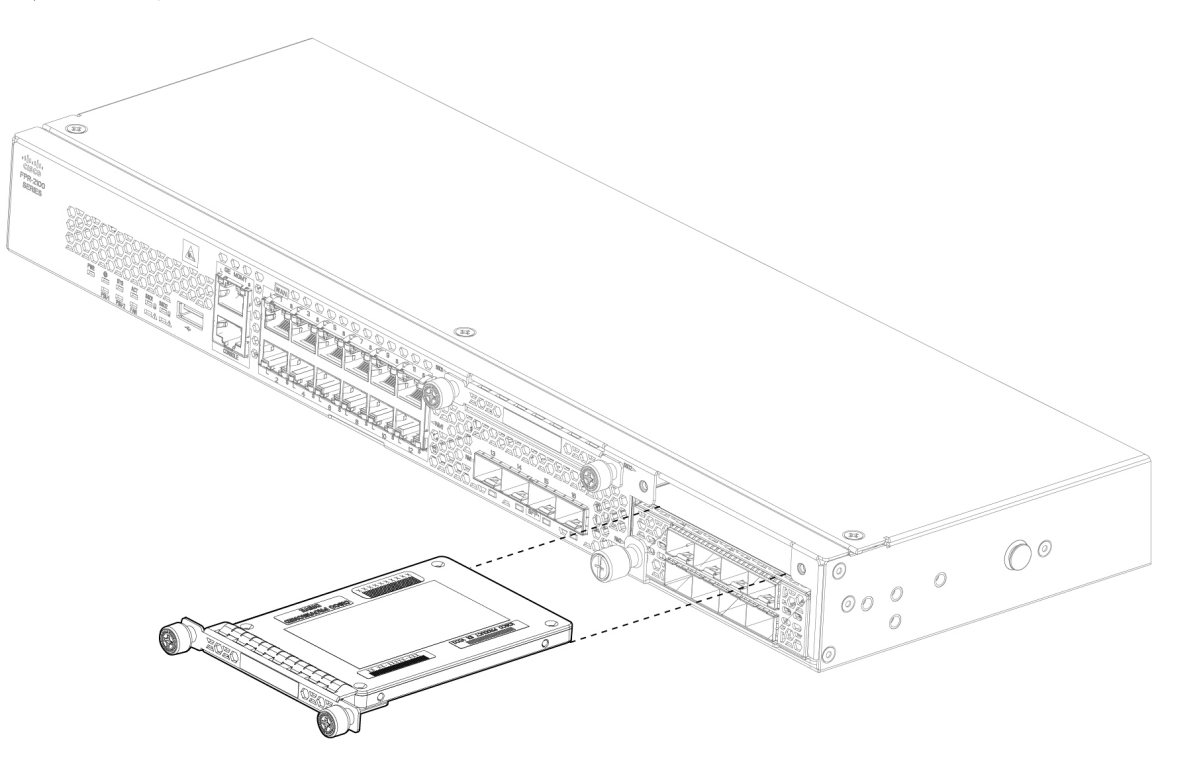

- 단계 **4** 슬롯 1에서 SSD를 교체하려면 전원 스위치가 계속 OFF(꺼짐) 위치에 있는지 확인한 다음 슬롯 1 전면에서 SSD를 잡고 고정될 때까지 부드럽게 밀어 넣습니다.
- 단계 **5** MSP SSD를 설치하려면 전원 스위치가 계속 OFF(꺼짐) 위치에 있는지 확인한 다음 빈 페이스플레이트 양쪽 측면의 고정 나사를 풀어 슬롯 2에서 페이스플레이트를 분리합니다.
- 단계 **6** 슬롯 2 전면에서 MSP SSD를 잡고 고정될 때까지 부드럽게 밀어 넣습니다.
	- 두 SSD를 전환하지 마십시오. MSP는 슬롯 2에 설치해야 합니다. MSP를 분리하여 슬롯 1에 설치하면 저장 된 모든 파일 캡처 데이터가 손실됩니다. 주의
- 단계 **7** SSD 양쪽 측면에서 고정 나사를 조입니다.
- 단계 **8** SSD가 작동하는지 SSD LED를 확인합니다. SSD LED에 대한 설명은 전면 패널 LED, 13 페이지의 내용을 참고하십 시오.

### 전원 공급 모듈 분리 및 교체

전원 공급 모듈은 핫 스왑이 가능합니다. 시스템을 실행하는 동안 전원 공급 모듈을 분리 및 교체할 수 있습니다.

안전 경고

다음 전원 및 구성 요소 분리 안전 경고에 유의하십시오.

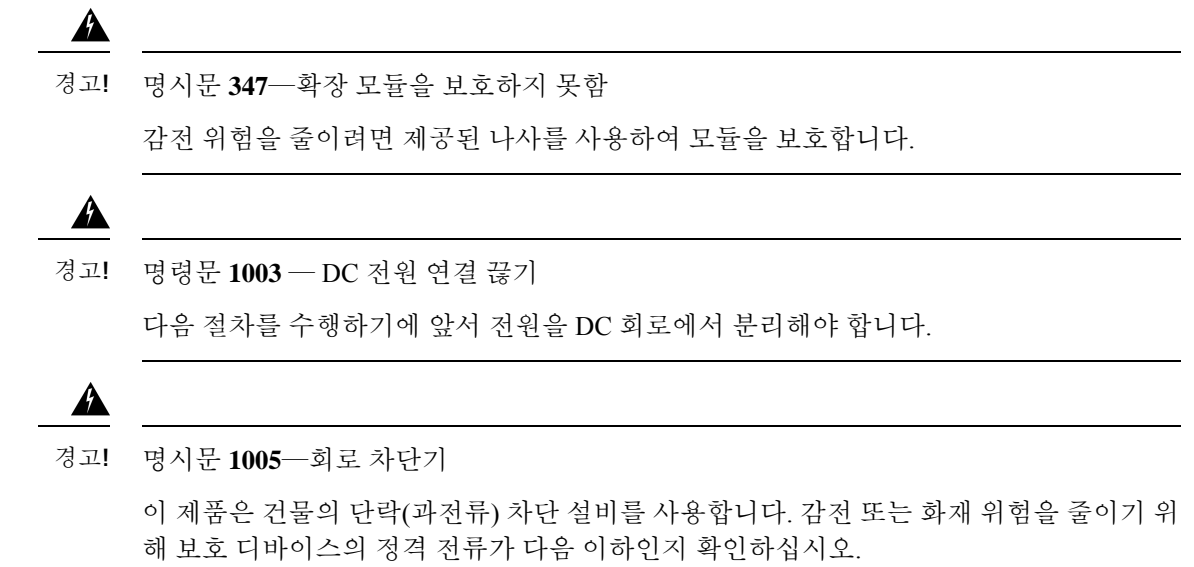

AC: 20A

DC: 40A

◭

명령문 **1017** — 제한 구역 경고**!**

> 이 장치는 접근이 제한된 구역에 설치하도록 되어 있습니다. 숙련자, 기능자 또는 자격을 갖춘 담당자만 제한된 액세스 영역에 액세스할 수 있습니다.

 $\blacktriangle$ 

명령문 **1018 -** 공급 회로 경고**!**

> 감전 및 화재 위험을 줄이기 위해 공급 회로에 장치를 연결할 때 배선이 과부하되지 않도록 주의하십시오.

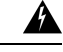

명령문 **1022** — 분리 디바이스 감전 및 화재 위험을 줄이기 위해 바로 액세스 가능한 2극 연결 해제 디바이스를 고정 배선 에 통합해야 합니다. 경고**!**

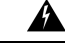

명령문 **1025** — 구리 도체만 사용 경고**!**

화재 위험을 줄이기 위해 구리 컨덕터만 사용합니다.

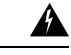

명령문 **1028** — 하나 이상의 전원 공급 장치 경고**!**

> 이 장치에는 전원 공급 장치 연결부가 2개 이상 있을 수 있습니다. 감전 위험을 줄이기 위해 모든 연결을 제거하여 전원 공급을 끊습니다.

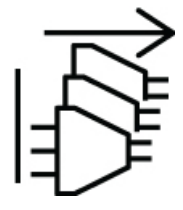

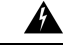

명시문 **1029 -** 빈 페이스플레이트 및 커버 패널 경고**!**

> 빈 페이스플레이트와 커버 패널은 세 가지 중요한 기능을 합니다. 감전 및 화재 위험을 줄 이고, 다른 장비를 중단시킬 수 있는 EMI(Electromagnetic Interference)를 억제하며 섀시를 통해 냉각 기류가 흐르도록 유도합니다. 모든 카드와 보호 커버, 정면 커버 및 후면 커버가 모두 갖춰지기 전에는 시스템을 가동하지 마십시오.

 $\blacktriangle$ 

명령문 **1030**—장비 설치 경고**!**

교육을 받은 적격 담당자만이 장비를 설치 또는 교체하거나 정비할 수 있습니다.

 $\blacktriangle$ 

명령문 **1073**—사용자가 정비할 수 있는 부품 없음 경고**!**

내부에 서비스 가능한 부품이 없습니다. 감전위험을 방지하려면, 개봉하지 마십시오.

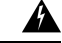

명령문 **1046** — 장치 설치 또는 교체 경고**!**

> 감전 위험을 줄이기 위해 장치를 설치하거나 교체할 때 항상 접지를 가장 먼저 연결하고 마 지막에 연결을 끊어야 합니다.

#### $\mathbf{A}$

명시문 **1089**—기능자 및 숙련자 정의 경고**!**

> 기능자는 숙련자에게 지침과 교육을 받은 후 장비로 작업할 때 필요한 예방 조치를 취하는 사람입니다.

> 숙련자 또는 자격을 갖춘 담당자는 장비 기술에 대한 교육을 받았거나 경험을 보유하고 있 으며, 장비로 작업할 때 잠재적 위험을 파악하는 사람입니다.

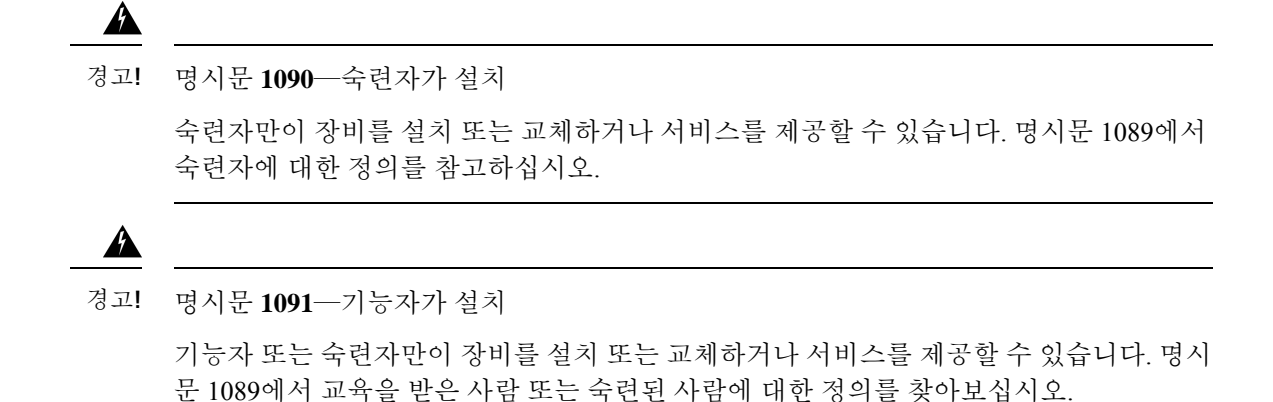

- 단계 **1** 전원 공급 장치 모듈을 분리하기 전에 전원 공급 장치 케이블을 분리해야 합니다. 먼저 케이블을 분리해야 전원 공 급 모듈의 래치를 분리할 수 있습니다.
- 단계 **2** 전원 공급 모듈을 분리하려면 섀시 후면을 마주 본 상태에서 핸들을 잡습니다.
- 단계 **3** 전원 공급 장치 우측에 있는 래치를 눌러 전원 공급 장치를 분리합니다.
- 단계 **4** 섀시에서 전원 공급 모듈을 밀어내는 동안 다른 손을 전원 공급 장치 아래에 넣어 지탱합니다.

그림 **49:** 전원 공급 모듈 분리

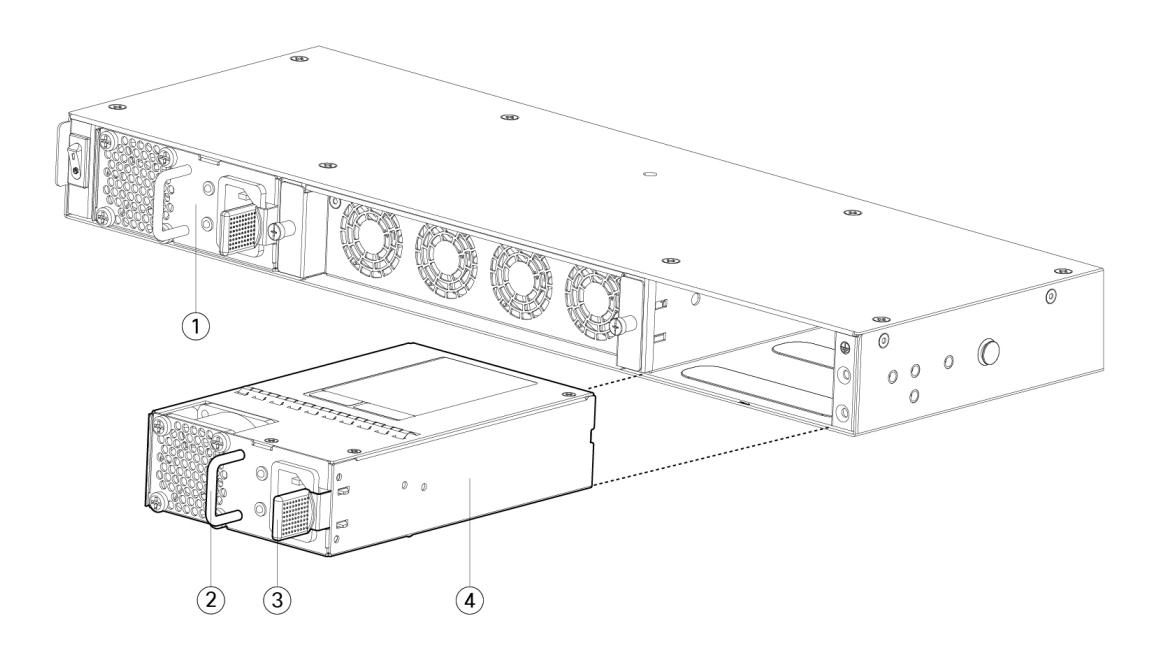

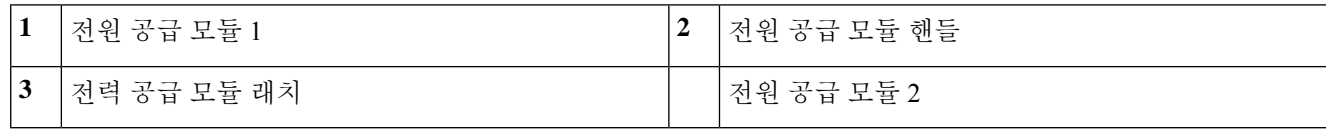

슬롯을 비워 두려는 경우, 빈 페이스플레이트를 설치하여 공기가 원활하게 흐르게 하고 섀시에 먼지가 들어가지 않 도록 방지합니다. 그렇게 하지 않으려면 다른 보안 모듈을 설치합니다.

- 단계 **5** 전원 공급 모듈을 교체하려면 양손으로 전원 공급 장치 모듈을 잡은 다음, 이를 전원 공급 장치 모듈 베이에 밀어 넣 습니다.
- 단계 **6** 래치가 끼워지는 소리가 들리고 전원 공급 모듈이 고정될 때까지 모듈을 조심스럽게 밀어 넣습니다.
- 단계 **7** 전원 공급 장치 케이블을 연결합니다.
- 단계 **8** 전원 공급 장치가 작동하는지 전원 공급 장치의 LED를 확인합니다. 전원 공급 모듈, 30 페이지의 내용을 참조하십 시오.

## **DC** 전원 공급 모듈 연결

Firepower 2130 및 2140의 경우, 입력 커넥터와 플러그는 현장 배선을 위해 UL 486에 따라 UL 인식이 되어야 합니다. 연결 극성은 왼쪽에서 오른쪽으로 음극(–), 양극(+) 및 접지입니다.

설치 및 분리용 전원 공급 장치의 핸들을 사용합니다. 모듈 길이 때문에 한 손으로 모듈을 지탱해야 합니다.

그림 **50: Firepower <sup>2100</sup> DC** 전원 공급 장치 모듈

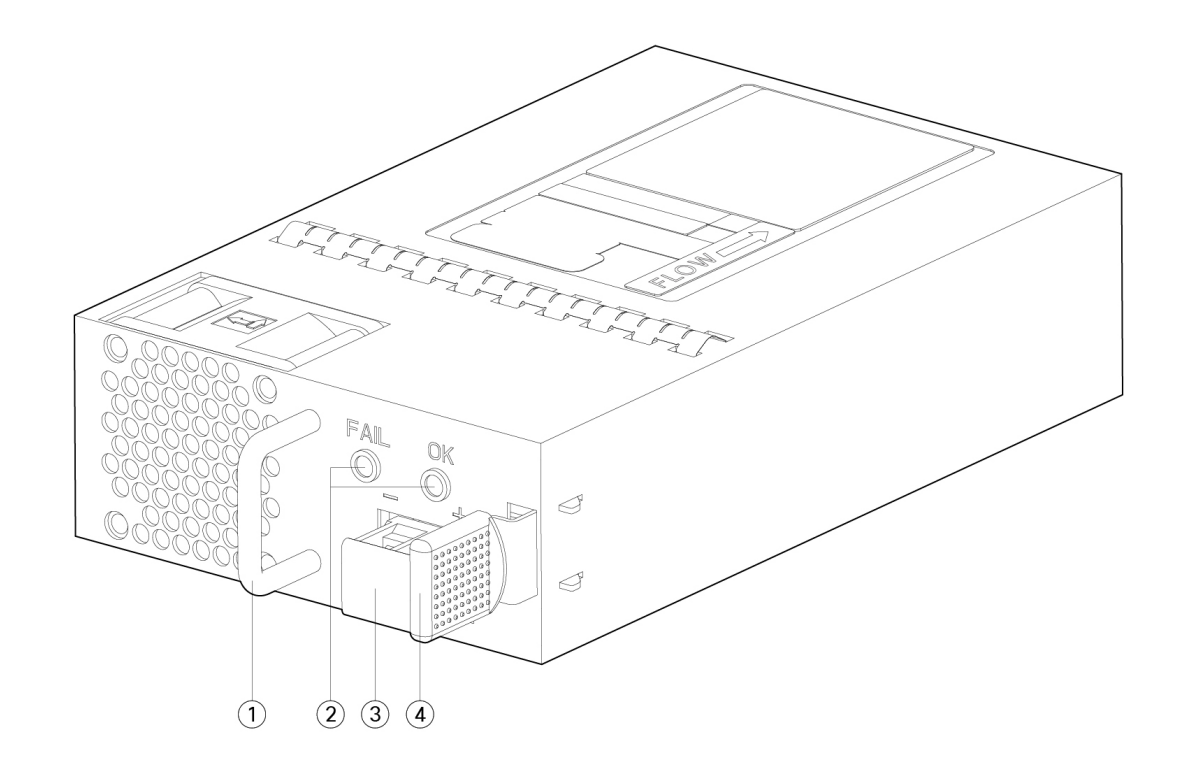

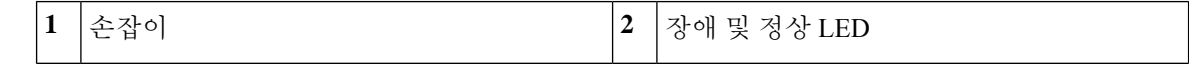

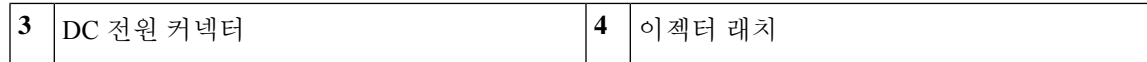

안전 경고

다음 경고에 유의하십시오.

#### $\mathbf{A}$

명시문 **347**—확장 모듈을 보호하지 못함 감전 위험을 줄이려면 제공된 나사를 사용하여 모듈을 보호합니다. 경고**!**

#### ◬

명령문 **1003** — DC 전원 연결 끊기 경고**!**

다음 절차를 수행하기에 앞서 전원을 DC 회로에서 분리해야 합니다.

 $\mathbf{\Lambda}$ 

명시문 **1005**—회로 차단기 경고**!**

> 이 제품은 건물의 단락(과전류) 차단 설비를 사용합니다. 감전 또는 화재 위험을 줄이기 위 해 보호 디바이스의 정격 전류가 다음 이하인지 확인하십시오.

AC: 20A

DC: 40A

₳

명령문 **1017** — 제한 구역 경고**!**

> 이 장치는 접근이 제한된 구역에 설치하도록 되어 있습니다. 숙련자, 기능자 또는 자격을 갖춘 담당자만 제한된 액세스 영역에 액세스할 수 있습니다.

◬

명령문 **1018 -** 공급 회로 경고**!**

> 감전 및 화재 위험을 줄이기 위해 공급 회로에 장치를 연결할 때 배선이 과부하되지 않도록 주의하십시오.

#### $\mathbf{A}$

명령문 **1022** — 분리 디바이스 경고**!**

감전 및 화재 위험을 줄이기 위해 바로 액세스 가능한 2극 연결 해제 디바이스를 고정 배선 에 통합해야 합니다.

 $\mathbf{\Lambda}$ 명령문 **1025** — 구리 도체만 사용 경고**!** 화재 위험을 줄이기 위해 구리 컨덕터만 사용합니다.

$$
\mathbf{A}
$$

명령문 **1028** — 하나 이상의 전원 공급 장치 경고**!**

> 이 장치에는 전원 공급 장치 연결부가 2개 이상 있을 수 있습니다. 감전 위험을 줄이기 위해 모든 연결을 제거하여 전원 공급을 끊습니다.

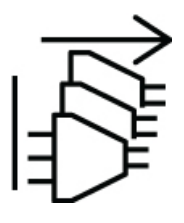

 $\triangle$ 

명시문 **1029 -** 빈 페이스플레이트 및 커버 패널 경고**!**

> 빈 페이스플레이트와 커버 패널은 세 가지 중요한 기능을 합니다. 감전 및 화재 위험을 줄 이고, 다른 장비를 중단시킬 수 있는 EMI(Electromagnetic Interference)를 억제하며 섀시를 통해 냉각 기류가 흐르도록 유도합니다. 모든 카드와 보호 커버, 정면 커버 및 후면 커버가 모두 갖춰지기 전에는 시스템을 가동하지 마십시오.

 $\blacktriangle$ 

명령문 **1030**—장비 설치 경고**!**

교육을 받은 적격 담당자만이 장비를 설치 또는 교체하거나 정비할 수 있습니다.

#### $\blacktriangle$

명령문 **1073**—사용자가 정비할 수 있는 부품 없음 경고**!** 내부에 서비스 가능한 부품이 없습니다. 감전위험을 방지하려면, 개봉하지 마십시오.

 $\blacktriangle$ 

명령문 **1046** — 장치 설치 또는 교체 경고**!**

> 감전 위험을 줄이기 위해 장치를 설치하거나 교체할 때 항상 접지를 가장 먼저 연결하고 마 지막에 연결을 끊어야 합니다.

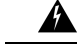

명시문 **1089**—기능자 및 숙련자 정의 경고**!**

> 기능자는 숙련자에게 지침과 교육을 받은 후 장비로 작업할 때 필요한 예방 조치를 취하는 사람입니다.

> 숙련자 또는 자격을 갖춘 담당자는 장비 기술에 대한 교육을 받았거나 경험을 보유하고 있 으며, 장비로 작업할 때 잠재적 위험을 파악하는 사람입니다.

#### </del>

명시문 **1090**—숙련자가 설치 경고**!**

> 숙련자만이 장비를 설치 또는 교체하거나 서비스를 제공할 수 있습니다. 명시문 1089에서 숙련자에 대한 정의를 참고하십시오.

 $\mathbf{A}$ 

명시문 **1091**—기능자가 설치 경고**!**

> 기능자 또는 숙련자만이 장비를 설치 또는 교체하거나 서비스를 제공할 수 있습니다. 명시 문 1089에서 교육을 받은 사람 또는 숙련된 사람에 대한 정의를 찾아보십시오.

시작하기 전에

- DC 입력 전원 공급 장치 리드의 색상 코딩은 해당 사이트의 DC 전원 공급 장치의 색상 코딩에 따라 달라집니다. DC 입력 전원 공급 장치에 사용하기 위해 선택한 리드 색상 코딩이 DC 전원에 서 사용된 리드 색상 코딩과 일치하는지 확인하고, 전원이 전원 공급 장치의 음극(-) 터미널과 양 극(+) 터미널에 연결되어 있는지 확인하십시오.
- DC 전원 공급 장치 설치를 시작하기 전에 섀시 접지가 섀시에 연결되었는지 확인합니다. 절차는 섀시 접지, 65 페이지를 참조하십시오.
- 단계 **1** 설치할 경우 전원 공급 장치 모듈의 DC 회로 전원이 꺼져 있는지 확인하십시오.
- 단계 **2** 한 손으로 전원 공급 모듈을 지탱하는 동안 전원 공급 장치 베이에 전원 공급 모듈을 삽입하고 조심스럽게 밀어 넣 습니다. 위의 그림에서 핸들의 위치를 참고하십시오.
- 단계 **3** DC 입력 전원에서 들어오는 전선 2개 각각의 피복을 벗기려면 피복 벗기기 툴을 사용합니다. 전선 피복을 10mm(0.39 인치) + 0.5mm(0.02인치) 정도까지 벗깁니다. 14AWG 절연 전선을 사용하는 것이 좋습니다.
	- 참고 터미널 블록에서 전선이 노출될 수 있으므로 전선 피복을 권장 길이보다 더 많이 벗기지 마십시오.

**DC** 전원 공급 모듈 연결

그림 **51:** 피복이 벗겨진 **DC** 입력 전원 전선

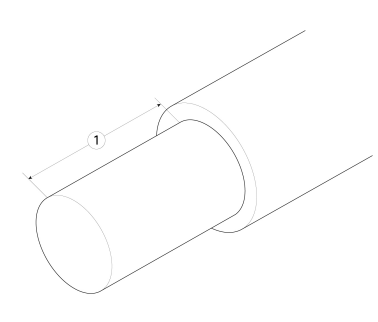

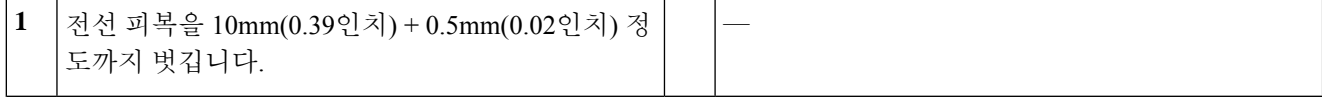

- 단계 **4** 터미널 블록에 벗긴 전선을 삽입합니다. 플라스틱 커버 외부로 전선 리드가 보이지 않는지 확인합니다. 절연 피복 이 있는 전선만 터미널 블록에서 나와야 합니다.
- 단계 **5** 드라이버를 사용하여 터미널 블록 고정 나사를 조입니다.
	- 터미널 블록 고정 나사에 무리한 힘을 가하지 마십시오. 연결이 잘 고정되었는지, 전선이 구겨지지 않았는 지 확인합니다. 각 전선을 가볍게 당겨 움직이지 않는지 확인합니다. 주의

그림 **52:** 터미널 블록 고정 나사 조이기

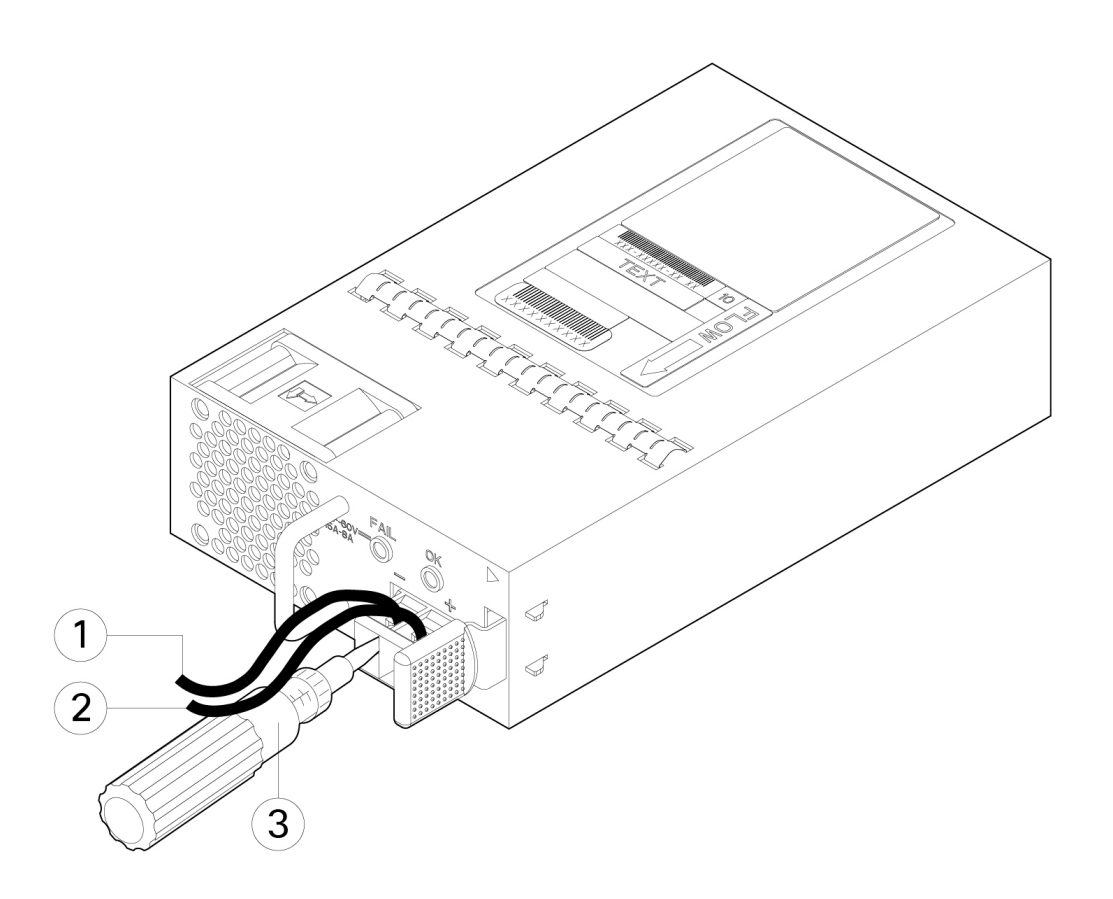

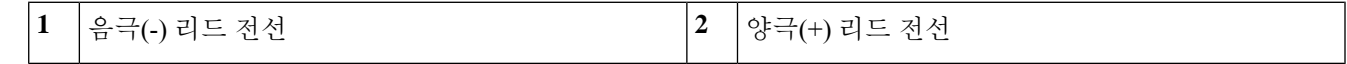

- 단계 **6** 나머지 DC 입력 전원 전선에 대해 해당하는 경우 다음 단계를 반복합니다.
- 단계 **7** 전선을 타이로 묶어 랙에 고정하여 전선이 터미널 블록에서 빠져나오지 못하게 합니다.
- 단계 **8** 회로의 DC 연결 끊기 스위치를 ON으로 설정합니다. 시스템에 여러 개의 전원 공급 장치가 있는 경우, 각 전원 공급 장치를 별도의 DC 전원에 연결합니다. 전원 오류가 발생할 경우 두 번째 소스를 계속 사용할 수 있는 경우 시스템 작동은 그대로 유지됩니다.
- 단계 **9** 섀시의 전면에서 전원 공급 장치 LED를 확인하여 전원 공급 장치의 작동 상태를 확인합니다. LED 값은 전면 패널 LED, 13 페이지의 내용을 참고하십시오.

## 전원 공급 모듈의 전원 코드 보호

전원 공급 모듈이 잘못 분리되지 않도록 전원 공급 모듈을 고정하고 시스템 성능이 저하되는 현상을 방지하려면 Firepower 2100과 함께 제공되는 액세서리 키트에 포함된 타이 랩 및 클램프를 사용합니 다.

안전 경고

다음의 구성 요소 교체 안전 경고에 유의하십시오.

 $\mathbf{\Lambda}$ 

명령문 **1028** — 하나 이상의 전원 공급 장치 경고**!**

> 이 장치에는 전원 공급 장치 연결부가 2개 이상 있을 수 있습니다. 감전 위험을 줄이기 위해 모든 연결을 제거하여 전원 공급을 끊습니다.

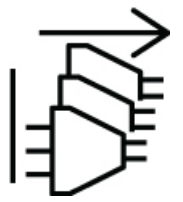

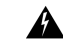

명령문 **1030**—장비 설치 경고**!**

교육을 받은 적격 담당자만이 장비를 설치 또는 교체하거나 정비할 수 있습니다.

 $\mathbf{\Lambda}$ 

명령문 **1073**—사용자가 정비할 수 있는 부품 없음 내부에 서비스 가능한 부품이 없습니다. 감전위험을 방지하려면, 개봉하지 마십시오. 경고**!**

#### ▲

명시문 **1089**—기능자 및 숙련자 정의 경고**!**

> 기능자는 숙련자에게 지침과 교육을 받은 후 장비로 작업할 때 필요한 예방 조치를 취하는 사람입니다.

> 숙련자 또는 자격을 갖춘 담당자는 장비 기술에 대한 교육을 받았거나 경험을 보유하고 있 으며, 장비로 작업할 때 잠재적 위험을 파악하는 사람입니다.

 $\mathbf{\Lambda}$ 

명시문 **1090**—숙련자가 설치 경고**!**

> 숙련자만이 장비를 설치 또는 교체하거나 서비스를 제공할 수 있습니다. 명시문 1089에서 숙련자에 대한 정의를 참고하십시오.

 $\boldsymbol{\mathbf{\Lambda}}$ 

명시문 **1091**—기능자가 설치 경고**!**

> 기능자 또는 숙련자만이 장비를 설치 또는 교체하거나 서비스를 제공할 수 있습니다. 명시 문 1089에서 교육을 받은 사람 또는 숙련된 사람에 대한 정의를 찾아보십시오.

단계 **1** 클램프를 하단의 루프 사이드로 걸고 클램프 위쪽의 상자 모양의 통로를 통과하도록 타이 랩을 밀어서 타이 랩에 클램프를 부착합니다(다음 그림 참조).

타이 랩 한쪽은 일정한 간격으로 튀어나와 있고 반대쪽은 평평합니다. 타이 랩의 튀어나온 쪽이 위를 향하도록 잡 고 통로의 열린 부분을 통과하도록 밀어 넣어야 합니다. 타이 랩을 밀어 넣으면 딸깍 소리가 납니다. 타이 랩은 한쪽 으로만 움직입니다. 클램프에서 타이 랩을 분리하려면 상자 모양의 통로의 닫힌 부분에 있는 레버를 눌러 타이 랩 을 빼냅니다.

그림 **53:** 클램프의 상자 모양 통로에 끼운 타이 랩

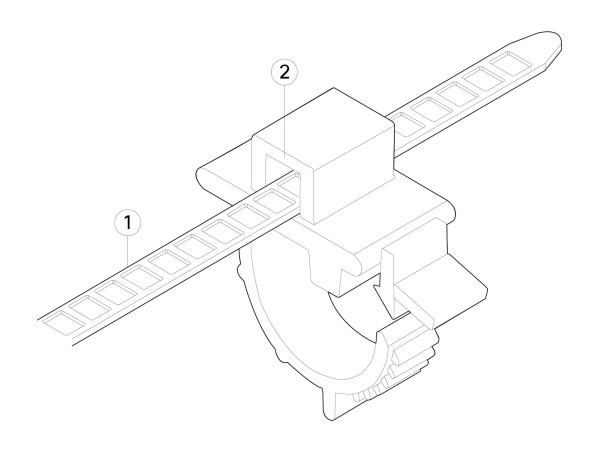

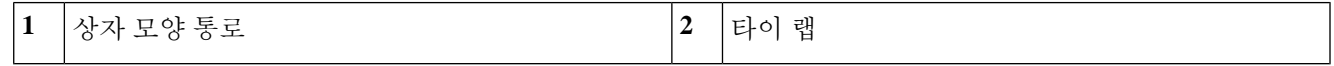

- 단계 **2** 전원 공급 모듈에 클램프를 부착합니다.
	- a) 전원 커넥터 본체 바로 밑에 있는 플러그의 가운데에 있는 전원 공급 모듈의 육각형 환기 구멍을 찾습니다(아래 그림 참조).
	- b) 타이 랩의 스냅 부분을 육각형 구멍에 꽂습니다.
	- c) 클램프의 측면이 위로 오도록 잡고 타이 랩이 완전히 고정될 때까지 누릅니다.
		- 클램프 부착 시에는 위치를 정확히 확인해야 합니다. 설치 후에는 타이 랩 손상 없이 전원 공급 모듈에 서 타이 랩을 분리할 수 없습니다. 주의

그림 **54:** 타이 랩 연결

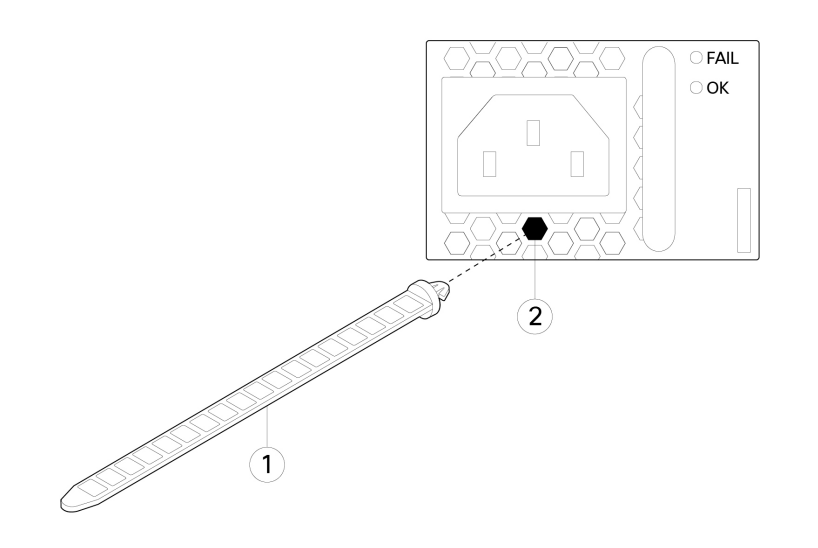

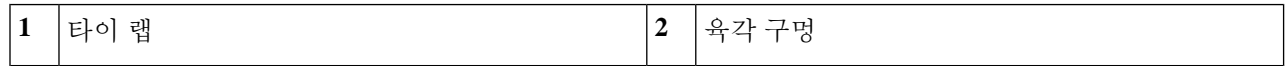

- 단계 **3** 클램프를 고정합니다.
	- a) 전원 공급 장치 전원 코드를 꽂고 전원 코드의 오버몰드 부분에 클램프를 감습니다.
	- b) 고리형 톱니가 클램프의 맞춤 형상부에 끼워지도록 클램프의 탭을 함께 조입니다.
	- c) 클램프가 오버몰드에 꼭 맞춰졌는지 확인합니다.
	- d) 클램프가 오버몰드 전면에 꽉 끼워지고 전원 코드가 살짝 당겨도 빠지지 않도록 타이 랩에서 클램프 위치를 조 정합니다.

그림 **55:** 전원 코드의 오버몰드에 장착된 클램프

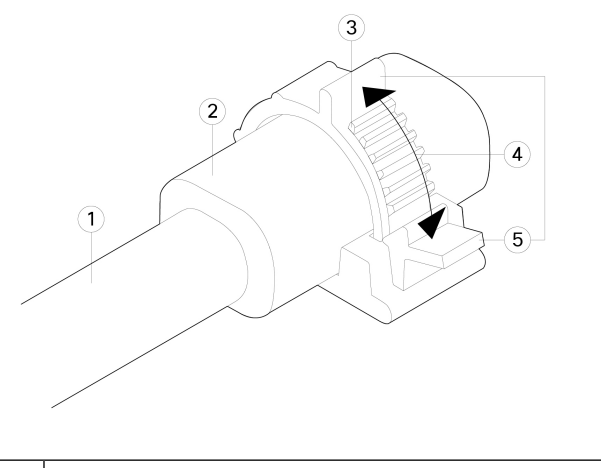

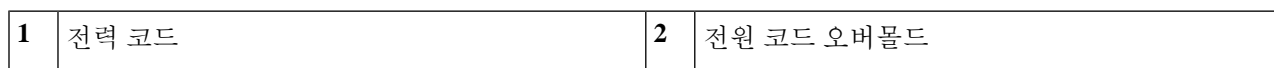

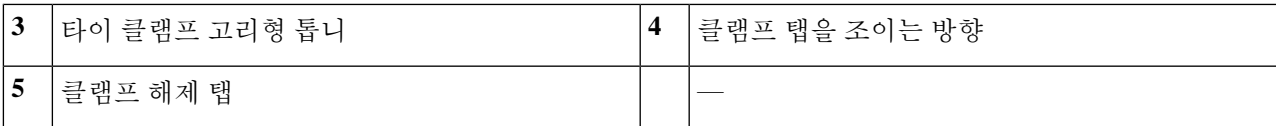

단계 **4** 전원 코드를 뽑아야 하는 경우 클램프의 해제 탭을 눌러 고리형 클램프 톱니를 강제로 분리하면 클램프가 열립니 다. 그런 다음 전원 코드에서 클램프를 분리할 수 있습니다.

### 팬 트레이 분리 및 교체

Firepower 2130 및 2140을 실행하는 동안 팬 트레이를 분리 및 교체할 수 있습니다. 공기의 흐름은 전 면에서 후면 방향으로 이동합니다. 모든 팬 모듈이 단일 팬 트레이에 통합됩니다.

 $\triangle$ 

팬 트레이를 분리해도 어플라이언스가 공기에 노출되지 않습니다. 어플라이언스가 과열되는 것을 방지하기 위해 팬 트레이를 분리한 후 30초 이내에 팬 트레이를 교체합니다. 30초 넘게 기 다릴 경우, 구성 요소의 손상을 방지하기 위해 어플라이언스 전원이 자동으로 꺼집니다. 팬 트 레이가 빠진 경우, 어플라이언스의 전원이 켜지지 않으며 적절하게 부팅되지 않습니다. 주의

안전 경고

다음의 구성 요소 교체 안전 경고에 유의하십시오.

 $\boldsymbol{A}$ 

명령문 **1028** — 하나 이상의 전원 공급 장치 경고**!**

> 이 장치에는 전원 공급 장치 연결부가 2개 이상 있을 수 있습니다. 감전 위험을 줄이기 위해 모든 연결을 제거하여 전원 공급을 끊습니다.

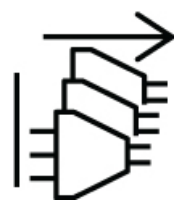

◬

명령문 **1030**—장비 설치 경고**!**

교육을 받은 적격 담당자만이 장비를 설치 또는 교체하거나 정비할 수 있습니다.

◭

명령문 **1073**—사용자가 정비할 수 있는 부품 없음 경고**!**

내부에 서비스 가능한 부품이 없습니다. 감전위험을 방지하려면, 개봉하지 마십시오.

 $\blacktriangle$ 

명시문 **1089**—기능자 및 숙련자 정의 경고**!**

> 기능자는 숙련자에게 지침과 교육을 받은 후 장비로 작업할 때 필요한 예방 조치를 취하는 사람입니다.

> 숙련자 또는 자격을 갖춘 담당자는 장비 기술에 대한 교육을 받았거나 경험을 보유하고 있 으며, 장비로 작업할 때 잠재적 위험을 파악하는 사람입니다.

</del>

명시문 **1090**—숙련자가 설치 경고**!**

숙련자만이 장비를 설치 또는 교체하거나 서비스를 제공할 수 있습니다. 명시문 1089에서 숙련자에 대한 정의를 참고하십시오.

◭

명시문 **1091**—기능자가 설치 경고**!**

기능자 또는 숙련자만이 장비를 설치 또는 교체하거나 서비스를 제공할 수 있습니다. 명시 문 1089에서 교육을 받은 사람 또는 숙련된 사람에 대한 정의를 찾아보십시오.

단계 **1** 30초 이내에 팬 트레이를 다시 설치할 수 있도록 팬 트레이를 즉시 삽입할 준비를 하고 어플라이언스 근처에 둡니 다.

단계 **2** 팬 트레이를 분리하려면 섀시의 후면이 보이도록 돌린 다음 팬 트레이의 고정 나사 2개를 풉니다.

단계 **3** 섀시에서 팬 트레이를 빼냅니다.

그림 **56:** 팬 트레이 분리

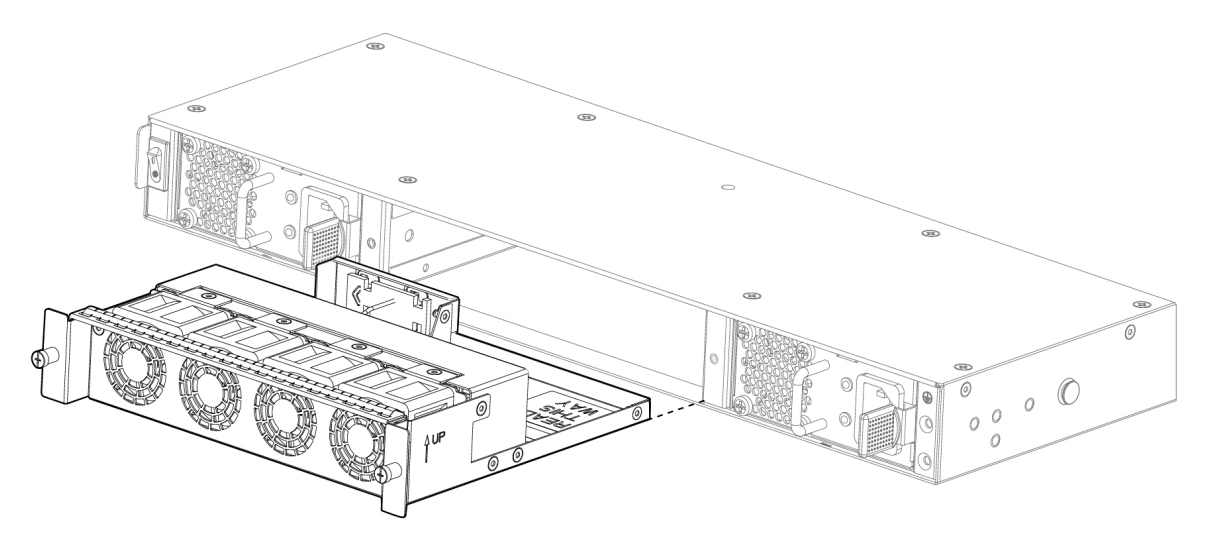

단계 **4** 팬 트레이를 교체하려면 팬 슬롯 전면에서 팬 트레이를 잡습니다. 단계 **5** 팬 트레이가 섀시에 고정될 때까지 누르고, 고정 나사를 조입니다. 시스템 전원이 켜져 있다면 팬 소리가 들립니다. 즉시 작동 소리가 들려야 합니다. 팬 소리가 들리지 않으면 팬 트레 이가 섀시에 완전히 삽입되어 있고, 페이스플레이트가 섀시의 바깥 표면과 수평을 이루는지 확인합니다.

단계 **6** 팬 트레이 LED를 확인하여 팬이 작동하는지 확인합니다. 팬 LED에 대한 설명은 전면 패널 LED, 13 페이지의 내용 을 참조하십시오.

### 포스트 랙 **2**개에 **FIPS** 불투명 실드 설치

FIPS 불투명 실드는 섀시의 일련 번호를 가리기 때문에 CO(Crypto Office)는 일련 번호를 복사하 여 안전한 장소에 저장해야 합니다. Cisco TAC에 전화 문의를 할 때 일련 번호가 필요합니다. 참고

$$
\sqrt{V}
$$

주의 이 절차는 CO만 수행할 수 있습니다.

FIPS 불투명 실드를 설치하려면 다음 도구가 필요합니다.

- #1 Phillips 드라이버
- FIPS 키트의 다음 항목:
	- FIPS 불투명 실드 1개
	- 케이블 관리 브래킷에 FIPS 불투명 실드를 부착하는 데 사용할 8-32 x 0.375인치 Phillips 나 사 4개
	- 7가지 변조 증거 레이블(TEL)

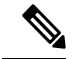

참고 TEL은 자체 접착 백킹이 있는 특수 씬 게이지 비닐로 만들어집니다. CO가 섀시에 연결된 후 섀시를 열려고 하면 TEL 또는 섀시 커버가 손 상됩니다. TEL에는 반복되지 않는 일련 번호가 있으므로, CO는 손상 을 검사하고 적용된 일련 번호와 비교하여 섀시의 변조 여부를 확인 할 수 있습니다. 모서리, 립, 슬라이스가 있는 TEL은 변조를 나타냅니 다. 레이블이 벗겨진 경우 "FIPS" 또는 "OPEN"이라는 단어가 표시될 수 있습니다.

단계 **1** 일련 번호를 복사하여 안전한 장소에 보관합니다. 일련 번호를 찾으려면 일련 번호 위치의 내용을 참고하십시오.

단계 **2** 케이블 관리 브래킷 설치를 포함하여 브래킷을 사용하는 섀시 랙 마운트에 나와 있는 단계를 수행합니다(2단계).

단계 **3** 포트에 케이블을 연결합니다. 케이블이 케이블 마운팅 브래킷을 통과할 만큼 여유가 있는지 확인합니다.

- 제품을 처음으로 설치한 이후에 FIPS 불투명 실드를 설치하는 경우에는 케이블이 이미 연결되어 있는 상태입니다. 연결된 케이블이 아래 그림에 나와 있는 것처럼 케이블 마운팅 브래킷을 통과할 만큼 여유 가 없는 경우에는 어플라이언스의 전원을 끄고 케이블을 분리한 다음, 케이블을 케이블 마운팅 브래킷 사이로 배치하고 케이블을 다시 연결한 후에 아래의 5단계를 계속 진행해야 합니다. 참고
- 전원 스위치를 ON(켜짐) 위치에서 OFF(꺼짐) 위치로 전환하면 시스템의 전원이 꺼질 때까지 몇 초 정도 걸립니다. 전원 LED가 꺼질 때까지 전원 케이블을 제거하지 마십시오. 전원 스위치를 OFF(꺼짐)로 옮기 거나 전원 코드를 분리하여 섀시에서 전력을 제거한 후 전원을 다시 연결하기 전에 10초 이상 대기하십 시오. 참고
- 단계 **4** 아래 그림에 나온 대로 케이블 관리 브래킷의 개구부 사이로 케이블을 배치합니다.
- 단계 **5** 아래 그림에 나온 대로 FIPS 키트에서 제공되는 8-32 x 0.375인치 Phillips 나사 4개를 사용하여 케이블 관리 브래 킷에 FIPS 불투명 실드를 부착합니다.

그림 **57:** 케이블 라우팅 및 나사 부착

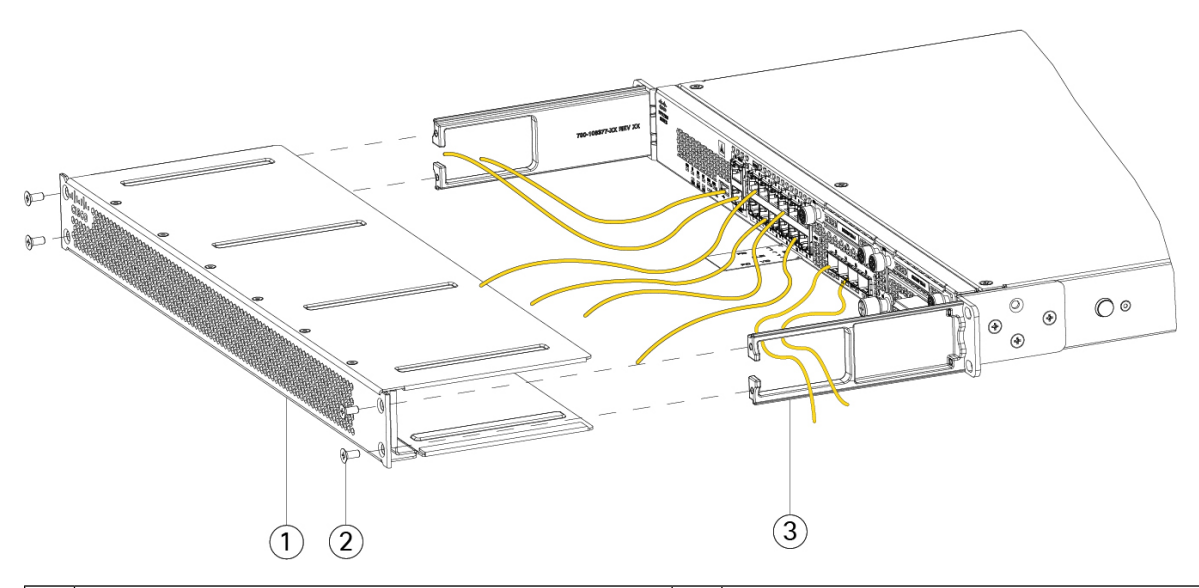

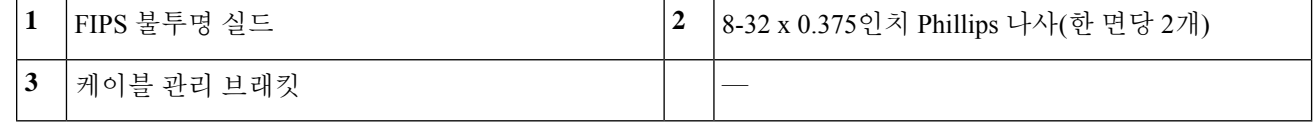

- 단계 **6** TEL을 연결하기 전에 알코올이 포함된 청소용 패드를 사용하여 섀시와 FIPS 커버에 유분, 먼지 또는 기름이 묻지 않도록 청소합니다.
- 단계 **7** 7개의 TEL을 연결합니다. 아래 그림에서 올바른 배치를 살펴보십시오. TEL을 최소 12시간 동안 굳힙니다.

주의 TEL 배치의 편차는 섀시가 FIPS 모드가 아님을 의미합니다.

그림 **58:** 섀시의 **TEL** 배치

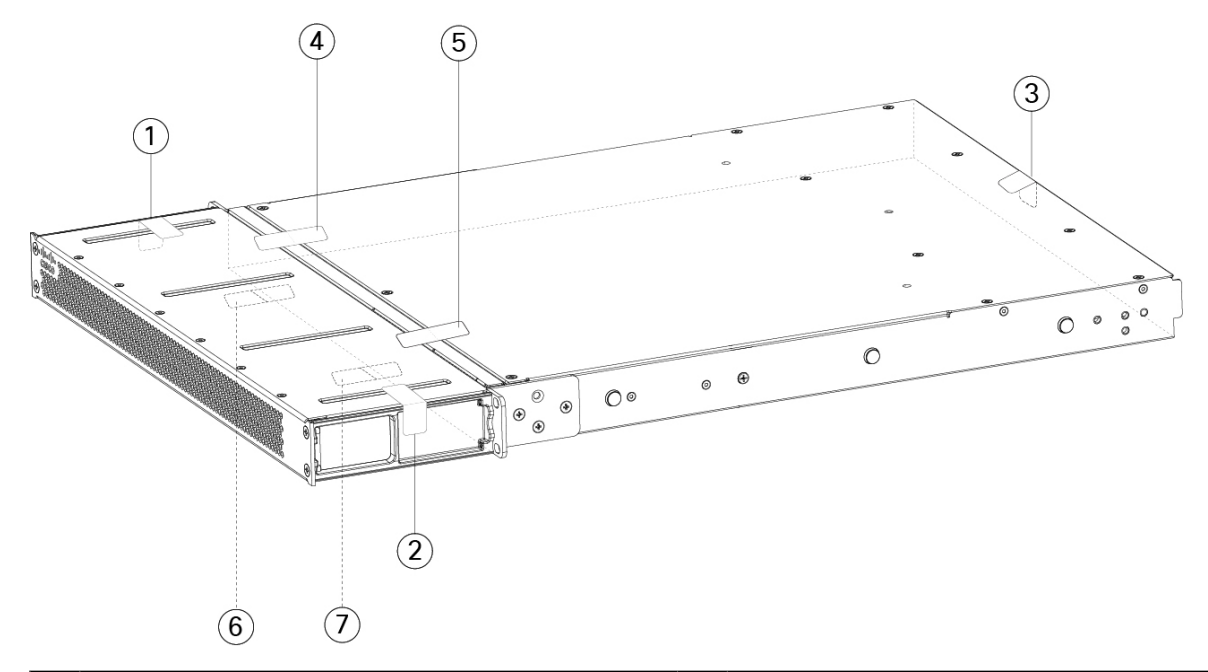

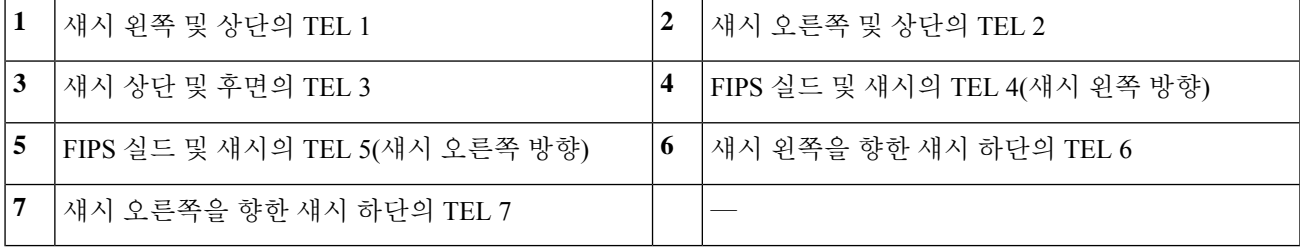

- 단계 **8** 전원 케이블을 섀시에 연결하고 전기 콘센트에 꽂습니다.
- 단계 **9** 후면 패널의 전원 스위치를 누릅니다.
- 단계 **10** 전면 패널의 전원 LED를 확인합니다. 전면 패널 LED에서 전원 LED에 대한 설명을 참고하십시오. 녹색은 섀시의 전원이 켜져 있음을 나타냅니다.
- 단계 **11** 섀시를 FIPS 모드로 설정합니다.

섀시를 FIPS 모드로 설정하는 방법은 다음 절차에서 참고하십시오.

- [플랫폼](https://www.cisco.com/c/en/us/td/docs/security/asa/fxos/config/asa-2100-fxos-config/fcm.html#task_w14_l3t_51b) 모드의 ASA
- [어플라이언스](https://www.cisco.com/c/en/us/td/docs/security/asa/asa-command-reference/A-H/cmdref1/f2.html#pgfId-2016520) 모드의 ASA
- FMC에서 [관리하는](https://www.cisco.com/c/en/us/td/docs/security/firepower/660/configuration/guide/fpmc-config-guide-v66/security_certifications_compliance.html#topic_mc3_145_bz) FTD

다음에 수행할 작업

Cisco [Firepower](https://www.cisco.com/c/en/us/td/docs/security/firepower/quick_start/fp2100/firepower-2100-gsg.html) 2100 시작 가이드에서 운영 시스템에 대한 구성 정보를 자세히 알아보십시오.

### 포스트 랙 **4**개에 **FIPS** 불투명 실드 설치

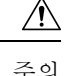

주의 이 절차는 암호 부문 책임자(CO)만 수행할 수 있습니다.

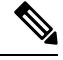

FIPS 불투명 실드가 섀시의 일련 번호를 가리므로, CO는 일련 번호를 복사하여 안전한 장소에 참고 저장해야 합니다. Cisco TAC에 전화 문의를 할 때 일련 번호가 필요합니다.

FIPS 불투명 실드를 설치하려면 다음 도구가 필요합니다.

- #1 Phillips 드라이버
- FIPS 키트의 다음 항목:
	- FIPS 불투명 실드 1개
	- 케이블 관리 브래킷에 FIPS 불투명 실드를 부착하는 데 사용할 8-32 x 0.375인치 Phillips 나 사 4개
	- 7가지 변조 증거 레이블(TEL)

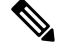

- TEL은 자체 접착 백킹이 있는 특수 씬 게이지 비닐로 만들어집니다. CO가 섀시에 연결된 후 섀시를 열려고 하면 TEL 또는 섀시 커버가 손 상됩니다. TEL에는 반복되지 않는 일련 번호가 있으므로, CO는 손상 을 검사하고 적용된 일련 번호와 비교하여 섀시의 변조 여부를 확인 할 수 있습니다. 모서리, 립, 슬라이스가 있는 TEL은 변조를 나타냅니 다. 레이블이 벗겨진 경우 "FIPS" 또는 "OPEN"이라는 단어가 표시될 수 있습니다. 참고
- 단계 **1** 일련 번호를 복사하여 안전한 장소에 보관합니다. 일련 번호를 찾으려면 일련 번호 위치의 내용을 참고하십시오.
- 단계 **2** 슬라이드 레일을 사용하여 섀시 랙 마운트에 나와 있는 단계를 수행합니다.
- 단계 **3** 포트에 케이블을 연결합니다. 케이블이 케이블 마운팅 브래킷을 통과할 만큼 여유가 있는지 확인합니다.
	- 제품을 처음으로 설치한 이후에 FIPS 불투명 실드를 설치하는 경우에는 케이블이 이미 연결되어 있는 상태입니다. 연결된 케이블이 아래 그림에 나와 있는 것처럼 케이블 마운팅 브래킷을 통과할 만큼 여유 가 없는 경우에는 어플라이언스의 전원을 끄고 케이블을 분리한 다음, 케이블을 케이블 마운팅 브래킷 사이로 배치하고 케이블을 다시 연결한 후에 아래의 5단계를 계속 진행해야 합니다. 참고
- 전원 스위치를 ON(켜짐) 위치에서 OFF(꺼짐) 위치로 전환하면 시스템의 전원이 꺼질 때까지 몇 초 정도 걸립니다. 전원 LED가 꺼질 때까지 전원 케이블을 제거하지 마십시오. 전원 스위치를 OFF(꺼짐)로 옮기 거나 전원 코드를 분리하여 섀시에서 전력을 제거한 후 전원을 다시 연결하기 전에 10초 이상 대기하십 시오. 참고
- 단계 **4** 케이블 관리 브래킷의 개구부 사이로 케이블을 배치합니다(아래 그림 참조).
- 단계 **5** FIPS 키트에서 제공되는 8-32 x 0.375인치 Phillips 나사 4개를 사용하여 케이블 관리 브래킷에 FIPS 불투명 실드를 부착합니다.

그림 **59:** 케이블 라우팅 및 나사 부착

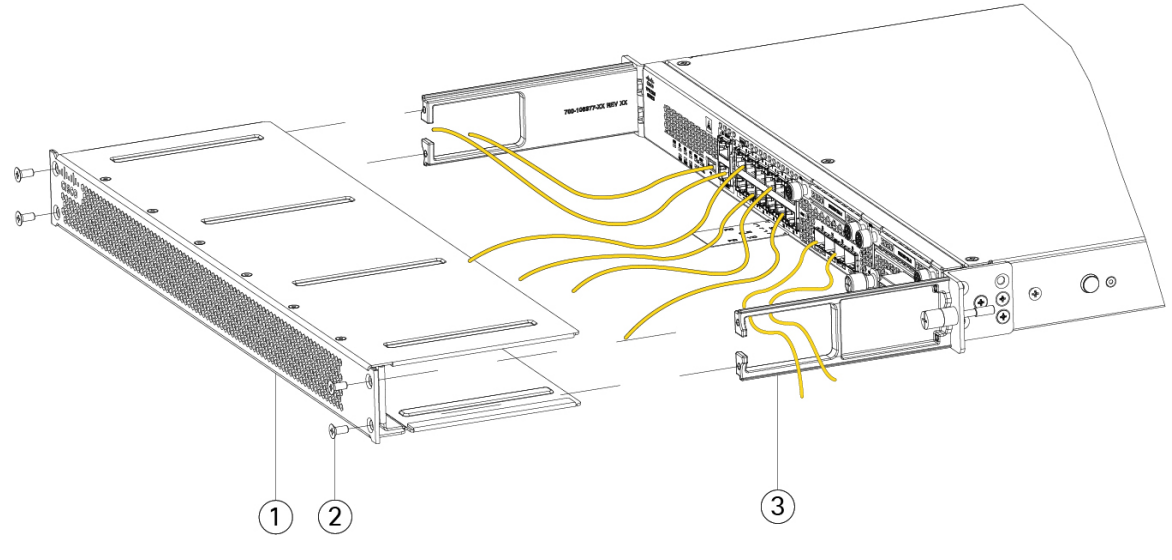

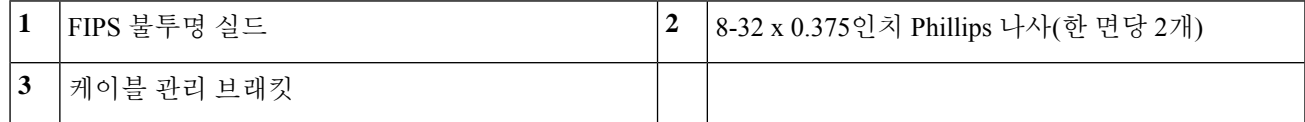

- 단계 **6** TEL을 연결하기 전에 알코올계 청소용 패드를 사용하여 섀시의 그리스, 먼지 또는 오일을 청소합니다.
- 단계 **7** 7개의 TEL을 연결합니다. 아래 그림에서 올바른 배치를 살펴보십시오. TEL을 최소 12시간 동안 굳힙니다.
	- 주의 TEL 배치의 편차는 섀시가 FIPS 모드가 아님을 의미합니다.

그림 **60:** 섀시의 **TEL** 배치

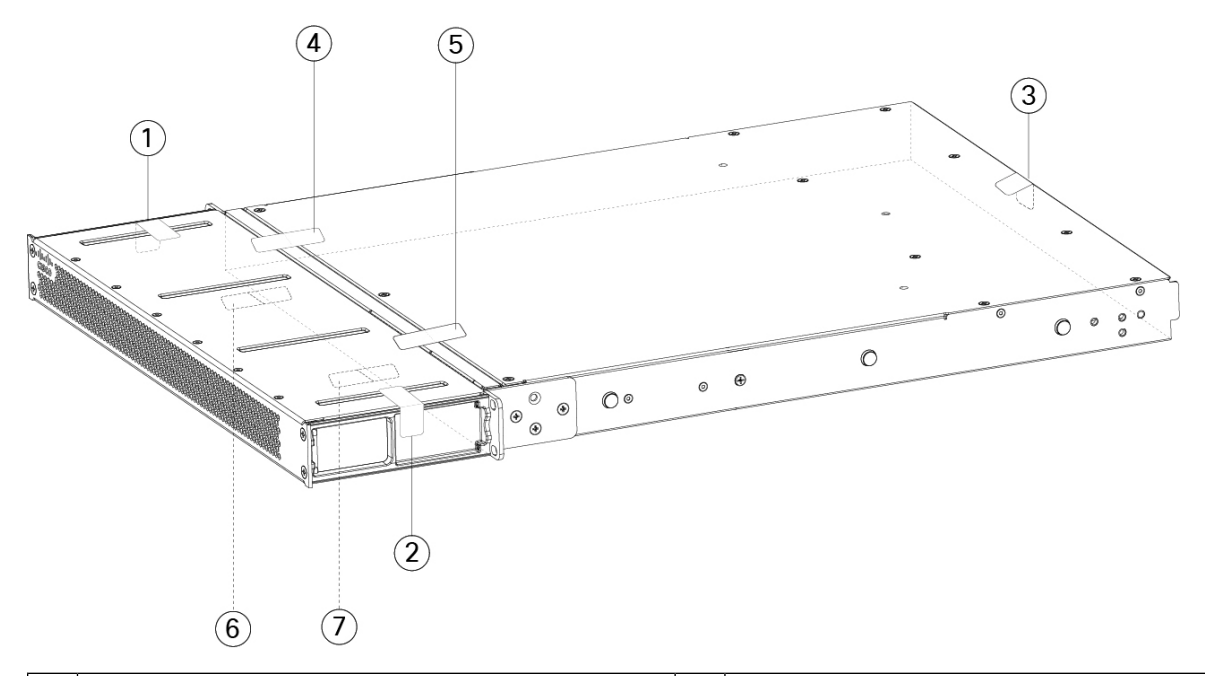

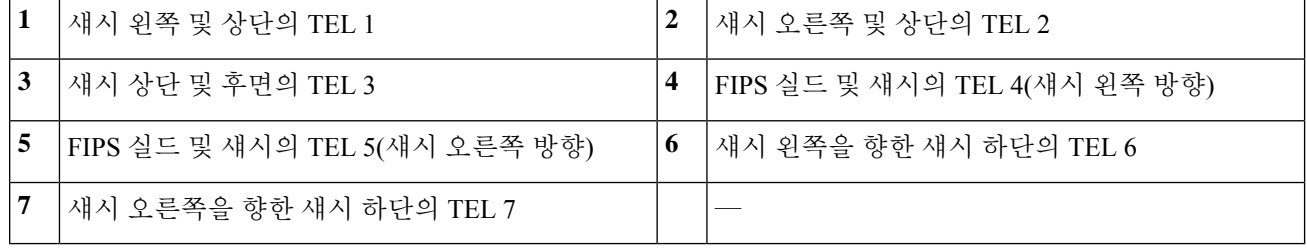

- 단계 **8** 전원 케이블을 섀시에 연결하고 전기 콘센트에 꽂습니다.
- 단계 **9** 후면 패널의 전원 스위치를 누릅니다.
- 단계 **10** 전면 패널의 전원 LED를 확인합니다. 전면 패널 LED에서 전원 LED에 대한 설명을 참고하십시오. 녹색은 섀시의 전원이 켜져 있음을 나타냅니다.
- 단계 **11** 섀시를 FIPS 모드로 설정합니다.

섀시를 FIPS 모드로 설정하는 방법은 다음 절차에서 참고하십시오.

- 플랫폼 [모드의](https://www.cisco.com/c/en/us/td/docs/security/asa/fxos/config/asa-2100-fxos-config/fcm.html#task_w14_l3t_51b) ASA
- [어플라이언스](https://www.cisco.com/c/en/us/td/docs/security/asa/asa-command-reference/A-H/cmdref1/f2.html#pgfId-2016520) 모드의 ASA
- FMC에서 [관리하는](https://www.cisco.com/c/en/us/td/docs/security/firepower/660/configuration/guide/fpmc-config-guide-v66/security_certifications_compliance.html#topic_mc3_145_bz) FTD

다음에 수행할 작업

Cisco [Firepower](https://www.cisco.com/c/en/us/td/docs/security/firepower/quick_start/fp2100/firepower-2100-gsg.html) 2100 시작 가이드에서 운영 시스템에 대한 구성 정보를 자세히 알아보십시오.

번역에 관하여

Cisco는 일부 지역에서 본 콘텐츠의 현지 언어 번역을 제공할 수 있습니다. 이러한 번역은 정보 제 공의 목적으로만 제공되며, 불일치가 있는 경우 본 콘텐츠의 영어 버전이 우선합니다.